# SYCOR INC Model 340 Intelligent<br>Communications **Terminal System<br>Reference** Manual

## SYCOR, **INC. SYSTEM REFERENCE MANUAL Model 340 Communications Terminal System**

The information contained herein is subject to change without notice. Revision may be issued to advise of such changes and / or additions.

Market Development Department 100 Phoenix Drive Ann Arbor, Michigan 48104 Issue 3: March 1971

# **INDEX**

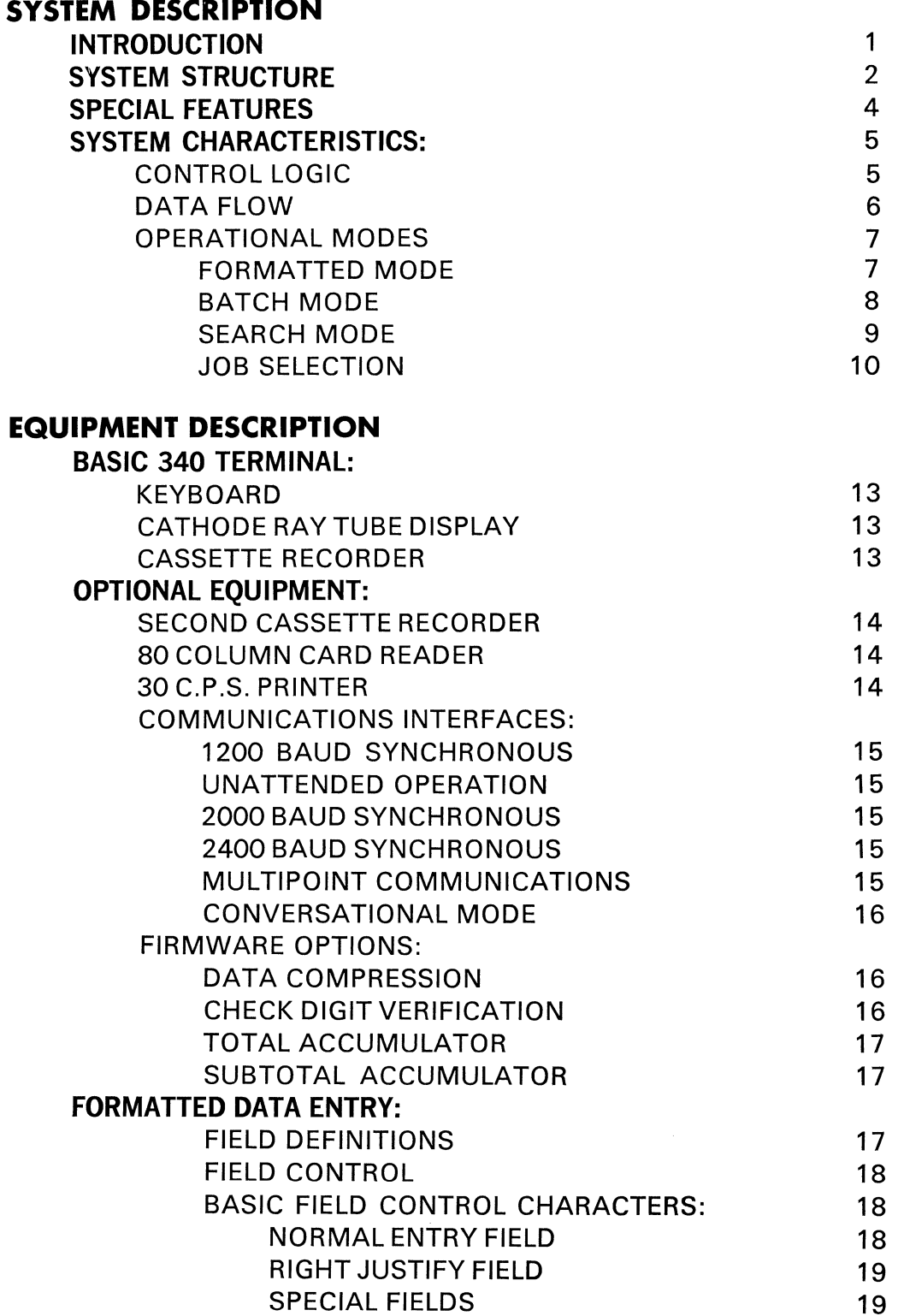

 $\sim 10$ 

# **INDEX** (cont.)

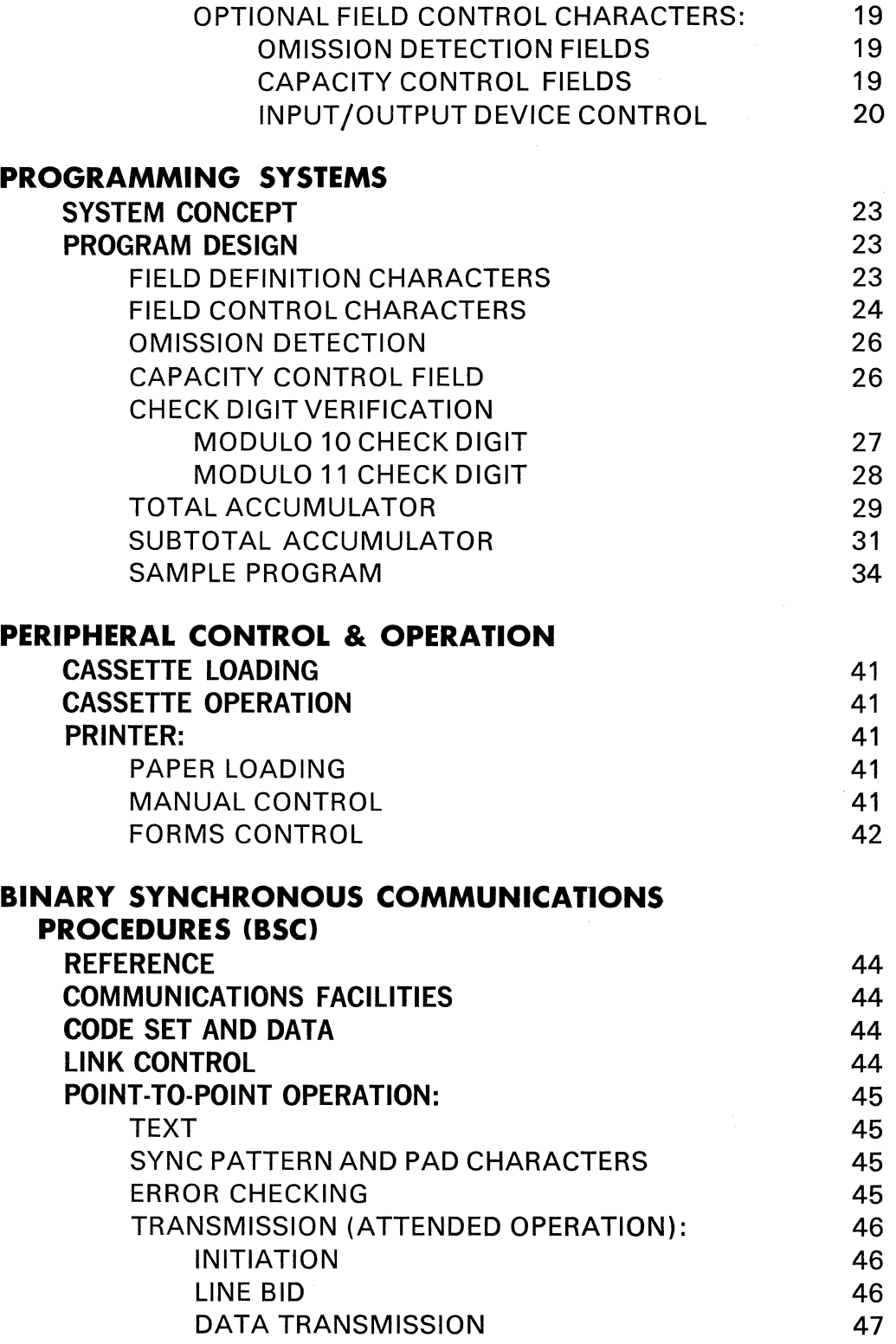

 $\mathcal{L}^{\text{max}}_{\text{max}}$  and  $\mathcal{L}^{\text{max}}_{\text{max}}$ 

# **INDEX** (cont.)

 $\mathcal{L}^{\text{max}}_{\text{max}}$  , where  $\mathcal{L}^{\text{max}}_{\text{max}}$ 

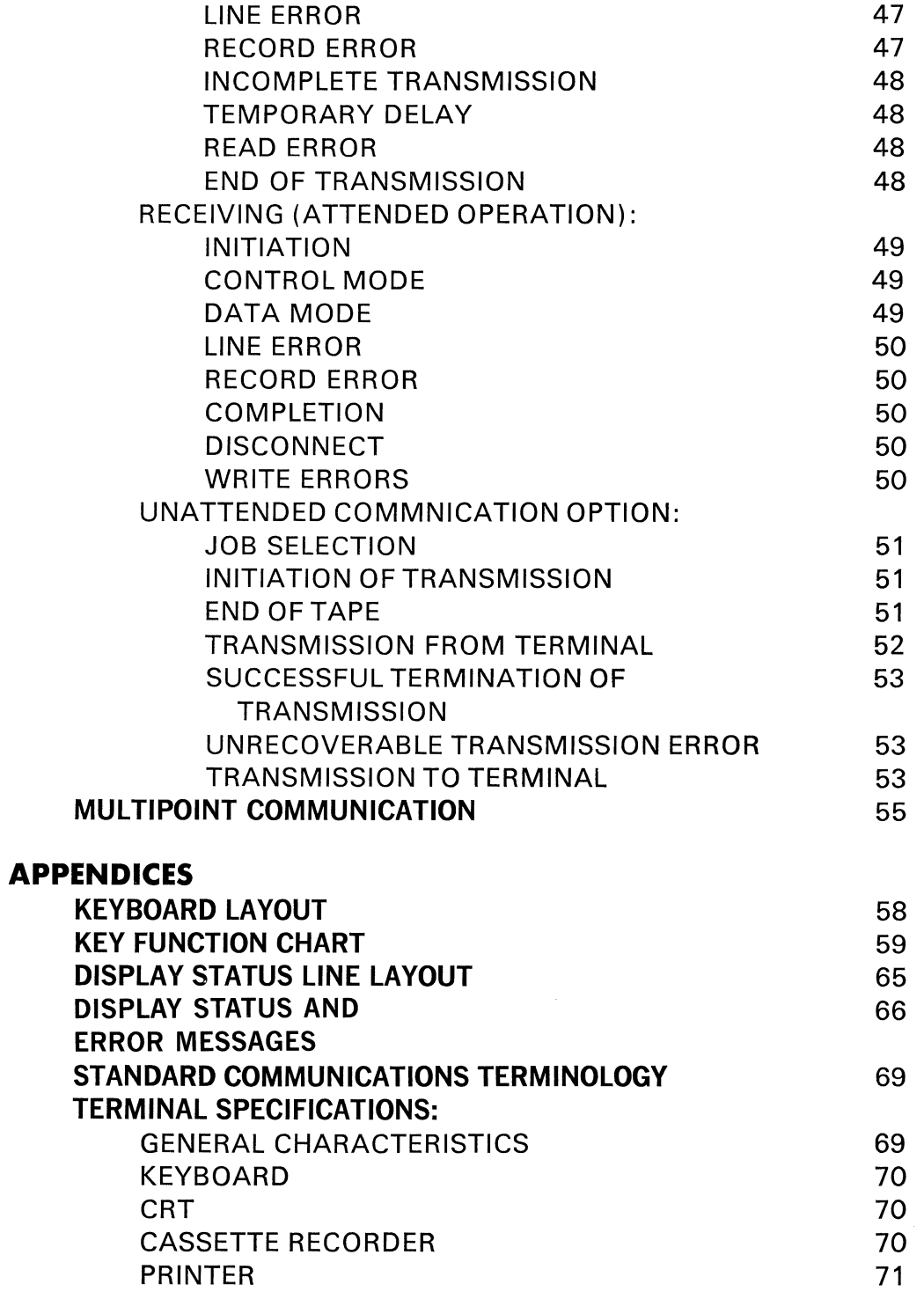

# **INDEX** (cont.)

 $\sim 10^{11}$  m  $^{-1}$ 

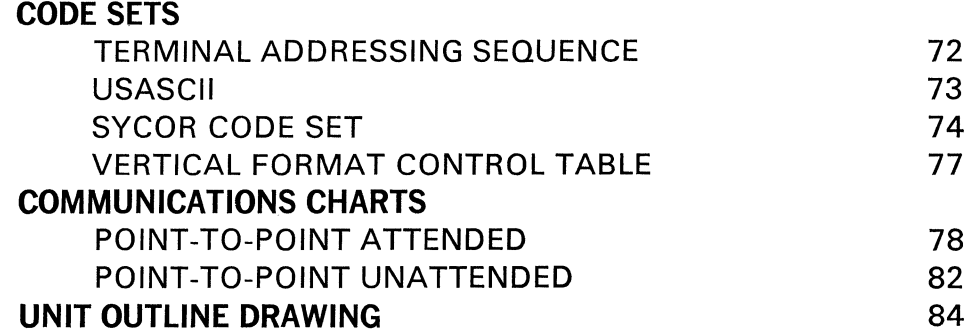

 $\label{eq:2.1} \frac{1}{\sqrt{2}}\int_{\mathbb{R}^3}\frac{1}{\sqrt{2}}\left(\frac{1}{\sqrt{2}}\right)^2\frac{1}{\sqrt{2}}\left(\frac{1}{\sqrt{2}}\right)^2\frac{1}{\sqrt{2}}\left(\frac{1}{\sqrt{2}}\right)^2\frac{1}{\sqrt{2}}\left(\frac{1}{\sqrt{2}}\right)^2.$ 

#### **SYSTEMS DESCRIPTION INTRODUCTION**

Data terminals are moving away from the computer center and close to the sources of their data. They are leaving behind the highly skilled keypunch operators and rigidly structured routines for more conventional working environments. Consequently, terminals are being used by operators whose work skills include little or no knowledge of electronic data processing  $-$  the typist in a branch office, an inventory clerk, the dispatcher in a truck terminal, the admitting clerk in a hospital, etc.

These users can be expected to have difficulty learning the unfamiliar codes, remembering formats, and generally exercising the discipline necessary to enter error-free data into a computer system. Under these conditions, experience indicates, error rates from 10% to 40% are not uncommon. Sycor foresaw in this situation the need to provide a terminal which would be easy to use and yet would contain the required logic to provide advanced capabilities in input and output error detection, data throughput, and the flexibility to perform a wide variety of jobs efficiently. As such, the Sycor Model 340 Communications Terminal was developed.

The Sycor Model 340 Communications Terminal with its numerous types and combinations of input and output devices provides a powerful system for source data collection and communications with another Model 340 Communications Terminal, a Sycor 610 Communications Station, or any central processor such as an IBM 360 Computer. It is a modular, general purpose terminal system designed for use in teleprocessing networks where: ( 1) information is collected and then transmitted in batch mode; (2) small amounts of information are transmitted in an inquiry-response type of communication; (3) information handling is an interspersed combination of these. The system is of modular design allowing it to be configured to meet specific requirements. A variety of firmware options allows more efficient and accurate remote preparation of computer input than has previously been possible.

**SYSTEMS STRUCTURE** The basic terminal consists of control logic and peripherals. The control logic incorporates a powerful microprocessor which executes instructions stored in a high-speed Read Only Memory. This combination of logic and memory provides the basis of every terminal. In addition, a high speed random access memory is provided to allow buffering of data transfer operations between peripherals.

> The basic terminal contains the following peripherals: a keyboard, which serves as the manual input to the 340 terminal, a cathode ray tube, which displays all data entered via the keyboard, a magnetic tape cassette recorder for storage of data, and the necessary logic for communication using binary synchronous procedures at various transmission speeds. The basic system can be expanded in several ways depending upon application requirements.

> The keyboard in the system serves as the manual input to the 340 terminal. Unlike most devices used in source data collection, it does not feature a keypunch type keyboard. Rather, it features a standard typewriter keyboard with an additional ten ( 10) key numeric pad to the right of the typewriter keyboard.

> The CRT in the system permits the display of status messages, format control information, and data keyed by the operator to allow efficient sight verification and correction of operator errors.

> The tape cassette recorder provides the storage medium for source data collection. The recorder uses a cassette cartridge containing 280feet of0.150" magnetic tape. The terminal performs an automatic Read-After-Write check on all recorded data. It can store approximately 210,000 characters of data (900 - 200 character records) on an individual cassette tape. The basic communications feature allows transmission of data at 1200 baud, half duplex over the public switched network or private lines (point to point). Data is transmitted in the binary synchronous procedure to insure highest reliability of bulk data. Transmission code is USASCll or EBCDIC.

 $\pm 1.1\%$  , with  $\pm 0.05$ and the solution of the problem is a second that the solution of the たんけいね ふるり 真正的に 親しい これをいう そうしき いっちょうぞう こうせいき たんせい and the company of the first control of the company of the control of the control of the control of the control of the control of the control of the control of the control of the control of the control of the control of th 计可变 医大脑下颌 化分子检验 医牙齿 计可变程序 人名德里克 医心包性 无计算 经国家 The probability of the second

2

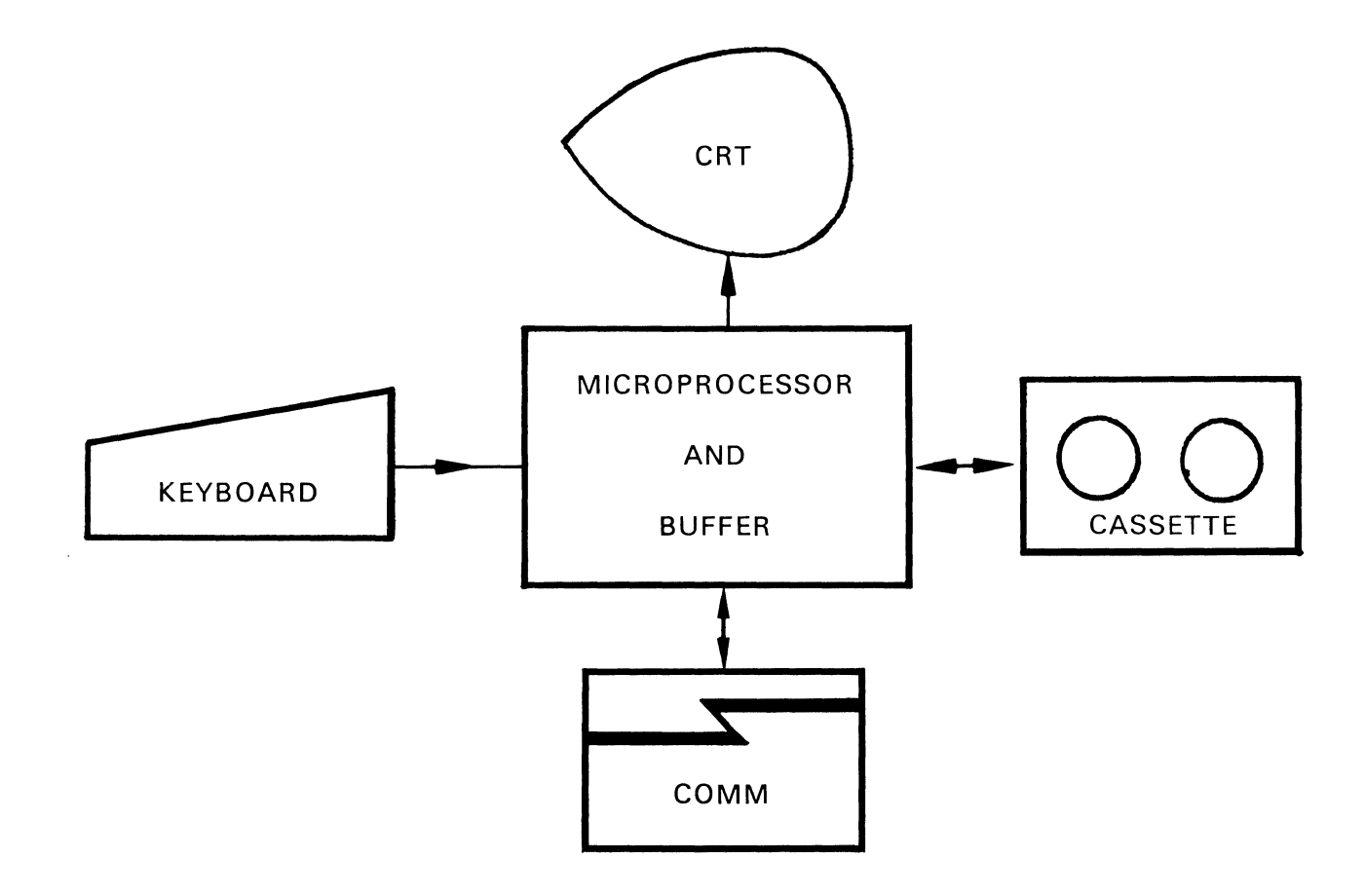

Figure 1: Basic System Block Diagram

**SPECIAL FEATURES** A variety of special features in the form of peripherals and functional options is available.

## OPTIONAL PERIPHERALS

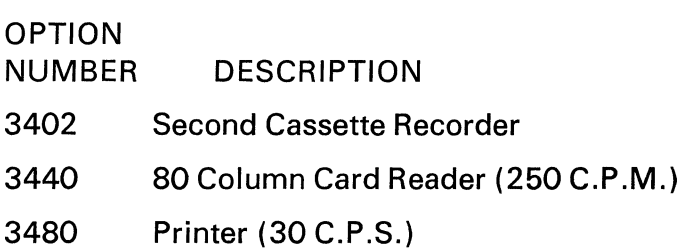

## OPTIONAL FUNCTIONS

#### OPTION

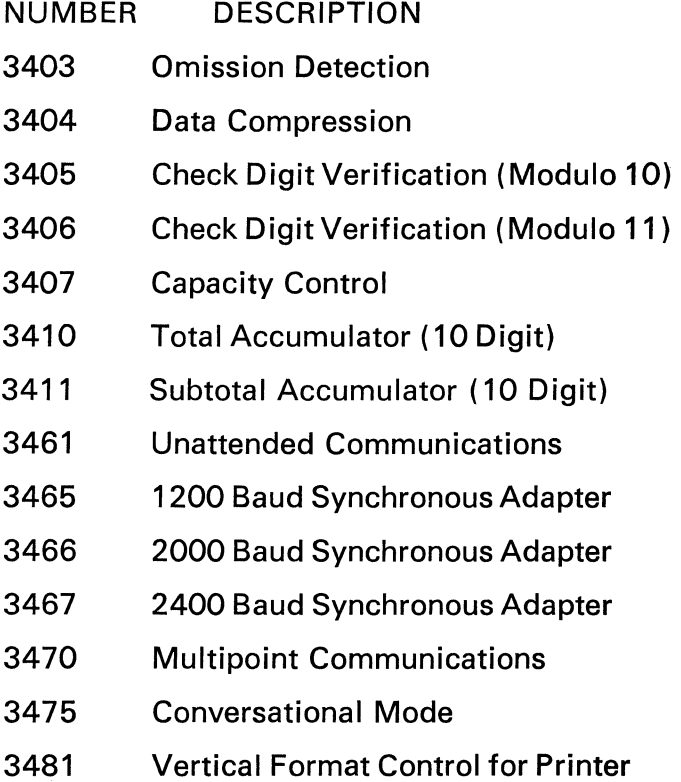

 $\sim$   $\sim$ 

### **SYSTEM CHARACTERISTICS:**  CONTROL LOGIC

The basic system can accommodate four (4) input and four ( 4) output devices. The cassette recorder represents an input and an output device. The keyboard represents an input. The CRT by itself is an assumed output. The communications feature also represents an input and an output.

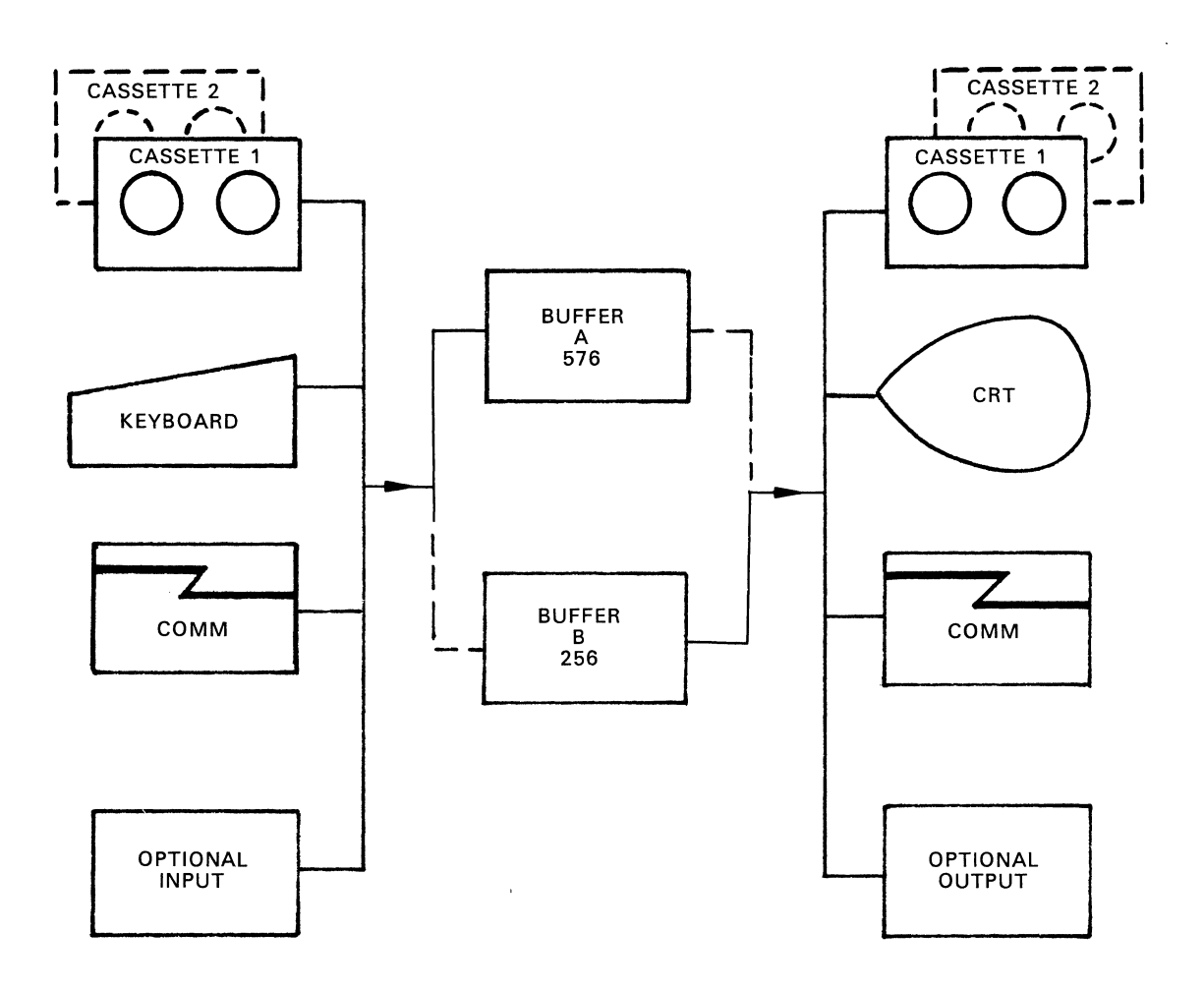

Figure 2: Model 340 System Schematic

Buffer A in the above diagram has a capacity of 576 characters and is used as display buffer to refresh the CRT display. Buffer B holds 256 characters and is used as an input/output buffer.

DATA FLOW In a keyboard entry operation, once the operator has filled the entire display with data, the data is transferred to the input/ output buffer and is written on the selected output device while the operator is again filling the CRT with data. To perform this overlapped operation, the number of output characters must be 256 or less. If more than 256 characters are to be transferred, the terminal will write two physical records on the selected output device with the required end of record codes to link the two physical records together as one logical record. During the writing of the first physical record, the keyboard will be inactive (non-overlapped). Once the second physical record has been transferred from the CRT to the input/output buffer the CRT will be cleared and the operator can resume keying.

> Thus it is apparent that if the CRT format control programs are designed so that the number of output data characters is 256 or less, the operator's efficiency will be increased because she will not be interrupted by output operations.

> Data from cassette tape is either transferred directly into the 576 character display buffer or into the input/output buffer. If more than 512 data characters are transferred to the CRT without an EOR character, an error condition will be indicated.

> One or two output devices can be selected. If a second output device is selected, its data transfer will be executed after the successful completion of the transfer to the first output device.

> All available peripherals on the 340 system have been assigned a one character identification code for use in the job selection sequence.

INPUT/OUTPUT DEVICE SELECTION CODES

#### INPUT

#### OUTPUT

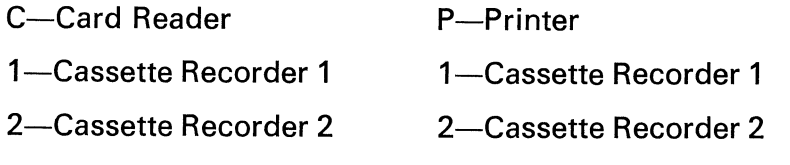

L-Communications Line L-Communications Line OPERATIONAL MODES The Model 340 Communications Terminal provides the user with three main modes of operation: A formatted mode, a batch mode and a search mode.

> The formatted mode uses a control format, loaded into the display buffer from the keyboard, from cassette input or any other input peripheral. Programs are generated on the keyboard in a "transparent" mode, i.e., the format characters are not executed. These modes are controlled by a rocker switch located on the keyboard labeled Program Control ON/OFF. The batch mode is designed for fast, efficient data transfer without reformatting when data is transferred from one peripheral to another. The search mode is designed for manual search and selective copying of data from one input to an output device.

FORMATTED MODE The formatted mode is used for keyboard data entry or when data read from one of the input devices is to be reformatted before being transferred to the selected output device. In this mode, a record of data is read into the input/output buffer from the selected input device. The program contained in the CRT buffer is then executed and the data transferred to the selected output device. This provides the user with the ability to add fields, change fields, or delete fields from an existing input file.

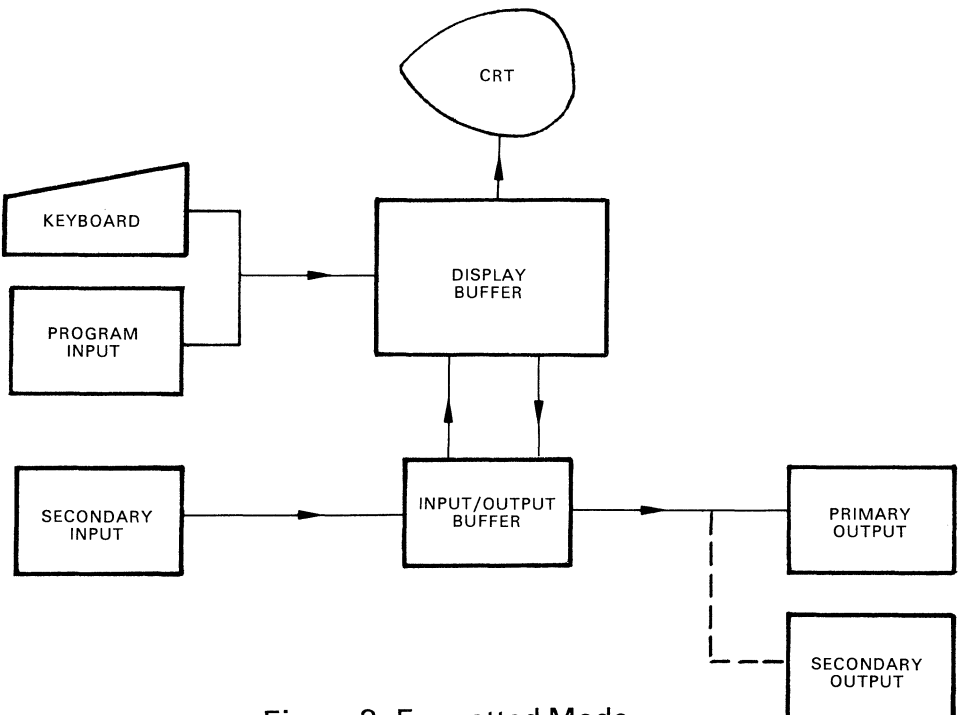

Figure 3: Formatted Mode

#### BATCH MODE

The batch mode of operation divides the CRT buffer into two (2) 256 character buffers to provide an overlapped double buffered operation between the selected input device and the selected output device.

This mode is used for the most efficient transfer of data between peripherals including the transmission of cassette data or reception of data and output to the selected cassette or the printer. No control program is loaded and the data format is not changed.

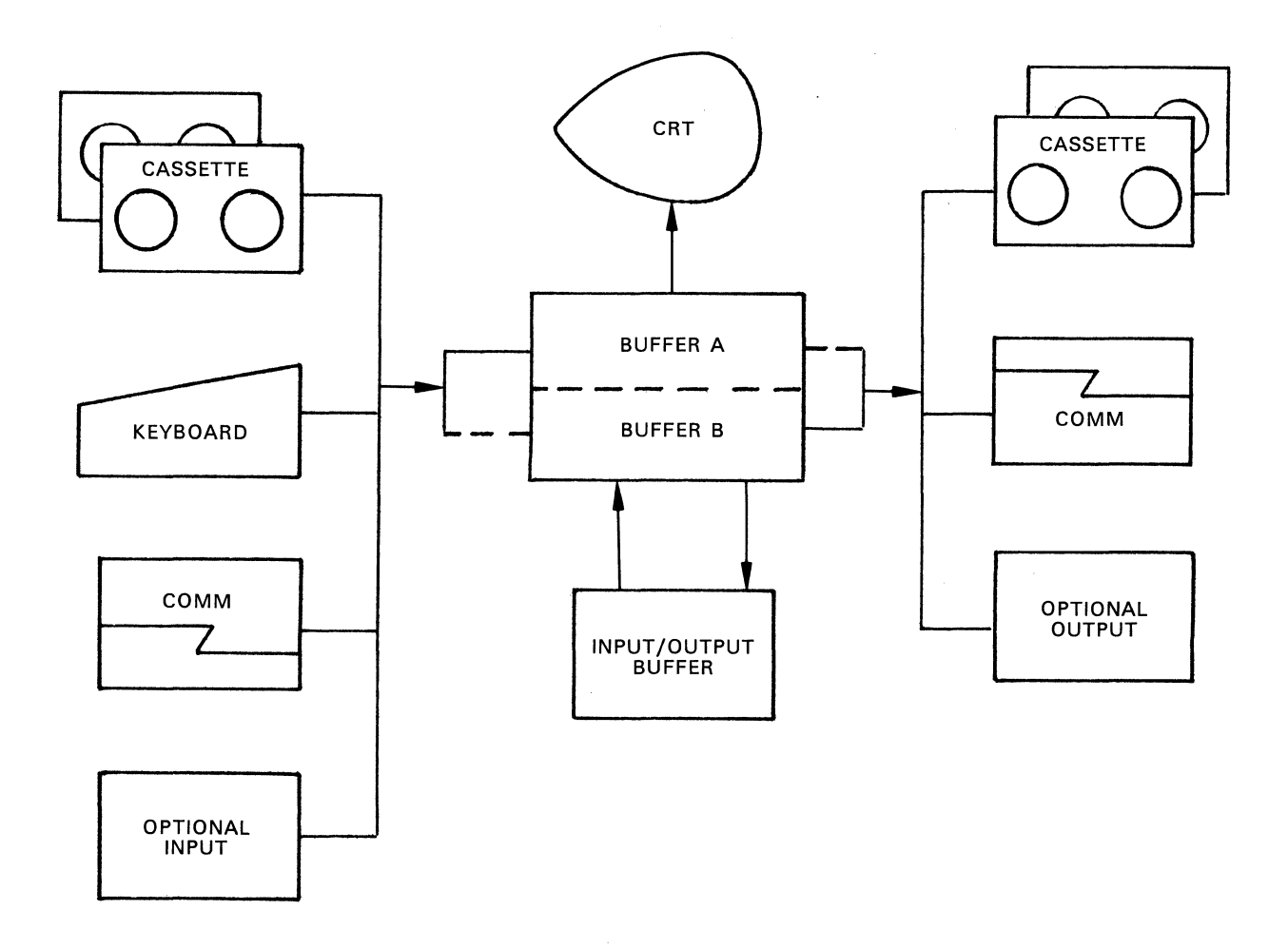

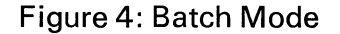

#### SEARCH MODE

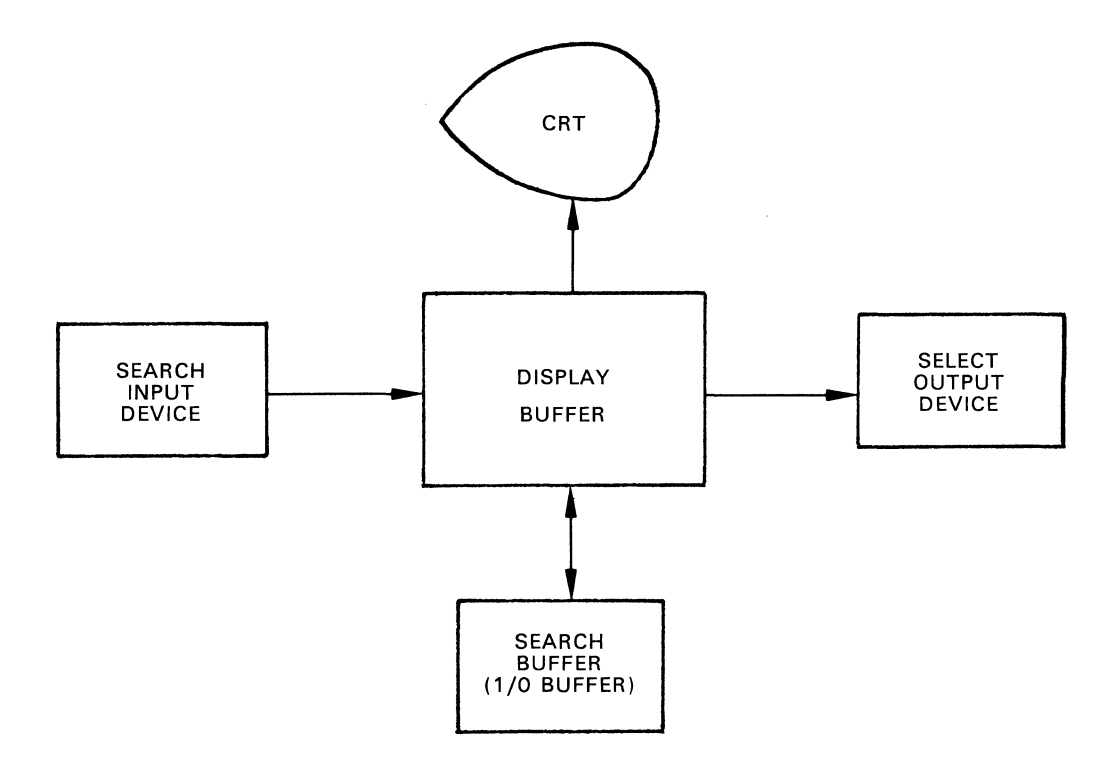

Figure 5: Search Mode

In the search mode, the 340 terminal is capable of automatically locating a specific record on cassette tape. In addition, an automatic or semi-automatic selective copying operation can be performed.

After depressing the JOB SELECT key and typing the appropriate selection sequence, a search identifier of up to 256 characters in length can be keyed. Different search identifiers are separated by a colon. Upon depression of the ENTER key, the search identifier will be loaded into the search buffer (Input/output buffer) and the search is initiated. If the record read from an input device matches the search identifier, the search is terminated. If an output device has been specified, the setting of the auto operation switch determines whether the data is automatically transferred to the output device (auto operation is on) or operator intervention is required (auto operation is off).

JOB SELECTION The job selection sequence provides the user with an easy to use, accurate method of defining the operation to be performed by the system.

> Job selection allows definition of either Formatted, Batch or Search mode of operation and in addition allows the operator to specify the input and output devices. The sequence is initiated by the depression of the JOB SELECT key.

> Control of the system is given to the operator with the cursor positioned in the control area of the status line (line one). The operator can now select either of the three program controlled modes of operation. Depression of the B key activates the "batch mode" and the F key activates the "formatted mode" and the S key activates the "search mode".

> Following the B, For S key, the operator selects the input and output devices.

> Where a device is not used, the operator must enter a space. The display job selection format is as follows:

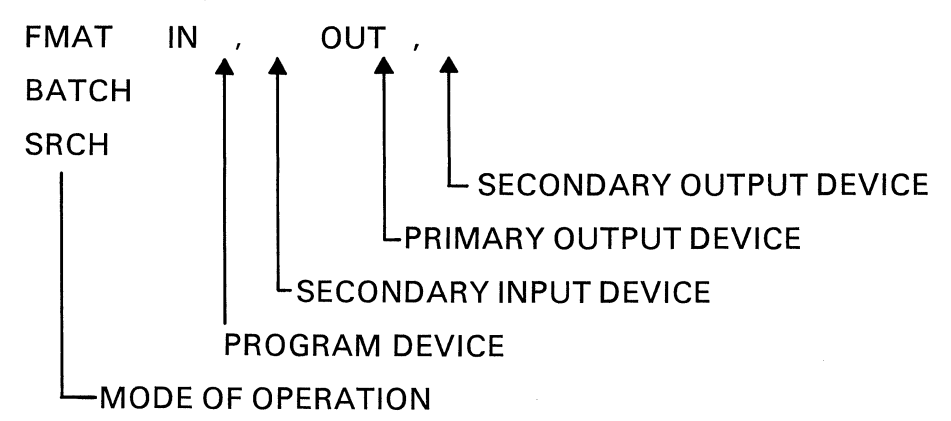

It should be noted, that a program device can not be specified in the job selection sequence in BATCH or SRCH mode. A few examples of typical job selection sequences follow. A space is indicated by  $\rightarrow$ 

All job selection sequences are always terminated by depression of the ENTER key.

#### FORMATTED MODE:

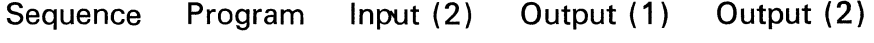

 $F 1 \rightarrow 2 \rightarrow 1$  2

Defines cassette one (1) as the input cassette containing the format program, cassette two (2) as output and the keyboard is assumed as the primary input device.

Sequence Program Input (2) Output (1) Output (2)

 $F1 \rightarrow 2P$  1 2 P

Defines cassette one ( 1} as the input cassette containing the format program, cassette two (2) as the primary output device, the printer as the secondary output device and the keyboard is assumed as the primary input device.

 $F \rightarrow 2$  1 2

Defines cassette one (1) as the secondary input device and cassette two (2) as the primary output device. The keyboard is assumed as the primary input.

 $F \rightarrow 12P$  1 2 P

Defines cassette one (1) as the secondary input device, cassette two (2) as primary output and the printer as the secondary output. The keyboard is assumed as primary input.

#### BATCH MODE:

Sequence Input 1 Output (1) Output (2)

 $BL1 \rightarrow$  l 1

Communications input and cassette one ( 1} output.

 $B1$   $\rightarrow$  1 L

Cassette one ( 1} input and communications output.

 $B2P \rightarrow$  2 p

Cassette two (2) input and printer output.

B 1 2 P

Cassette one (1) input and cassette two (2) and printer are output.

#### SEARCH MODE:

 $\bar{z}$ 

 $\mathcal{L}^{\text{max}}_{\text{max}}$ 

 $\hat{\mathcal{A}}$ 

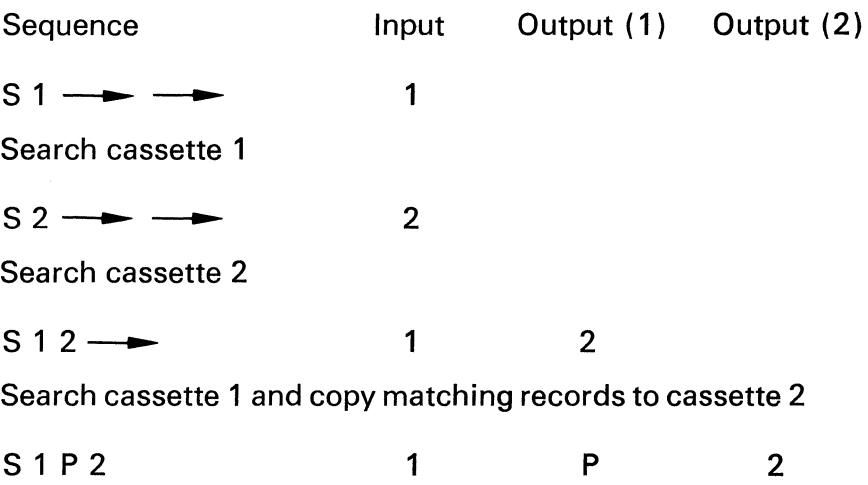

Search cassette 1 and copy matching records to the printer and cassette 2.

 $\mathcal{L}$ 

 $\mathcal{H}_{\mathrm{c}}$  and

#### **EQUIPMENT DESCRIPTION BASIC 340 TERMINAL:**  KEYBOARD

The keyboard is the manual input to the 340 terminal. It can be used for capturing data and displaying it on the CRT. It contains 26 capital (upper case) characters, 10 numeric, and 33 punctuation or special symbol characters. In addition, it contains all necessary control keys and switches required for operation of the basic terminal including a shift key.

All displayable characters are arranged in a conventional typewriter-like fashion. All control keys are located directly above the displayable character keys.

The keyboard is logically disconnected when its use is not allowed. A "click" is generated for each valid key depression.

CATHODE RAY TUBE DISPLAY (CRT) The CRT allows display of alphanumeric data keyed by the operator, format control information and status indication. A minimum of nine (9) lines consisting of 8 data lines and 1 status line, with 64 characters each, can be displayed at one time for a total of 576 characters. The display buffer capacity can be expanded by up to two 256 character blocks to allow input of longer forms or buffering of larger communication messages. If the display buffer is expanded, the actual number of displayed characters is still 576, but the additional characters are displayed in 256 character blocks when the last line has been filled (scrolling effect). Keyboarded data is always displayed on the CRT. Data can be transferred from the CRT under control of the format control program or by a manual key depression. Data is always transferred from the first character position up to the record separator code; if a Record Separator (RS) code is not present, 511 characters will be transferred.

CASSETTE RECORDER The basic 340 terminal includes a cassette recorder for recording of keyboarded data and reception or transmission of data. The cassette recorder uses .15" magnetic tape in a standard cassette. Up to 210,000 characters can be recorded on one cassette in a bit serial format on two tracks at 800 bpi. The terminal provides for an automatic Read-After-Write check on all recorded data. WRITE errors are recovered automatically and READ errors are indicated to the operator.

#### **OPTIONAL EQUIPMENT**

#### SECOND CASSETTE RECORDER

A second cassette recorder can be provided. The second recorder is not considered an additional input or output device because it utilizes the same controller as the first recorder. Only one recorder can be operating at any one time.

The second cassette may be used to hold a format control program for "automatic paging", which allows continuous keyboarding of long forms. This format control program is automatically loaded into the display buffer through interpretation of a special program control character. The second recorder may also be used for pooling or copying of data from one cassette to another.

80 COLUMN CARD READER

The card reader option provides for automatic reading of 80 column punched cards at a speed of up to 250 cards per minute. Cards can be read in an overlapped batch mode for subsequent transmission, for recording on cassettes, or they can be read one card at a time in a non-overlapped mode to enter fixed data on the CRT in support of a keyboard entry.

30 C.P.S. PRINTER The printer option allows generation of hard copy on 6 part, preprinted sprocket fed forms up to  $14\frac{7}{8}$ " wide, or on stock paper.

> The printer option incorporates horizontal format control. Before a print operation is initiated, the tab stop positions must be set in the corresponding column positions. During the actual print operation, HT characters in the data stream initiate the spacing of the print carriage to the next tab position. At this point, printing is resumed.

> Carriage return and linefeed codes are executed immediately upon finding either a CR or an LF code in the data stream. A vertical format option allows efficient control of lengthy preprinted forms.

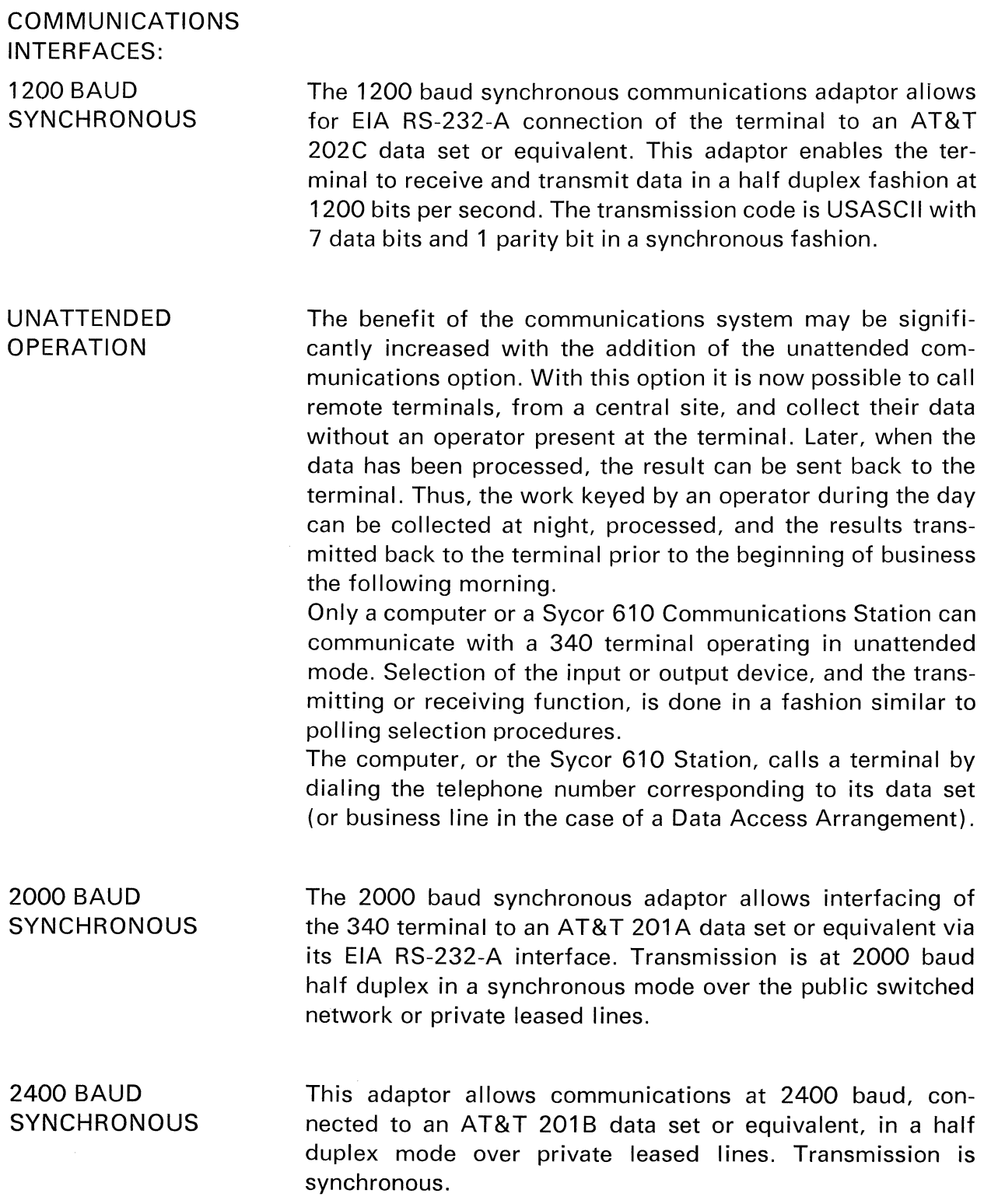

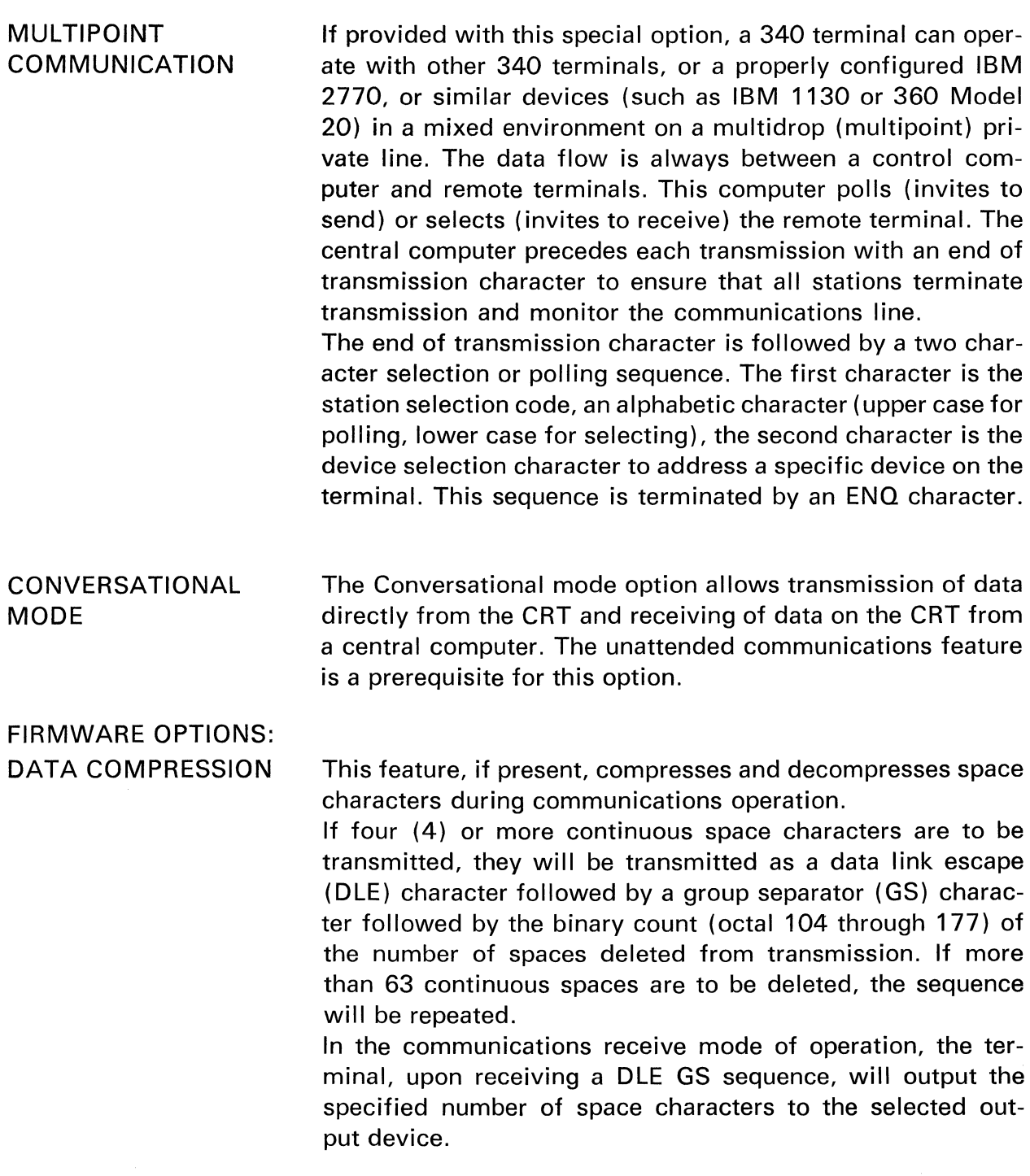

![](_page_22_Picture_115.jpeg)

use of Field Control characters contained within the Field Definitions (protected fields), preceding each data field. The last character within each protected field is used to define the field mode and type of entry allowable in the immediately following data field. The next to last character defines the Input/Output Device Control for the following data field. The preceding positions in the protected field are used for comments and labels. The use and length of these labels is optional.

The elements of a formatted field definition are illustrated below in Figure 6.

FLLLL. ................... ICFDDD .................... DF ... .

FIELD DEFINITION DATA FIELD

**F-Field Definition** 

L-Label

I-Input/Output Device Control

C-Field Control

D-Data

Figure 6: Format Controlled Field Definition

FIELD CONTROL

All data fields are controlled as to the type of characters which may be entered into the field. Three character modes are defined to control entry into a data field. An attempt to enter a character of improper mode into a field results in a MOD error, with the character being rejected. The three allowable character modes are as follows:

![](_page_23_Picture_157.jpeg)

BASIC FIELD CONTROL CHARACTERS:

NORMAL ENTRY FIELDS These fields may be partially filled by depressing the TAB/ SKIP key. If skipped, they will be completed with spaces (left justified.) Field control characters are as defined below:

CHAR-FIELD TYPE

- M -Mixed entry field
- A -Alphabetic entry field
- N -Numeric entry field

![](_page_24_Picture_126.jpeg)

INPUT/OUTPUT DEVICE Until now reference has been made only to manual input via **CONTROL** the keyboard and to output as defined by the job selection sequence. As was described in the System Characteristics portion of this manual, the system accommodates up to two (2) input and two (2) output devices. It is, therefore, essential to provide the ability to control by field which input device data is to be taken from and which device data is to be trans-

> The Input/Output Device Control character immediately precedes the Field Control character.

**SYMBOL** FUNCTION

(Space

ferred to.

or  $\lceil$ ) Activates the keyboard as the current input device.

> Primary (keyboard) input, primary and secondary output.

![](_page_25_Figure_6.jpeg)

1 Activates the input device specified as the secondary input in the job selection sequence as the input device and transfers the data to this field. The first time this appears in an individual page the terminal will read a record of data from the secondary input device into the input/output buffer. This field is read out to the primary and secondary output device as specified by the job selection sequence.

![](_page_25_Figure_9.jpeg)

2 Qualifies that this field will be read out to the primary output device only, keyboard is assumed as primary input.

Primary input, primary output only

![](_page_26_Figure_3.jpeg)

4 Qualifies that this field will be read out to the secondary output device only, keyboard is assumed as primary input.

![](_page_26_Figure_6.jpeg)

6 Qualifies that this field will be filled from the primary input device (keyboard) but will not be read out to either the primary or secondary output device.

Primary input, no output

![](_page_26_Figure_10.jpeg)

These codes may be used individually as defined above or a logical sum of the desired operations may be entered. A list of the valid combinations (sums) follows:

3

This field will be filled by the secondary input device and read out to the primary output device.

![](_page_27_Figure_3.jpeg)

5 Input is from the secondary input device and output is to the secondary output device.

Secondary input, secondary output only

![](_page_27_Figure_6.jpeg)

7 This field will be filled from the secondary input device but will not be transferred to any output device.

If the secondary input device is selected the field that is read from the input output buffer must meet the field control edit rules of the field on the CRT into which it is being transferred. If the field control character is an accumulator add/subtract field then the data field being transferred will be added or subtracted on the depression of the TAB/SKIP or MINUS key.

## **PROGRAMMING SYSTEMS**

**SYSTEM CONCEPT** 

As has been described previously, the Sycor Model 340 is a powerful modular terminal, designed for "program controlled" data entry and/or multi-media batch operations. The key to the efficient use of the system is the care and thought given to the programming of the terminal.

**PROGRAM DESIGN**  A program consists of Field Definition characters which define the beginning and ending of all fields on the CRT. The label describes the field to the operator. Field Control characters specify the type of data to be entered into the field, and Input/Output Device Control characters specify a secondary input device and up to two output devices (primary and secondary output). The Input/Output Device Control characters override the job select definition for a specific field.

> A program can consist of one or more pages where a page defines the portion of the program which can be displayed to the operator on the CRT at any one time. Provision is made to link these pages together, forming the program automatically, by entering a special field definition character or manually depressing a key on the keyboard labeled NEXT FORMAT.

> The Field Definition, labels, Field Control, and Device Control characters are grouped together in a predefined sequence as shown below:

FLLLL. ................... ICFDD.' ................... DF ... .

F-Field definition

L-Label

I-Input/Output Device Control

C-Field Control

D-Data

 $\Gamma$ 

FIELD DEFINITION **CHARACTERS** 

### SYMBOL FUNCTION

Start of protected input and output field, also end of previous field. A protected field, used to contain labels and field control characters, cannot be filled from the keyboard, and cannot be transferred to an output device.

]

 $\lambda$ 

 $\mathbb{R}$ 

•

I

End of protected input and output field.

New line symbol, outputs a CR code. Serves as a stopping position on the CRT when the new line key is depressed. This character can be used to partition any type of field.

Display tab stop, outputs a horizontal tab code. Defines the beginning of a new data field of the same field control as the previous field. This character can be used to partition any type of field.

Automatic display advance to the next field, does not output. This code functions to partition the display.

Record separator, outputs an RS code. Identifies that this position is the end of the current page of the program. Data cannot be entered beyond this character.

An example of how the field definition characters are used follows:

 $[LABEL 1 M] D$ ........D  $[LABEL 2 M] DD$ [LABEL 3 M] D .................................... D •

In the above example, data would be entered to the right of each end of protected field character.

In some cases, it will be more advantageous to display the labels to the operator on one line and allow data entry underneath (next line) the labels. This can be done as follows:

![](_page_29_Picture_170.jpeg)

Both methods of displaying field names may be used within a program.

NOTE: Position one of line one on the display must always contain either  $\lceil$  or  $\rceil$ .

FIELD CONTROL **CHARACTERS** 

This character immediately precedes the "end of protected input and output field" definition characters. It is used by the terminal to control the type of input entered by the operator and to activate automatic operations.

- M Mixed field. Alphabetic, numeric or special symbols
- Alphabetic field. Alphabetic characters only (including space, comma, and period). A
- N Numeric field. Numeric characters only (including period, comma, minus, and space).

Partial entries in these fields are left justified.

An example of these fields follows:

![](_page_30_Figure_6.jpeg)

#### SYMBOL FUNCTION

R Numeric Field, right justify. Numeric data only, right justify and fill the remaining positions of the field with spaces.

EXAMPLE:

![](_page_30_Figure_10.jpeg)

C Constant Data Field. The following data field contains constant data to be included in the output record. The operator is not permitted to enter this field under program control.

EXAMPLE:

![](_page_30_Figure_13.jpeg)

\* Automatic Program Paging Character. Automatically loads a new page from the input program device, may also be used as a constant field.

#### EXAMPLE:

![](_page_31_Figure_4.jpeg)

#### OMISSION DETECTION SYMBOL FUNCTION

- 4 Omission Detection for mixed data field.
- 5 Omission Detection for alphabetic data field.
- 6 Omission Detection for numeric data field.

#### EXAMPLE:

![](_page_31_Picture_161.jpeg)

These fields require that the operator enter at least one data character of the proper mode. An attempt to omit entry will result in a TAB error.

CAPACITY CONTROL FIELD

SYMBOL FUNCTION

- 7 Capacity Control for mixed data fields.
- 8 Capacity Control for alphabetic data fields.
- 9 Capacity Control for numeric data field.

#### EXAMPLE:

![](_page_31_Figure_19.jpeg)

These fields must be filled to capacity. Any attempt to bypass the field or leave the field before it is completely filled will result in a TAB error.

CHECK DIGIT VERIFICATION

SYMBOL FUNCTION

- D Modulo 10 Check Digit Verification
- E Modulo 11 Check Digit Verification

A check digit number is made up of two parts; a base number and a check digit. The check digit is always the last number (least significant digit) of a check digited number. All remaining digits make up the base number.

![](_page_32_Figure_5.jpeg)

The Sycor 340 terminal can verify either Modulo 10 or Modulo 11 check digits.

MODULO 10 CHECK DIGIT

Check Digit Number

![](_page_32_Figure_9.jpeg)

The computation of a Modulo 10 check digit value is illustrated below:

- A. Base Number 73518
- B. The units position digit and each alternate digit to the left is treated as one number (called the odd digits number). 758
- C. The tens position digit and each alternate digit to the left is treated as one number (called the even digits number).
	- 31
- D. The odd digits number is multiplied by 2.
	- 758
	- x 2
	- 1516
- E. The individual digits in the product obtained in D. and the individual digits of the even digits  $(C)$ . are added.

 $(1 + 5 + 1 + 6) + (3 + 1) = 17$ 

- F. The sum obtained in E. is subtracted from the next higher number that ends in zero. The difference is  $20 - 17 = 3$
- G. The complete self-check number is, in this example: 735183

Other examples:

![](_page_33_Picture_194.jpeg)

Data is entered into the check digit field as in every numeric field. After the last digit (the check digit) has been entered the terminal calculates the check digit.

If the check digit agrees with the keyed check digit, the cursor automatically moves to the next field start position; if it does not agree, a CHK error is displayed on the CRT. After depressing the ERROR RESET key, the operator can correct the check digit or the base number. Skipping a complete check digit field does not generate an error condition. Skipping a partially filled field is possible providing the entered portion of the field calculates to a check digit. Partially filled fields are right justified.

MODULO 11 CHECK DIGIT

![](_page_33_Picture_195.jpeg)

The computation of a Modulo 11 Check Digit value is as follows:

![](_page_33_Picture_196.jpeg)

NOTE: The checking factors are consecutive digits 2 through 7 progressing from right to left. After digit 7, the series is repeated until all digits of the base number have been assigned a checking factor.

Multiply each digit by its corresponding checking factor: 4X9 3X4 2X3 7X4 6X5 5X7 4X8 3X4 2X2

Add the products:

 $36 + 12 + 6 + 28 + 30 + 35 + 32 + 12 + 4 = 195$ 

Divide:

195 divided by 11 = 17 plus a remainder of 8

Subtract:

8 subtracted from  $11 = 3$  (the check digit)

The complete Modulo 11 self-checking number from the above example number is 9434578423.

If the sum of the products is evenly divisible by 11, the check digit value is zero (0).

Other Examples:

![](_page_34_Picture_150.jpeg)

\*A check digit with a value of 10 cannot be used. All basic numbers requiring a check digit value of 10 must be eliminated from the self-check numbering system.

TOTAL ACCUMULATOR The accumulator option provides the 340 terminal with one ten-digit accumulator (Total Accumulator). This accumulator can be used to generate totals or to execute a zero balancing operation.

> The accumulator is displayed on line one on the CRT in character positions 53-62. A sign is automatically displayed in position 63 if the field is negative.

![](_page_34_Picture_151.jpeg)

Fields are defined as accumulator fields by field control characters. The following field control characters are available:

SYMBOL FUNCTION

+ Defines the following field as an add/subtract Total Accumulator field. Only numeric data is allowed. Depression of the TAB/SKIP key adds to the accumulator, MINUS  $(-)$  subtracts from the accumulator. If the entire field is skipped, no accumulator operation is executed.

> An OFL error is indicated if an operation exceeds the capacity of the accumulator.

EXAMPLES:

#### ADD TO TOTAL ACCUMULATOR

![](_page_35_Figure_6.jpeg)

 $*$  = depression of MINUS key

SYMBOL FUNCTION

T Defines the following field as Total Field. Upon depression of the TAB/SKIP key the accumulator contents are automatically moved into this field.
#### MOVE ACCUMULATOR AND CLEAR

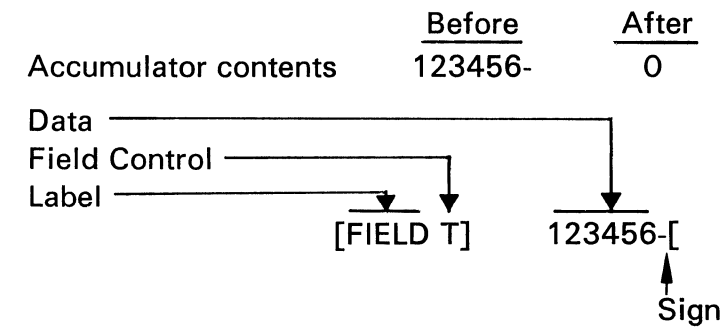

#### SYMBOL FUNCTION

 $\geq$ 

Defines that the following field is loaded with the contents of the Total Accumulator upon depression of the TAB/SKIP key. The accumulator is not cleared and its contents are left undisturbed, thus allowing generation of grand totals with one accumulator.

#### MOVE ACCUMULATOR

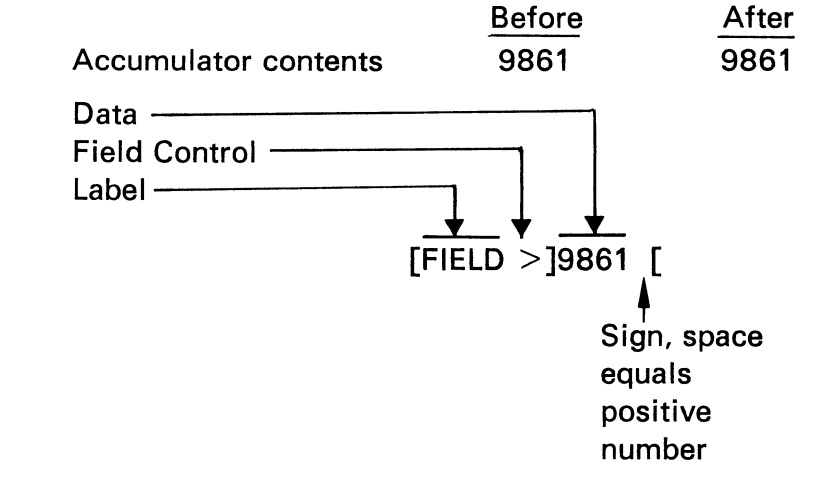

#### **SUBTOTAL** ACCUMULATOR

The second 10 digit accumulator (Subtotal) option allows generation of totals and subtotals. The second accumulator is displayed on positions 42 to 51 and the sign in position 52. An OFL error is indicated if the Subtotal Accumulator capacity is exceeded. Operation of the Subtotal Accumulator is accomplished through the same Add (TAB/SKIP) or Subtract

(MINUS) keys as for the Total Accumulator. Only fields defined as Subtotal Accumulator fields can be added or subtracted from this accumulator.

A set of control characters is available to allow controlling of the Subtotal Accumulator option.

SYMBOL FUNCTION

f5 Defines the following field as a Subtotal Field. Only numeric data is allowed. Depression of the ADD (TAB/SKIP) or SUBTRACT (MINUS) key adds or subtracts the contents of this field from the Subtotal Accumulator.

EXAMPLES:

#### ADD TO SUBTOTAL ACCUMULATOR

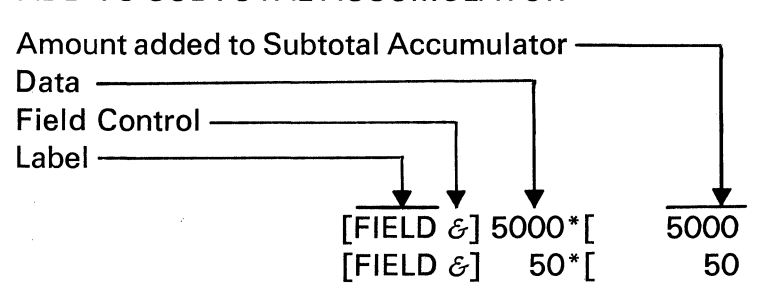

\* = Depression of the TAB/SKIP key

#### SUBTRACT FROM SUBTOTAL ACCUMULATOR

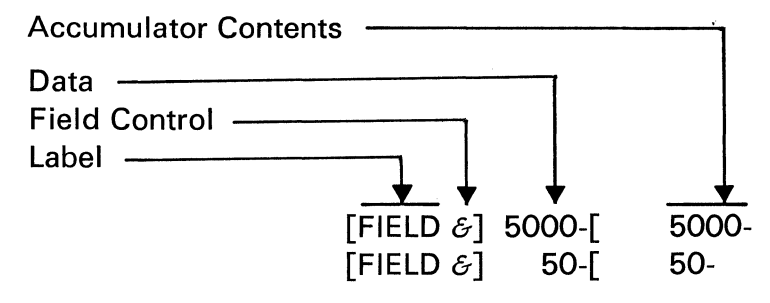

S Defines the following field as a Subtotal Field. The Subtotal Accumulator contents are automatically moved into this field upon depression of the TAB/ SKIP key by the operator. After loading this field, the accumulator is cleared and loaded with zeros.

#### MOVE SUBTOTAL ACCUMULATOR AND CLEAR

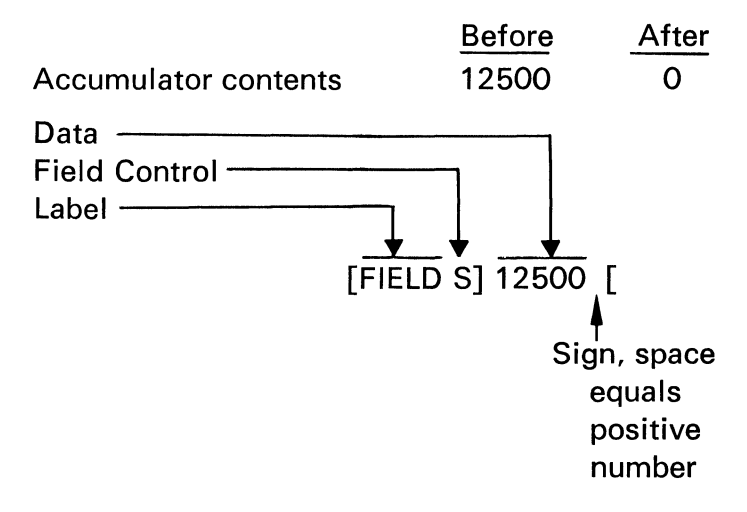

< The Subtotal Accumulator is moved to this field upon depression of the TAB/SKIP key, but the accumulator is not cleared after the operation.

#### MOVE SUBTOTAL ACCUMULATOR

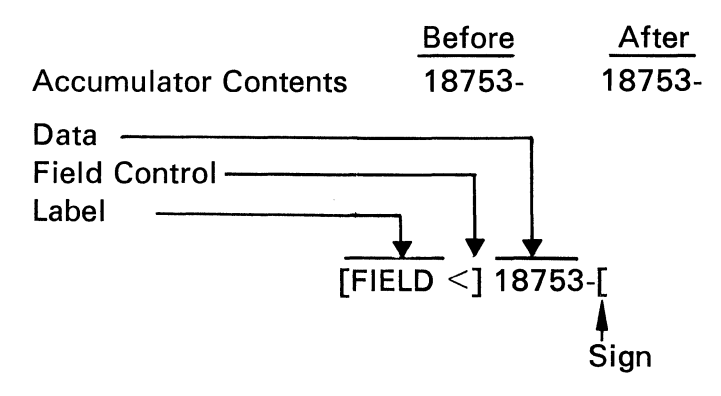

- 
- \$ The following field is loaded with the contents of the Subtotal Accumulator and the Subtotal Accumulator is added to the Total Accumulator and cleared.

#### MOVE SUBTOTAL ACCUMULATOR TO FIELD AND ADD SUBTOTAL TO TOTAL AND CLEAR **SUBTOTAL**

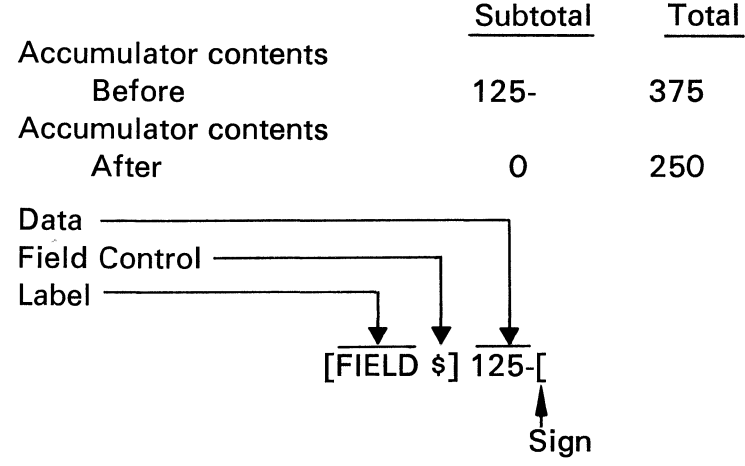

#### SAMPLE PROGRAM

To summarize what has been covered to this point a sample program is illustrated in the following pages. This program will use each of the program control codes previously described.

The program will collect inventory control data and will consist of three (3) pages. Remember a page is that portion of the "complete" program presented to the operator on the CRT at one time. Page one of the program will contain the batch header information as follows:

FIELD DESCRIPTION

- 1-7 Job identification code - INV CTL
- 8-10 Batch number, numeric data right justified, left filled with spaces.
- 11 Operator code, alphabetic data
- 12-17 Current date, numeric data
- 18-40 Plant name, mixed data

After the operator completes page one of the program the terminal will automatically read page two onto the CRT because of the Automatic Program Load Field control character [\*] in page one of the program.

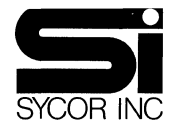

# **EXECUTE PROGRAM LAYOUT FORM**

## **INVENTORY CONTROL PROGRAM**

## **Page 1**

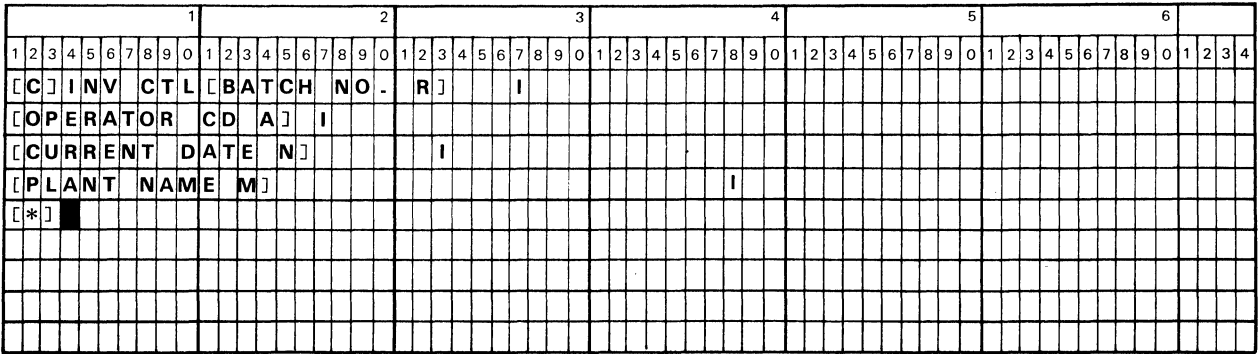

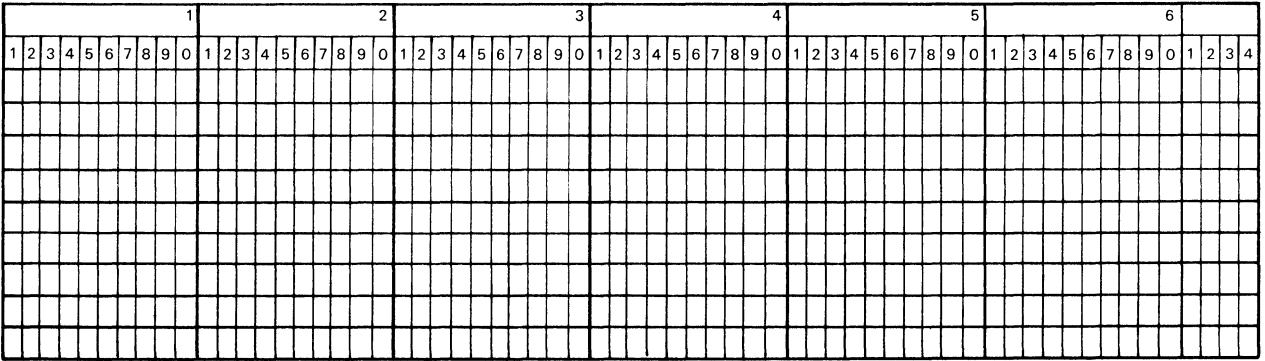

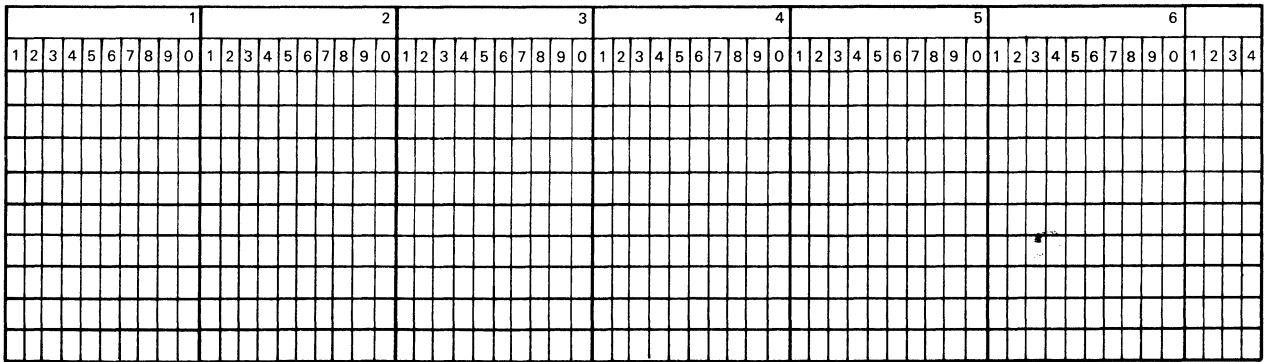

Page two of the program collects the detail information on each part contained in the batch. The following fields are completed by the operator:

#### FIELD **DESCRIPTION**

- 1-10 Part Number  $-$  the first nine (9) characters represent the base portion of a Modulo 10 check digit number.
- 11-12 Part Type - A two character alphabetic field that "must" have at least one character entered.
- 13-32 Part Description  $-$  Up to a twenty character description may be entered.
- 33-37 Quantity Ordered  $-$  A five (5) character numeric quantity. A total quantity will be accumulated in the Total Accumulator and read out into the batch trailer record.
- 38-42 Quantity Back-Ordered  $-$  A five (5) character numeric quantity, a total quantity will be accumulated in the Subtotal Accumulator and readout into the batch trailer record.

The operator will use page two of the program to enter the detail information for each part. After she has completed the last part in the batch, she depresses the NEXT FORMAT key to bring the trailer part of the program (page three) onto the CRT.

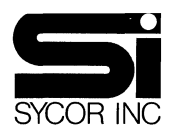

# **PROGRAM LAYOUT FORM**

# **INVENTORY CONTROL PROGRAM**

## **Page 2**

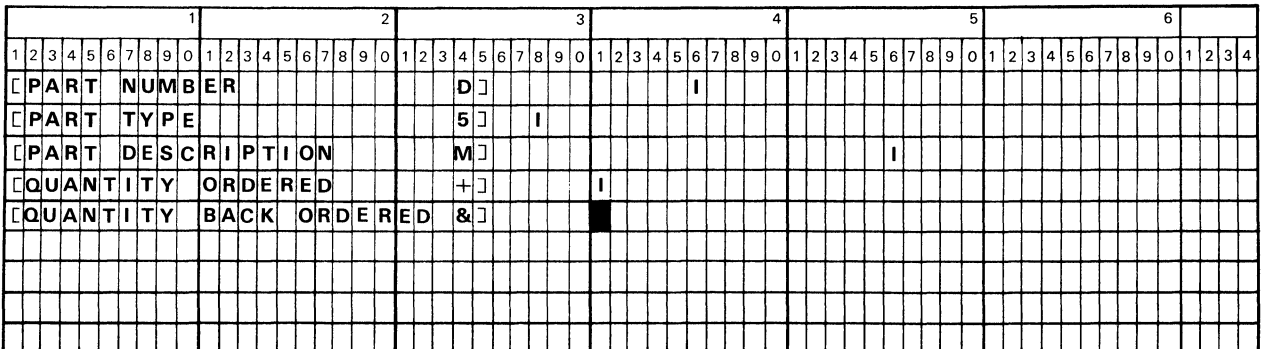

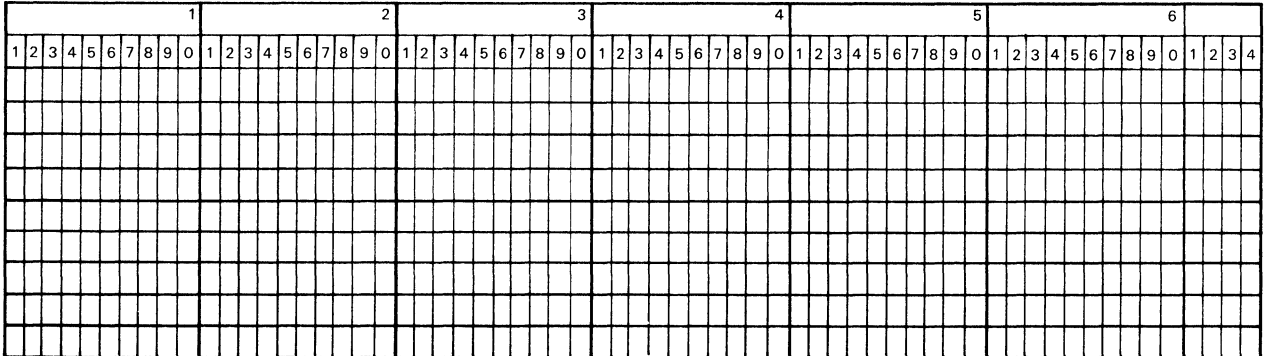

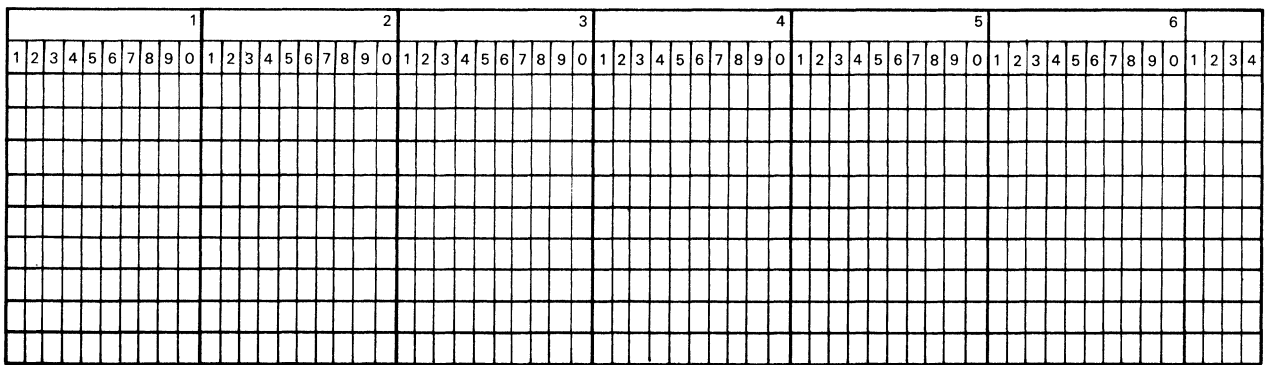

Page three of the program contains the total information for the preceding batch as follows:

- FIELD DESCRIPTION
- 1-7 The constant TRAILER to identify the record as a trailer.
- 8-18 Total Parts Ordered. The results of the Total Accumulator.
- 19-29 Total Parts Back-Ordered. The results of the Subtotal Accumulator.

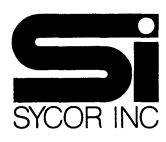

# **51 PROGRAM LAYOUT FORM**

 $\mathcal{L}^{\pm}$  $\sim 100$ 

## **INVENTORY CONTROL PROGRAM**

## **Page3**

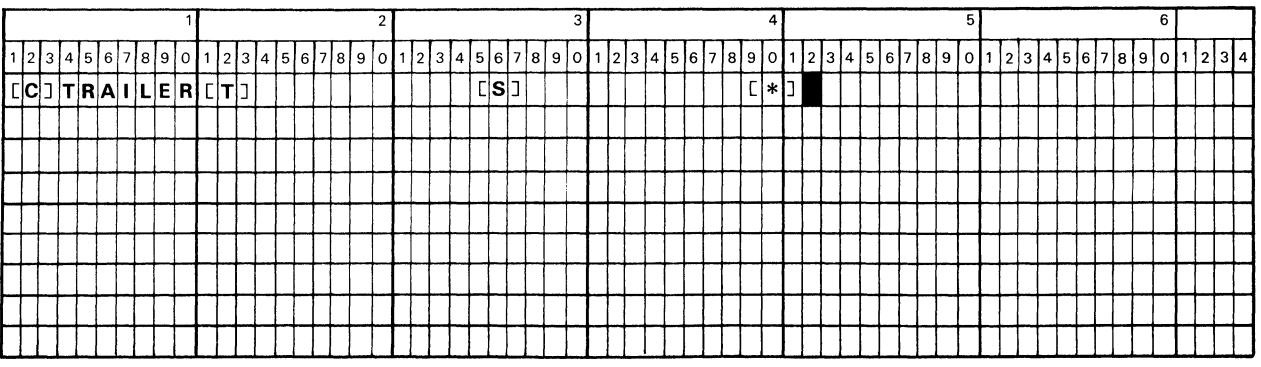

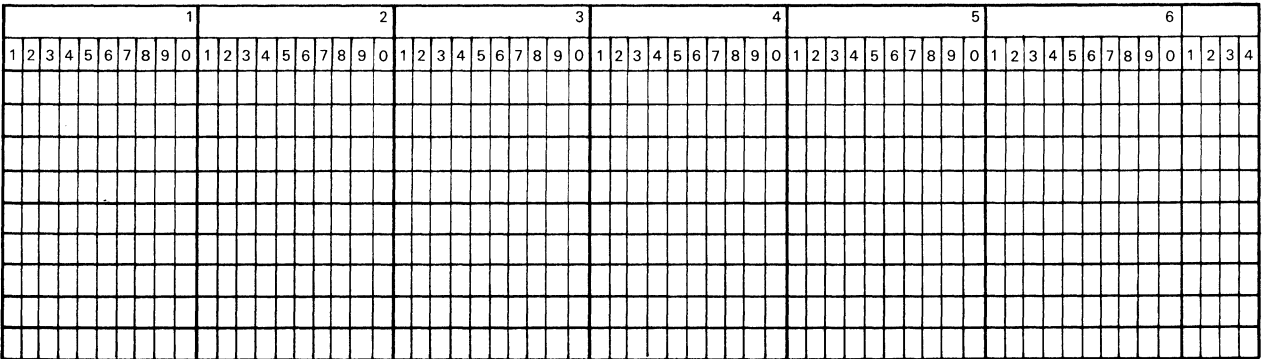

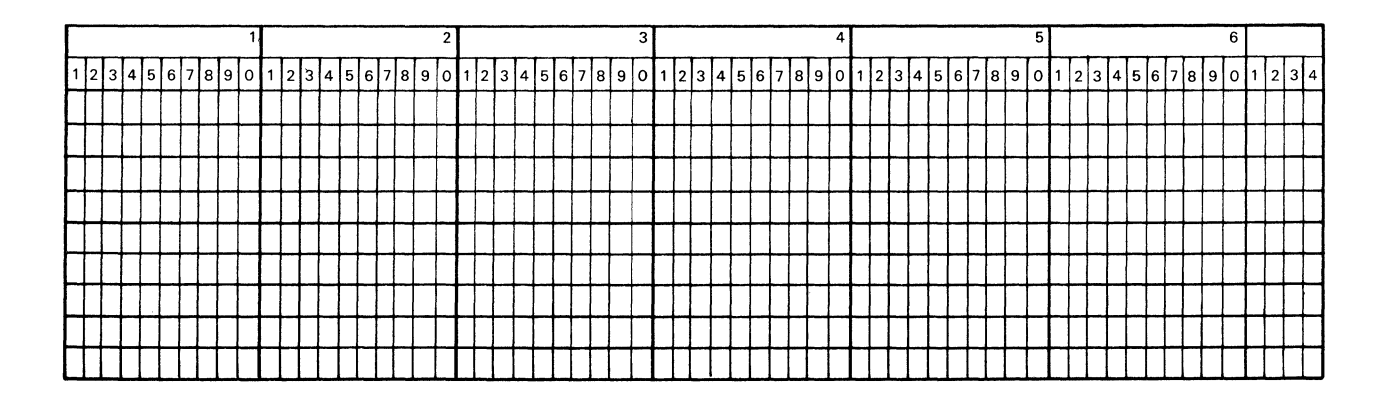

 $\hat{\boldsymbol{\beta}}$ 

The operator must depress the TAB/SKIP key to signal the terminal to read the accumulator out into the following field. If the output field is less than eleven positions in length the transfer will stop when the last position in the field is filled.

 $\epsilon$ 

 $\bar{\psi}$ 

## **PERIPHERAL CONTROL &OPERATION**

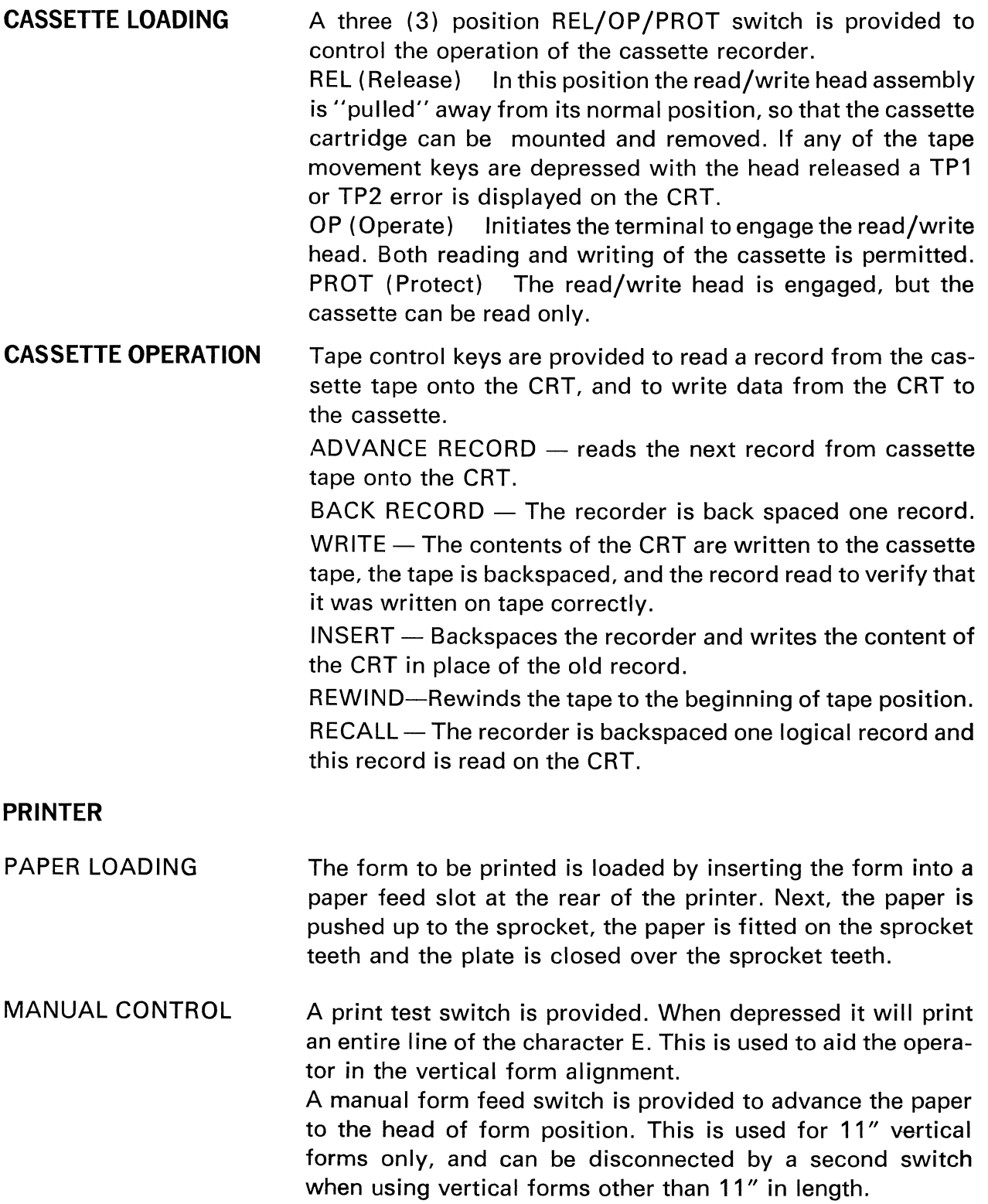

FORMS CONTROL The terminal contains the required logic to recognize and execute the following printer control codes:

- $VT$  Vertical Tabulation skips to channel two.
- $HT$  Horizontal Tabulation, the printer is spaced to the next horizontal tab stop position.
- $FF$   $-$  Form Feed, the form is advanced to channel one.
- $CR Carriage Return$ , the carriage is returned to position one  $(1)$  and the line is advanced one  $(1)$ .
- $LF$   $-$  Line Feed, the line is advanced one position vertically.
- $\textsf{ESC}$   $-$  Escape, identifies that a printer control sequence follows. Is not transferred to the printer.

Printer Escape Sequences:

- ESC,  $HT$  Identifies that the remainder of the record contains horizontal tab stops to be loaded into the horizontal tab buffer.
- $\textsf{ESC.} \ \textsf{VT}$  Identifies that the remainder of the record contains vertical tab stops to be loaded into the vertical tab buffer.
- ESC,  $A -$  Skip to vertical forms position one (1).
- ESC,  $B -$  Skip to vertical forms position two (2).
- ESC,  $C -$  Skip to vertical forms position three (3).
- ESC,  $D -$  Skip to vertical forms position four (4).
- ESC,  $E -$  Skip to vertical forms position five (5).
- ESC,  $F -$  Skip to vertical forms position six (6).

Horizontal Tab Stop Record

POSITION DEFINITION

- 1 ESC {Escape) character
- 2 HT {Horizontal Tabulation) character
- 3-134 Space if a tab stop is not required. Letter X if a tab stop is required.

#### Vertical Tab Stop Record

## POSITION DEFINITION

- 1 ESC (Escape) character
- 2 VT (Vertical Tabulation) character
- 3-4 Number of lines on the form\*
- 5-6 Line number for channel one\*
- 7-8 Line number for channel two\*
- 9-10 Line number for channel three\*
- 11-12 Line number for channel four\*
- 13-14 Line number for channel five\*
- 15-16 Line number for channel six\*

\*The actual vertical position is calculated from this two character sequence by combining the low order ( 1-4) bits of each character to form a binary value 0 to 255.

(See attached table)

## BINARY **SYNCHRONOUS** COMMUNICATIONS PROCEDURES (BSC)

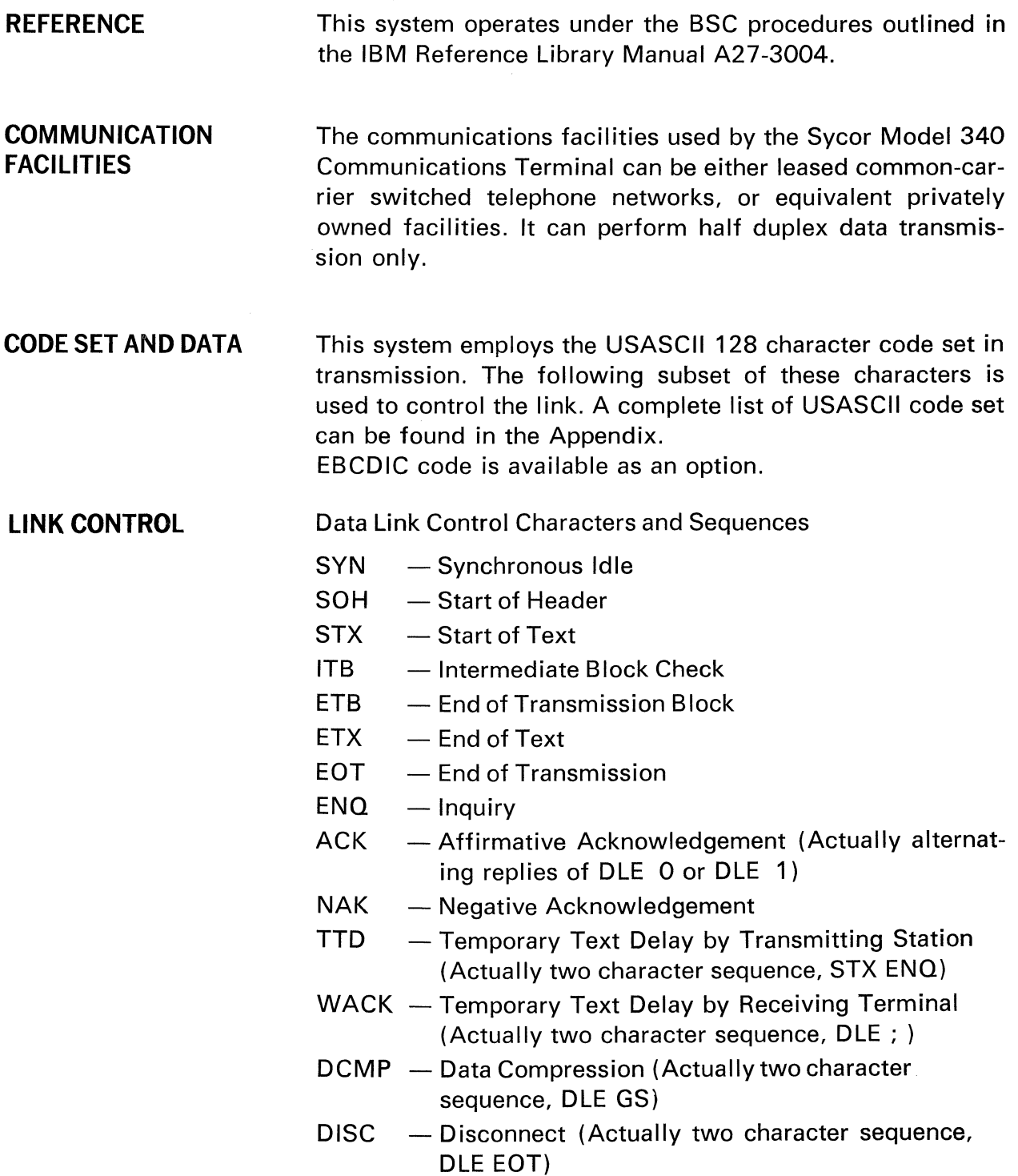

 $\mathcal{A}_\mathrm{c}$ 

**POINT-TO-POINT OPERATION**  This type of operation applies to either privately owned or leased lines. When transmission is started, an initialization sequence consisting of an ENQ is initiated by the station attempting to acquire the line. A station receiving this sequence must reply with DLE 0, WACK or NAK indicating it is now ready to receive, temporarily not ready, or not ready to receive.

TEXT

Text is transmitted in units called messages. Each message is considered an entity for BSC operation and is initiated by STX or SOH and ended by ETB or ETX.

Each message is subdivided into record size blocks for transmission to provide more accurate and efficient error control. Each block starts with STX or SOH and ends with ETB (except the last block which ends with ETX). A block check character (BCC), accumulated on the data in each record, is transmitted after each ETB, ITB or ETX. Following the transmission of the BCC, a line turnaround occurs to permit the receiving station to reply affirmatively or negatively to the received block.

SYNC PATTERN AND PAD CHARACTERS Synchronism of the receiving station with the transmitting station is accomplished with the use of a "sync pattern". The sync pattern is used in synchronous transmission to establish both the character synchronism (character phase) and bit synchronism (bit phase). This pattern must always precede a transmission. The sync pattern consists of at least one pad character followed by at least seven consecutive SYN characters.

> In order to assure full transmission and reception of every message, an entire pad character is added following each line turnaround character (e.g., NAK, EQT, ENO, or the BCC). This ensures an extra character time prior to line turn around. The pad character consists of a SYNC character (leading pad) or an octal 177 (trailing pad).

ERROR CHECKING VRC

The VRC is an odd parity check performed on a per character basis. This bit is added to all characters transmitted including the LRC and stripped and checked when received.

#### LRC

The LRC is a longitudinal redundancy check on a record block. The LRC is accumulated at both the sending and receiving terminals during transmission. The accumulator is reset by the STX or SOH characters which start a block. It is transmitted immediately following the ETB or ETX characters which end the block and checked by the receiving terminal. SYN characters are not accumulated.

If the optional EBCDIC code set is used, the error checking function of CRC-16 is used.

#### EVEN/ODD RESPONSE

The BSC procedure provides for the use of alternating OLE 0, OLE 1 as affirmative responses to block checking sequences. This provides a sequential checking control for a series of replies. Thus, it shall be possible to maintain a running check to insure that each reply pertains to the immediately preceding block.

#### **TRANSMISSION** (ATTENDED OPERATION)

INITIATION

LINE BID

The transmit operation is initiated by entering the job selection sequence. Next, the transmit operation is enabled by depressing the ENTER key, causing the terminal to be readied. Finally, the operator must establish contact with the receiving station and this station must be enabled for data reception. Upon hearing a high frequency tone, indicating that the receiving terminal is ready, the transmit operation is initiated by depressing the DATA button on the modem Upon initiation of transmission, the status message B is placed on the screen and an inquiry (ENO) sent to the receiving terminal. If, in response to this inquiry, the receive terminal responds with an acknowledge (ACK), indicating it is ready, data transmission begins. If, on the other hand, the receive terminal replies with a negative acknowledgement (NAK), indicating it is not ready, fails to respond for a period of one second, or gives an erroneous reply, up to three additional inquiries (ENO's) are sent. If the receiving terminal still fails to respond properly, then the transmission terminates by sending an end of transmission (EQT). If the receive station responds with a delay sequence (WACK), the transmit terminal will again send the inquiry (ENO). This sequence may be repeated indefinitely. An ERR RESET is required to reinitiate the bid. A JOB SELECT reset is required to cancel the transmit operation.

DATA TRANSMISSION Upon initiation of data transmission, the status message D is placed on the screen. Data transmission is accomplished by reading records into the input data buffer. While a second buffer is being filled, the record stored in the first input data buffer is transmitted. The transmission of each record is preceded by a start of text (STX) character and followed by an end of block (ETB) or end of text (ETX) and a longitudinal redundancy check character (LRC). As each character is transmitted onto the communications line, a vertical redundancy check bit (VRC) is added to the character.

The transmitting terminal keeps an even/odd count of the number of records transmitted. Immediately following the transmission of each record, a block checking response from the receiving terminal is expected, confirming that it has received an even/odd number of records. Upon receiving the proper response ( DLE 0, DLE 1}, the transmission process continues by transmitting the data from the alternate input buffer.

If, in a block checking sequence, a negative acknowledgement (NAK), is received, indicating the receive terminal has rejected the last record, then the status message L is displayed and up to three retransmissions of the record are made. If the receiving terminal still fails to acknowledge the record, then the transmission will be terminated by sending an end of transmission (EQT) and the error message INC will be displayed. An ERR RESET is required to reinitiate the transmission with the bidding sequence.

If, in a block checking sequence, the receiving terminal replies with the incorrect even/odd acknowledgement, fails to respond for a period of three (3) seconds, or gives an erroneous response, then a status message R will be displayed and up to three (3) inquiries (ENQ's) sent to the receiving terminal. This inquiry causes the receive terminal to repeat its last response. If the receiving terminal still fails to respond properly, then transmission is terminated by sending an end of transmission ( EOT), and an error message INC will be displayed. An ERR RESET is required to reinitiate the transmission with the bidding sequence.

#### LINE ERROR

RECORD ERROR

NOTE: If the receive terminal initially fails to respond to a block checking sequence, but in response to the first inquiry responds with the wrong even/odd acknowledgement, then it is assumed that the receiving terminal missed the previous record and retransmission is attempted.

- INCOMPLETE **TRANSMISSION** If, in a block checking sequence, an end of transmission (EQT) is received, then the INC error message is displayed, no further transmission takes place, and an ERR RESET is required to reinitiatethetransmissionwiththe bidding sequence.
- TEMPORARY DELAY If, at any time, a temporary delay is sent (TTD) or received (WACK), the communications status W will be displayed.

READ ERROR If, upon completion of a cassette read operation, a read error is detected, three (3) additional attempts are made to read the record. If unsuccessful, then the RD error message is displayed and the transmission is terminated by sending an end of transmission (EQT). An ERR RESET is required to reinitiate the transmission with a bidding sequence. NOTE: While processing read errors, synchronism (SYN) characters and the temporary text delay sequence (TTD) are idled on the transmit line to keep the receiving terminal from dropping out of the data reception mode.

END OF TRANSMISSION If the AUTO OPRT switch is off, one EOF record (file separator), if it is on, two (2) consecutive EOF records cause termination of transmission and display of the message EOF. To indicate that this constitutes the end of the transmission message, the end of the text ( ETX) character is transmitted with the last EOF record in place of the end of block (ETB). Upon receipt of the proper acknowledgement (DLE 0, DLE 1), the transmission is terminated by sending an end of transmission (EQT). If a single end of file record is found, and AUTO OPRT is on,

it is treated as normal data record, consisting of a one character file separator (FS) character, followed by the normal end of block character.

#### RECEIVING (ATTENDED OPERATION):

- INITIATION The receive operation is initiated by entering the job selection sequence. Next, the receive operation is enabled by depressing the ENTER key, causing the terminal to be readied. Finally, the operator must establish contact with the transmitting station. This is accomplished by either calling or receiving a call from the transmitting station. Upon establishing the call the terminal is placed in the data mode by depressing the DATA button on the modem.
- CONTROL MODE Upon enabling the modem, the terminal awaits an inquiry ( ENQ) message from the transmitting station. Upon receipt of the inquiry message the terminal responds with the ready acknowledgement ( DLE 0), the not ready acknowledgement (NAK), or the temporarily not ready (WACK).

DATA MODE The status message D is placed on the screen to indicate that the terminal has entered the data reception state. Data reception begins when a start of text (STX) or start of header (SOH) character is received. A redundancy check character is accumulated on the received data, starting after SOH or STX up to and including ETB or ETX. This character is compared to the longitudinal redundancy check (LRC) character transmitted following ETB, ITB or ETX.

As each character is received the vertical redundancy bit (VRC) added at the time of transmission is also checked. An even/odd count of the number of records received will be maintained. Following the successful receipt of each record an affirming reply (OLE 0, DLE 1 ), reflecting this even/odd count, is sent to the transmitting terminal and the record is transferred to the defined output device, while a second record is received in the alternate input buffer.

If an inquiry is received while awaiting the receipt of the start of text (STX or SOH) character, the terminal responds with a repeat of the last block checking reply. Thus, should a portion of the transmission be missed, recovery is possible.

The operations of receiving and writing may be overlapped. While data is being received in one input data buffer, the data contained in the second data input buffer is written on

tape. In order to insure that data is not received faster than it can be written on the cassette, the block checking response following the receipt of each record may be delayed until the record contained in the input buffer has been successfully written. While this delay is taking place, synchronism (SYN) characters and temporary delay characters (WACK) are idled on the line.

LINE ERROR If, during the receipt of a record, one of the two parity checks (LRC & VRC) fail, then the record is rejected and the L status message displayed. Retransmission of the record is requested by sending a negative acknowledgement ( NAK) to the transmitting terminal. The L status will automatically be cleared to D upon successful retransmission of the record.

## RECORD ERROR

If, at any time during the receipt of a record, the terminal fails to receive a character and times out three seconds, or receives an end of transmission (EOT), then synchronism is abandoned and an inquiry from the transmit terminal awaited.

#### COMPLETION

Receipt of an end of transmission (EQT) while awaiting the start of text terminates the transmission. If the final record received was an end of file record (FS), then an error message is not placed on the screen. Otherwise, the error message INC is placed on the screen to indicate an incomplete transmission. Upon completion an ERR RESET is required to reenable the terminal for reception of another data file.

#### **DISCONNECT** If at any time during a receiving operation, the sequence OLE EQT is received, the operation is terminated and the connection is disconnected.

WRITE ERRORS If, during the read after write check on a cassette, a write error is encountered, then the response to the next received record may be delayed until the write error is corrected. Following each failure to write the questionable section of tape is erased and the above error procedure continued until the record is written successfully, or the end of tape is encountered. Upon successful completion, the proper response is sent to the transmitting terminal. While this process is taking place synchronism (SYN) or temporary delay (WACK) characters are idled on the line until the proper response may be sent.

## UNATTENDED COMMUNICATIONS OPTION:

JOB SELECTION

The unattended communications option is selected via a job selection sequence.

Depression of the Job select, followed by the A, followed by the ENTER key generates the following job setup:

B-AUT IN OUT

The terminal is now monitoring the communications line and only the Job Select key is active.

INITIATION OF **TRANSMISSION** After initiating the line connection manually (610 or computer) or automatically (computer) the 610 or computer always starts the operation by sending a normal ENQ character, preceded by the necessary SYN characters. This ENQ character, if properly acknowledged, is always followed by a record, called ID record, which identifies the terminal, the terminal peripheral and the desired mode of operation.

> Each 340 terminal is capable of identifying one correct addressing character (see attached table 1) which is field changeable and wired into the communications logic board. This character is followed by one device selection character which identifies the peripheral device on the terminal (cassette 1, cassette 2, printer, card reader) and the operation to be accomplished. The ID record can be made up to 20 characters long by repeating the peripheral device selection code.

The record has the following format:

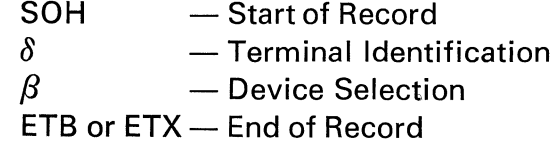

END OF TAPE If, in the process of a cassette read operation, the end of tape is encountered, a temporary text delay (TTD) sequence is sent to the receiving terminal and the transmitting terminal automatically switches to the alternate recorder and continues transmission. The tape is rewound at the completion of a successful transmit operation.

If, in the process of writing on the cassette, the end of the tape is encountered, instead of responding with the usual OLEO, DLE1 sequence at the next checking sequence, the terminal responds with temporary delay (WACK) characters and the receiving terminal automatically switches to the alternate recorder and continues to receive data.

#### TRANSMISSION FROM **TERMINAL**

As defined above, the central master station ( 610 or computer) always initiates the transmission by sending the ID record. The following device selection codes define the specified peripheral as Input and the communications line as Output.

- 0-Card Reader
- 5-Keyboard

6-Cassette 1

7-Cassette 2

If one of these codes, together with the correct terminal address is received, the status line will be modified as follows:

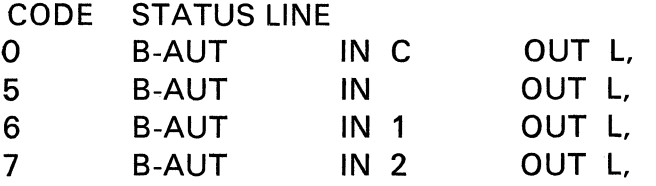

1. Normal Terminal Transmission

 $\delta$  = Terminal address

 $\beta$  = Device selection code

**Computer** 

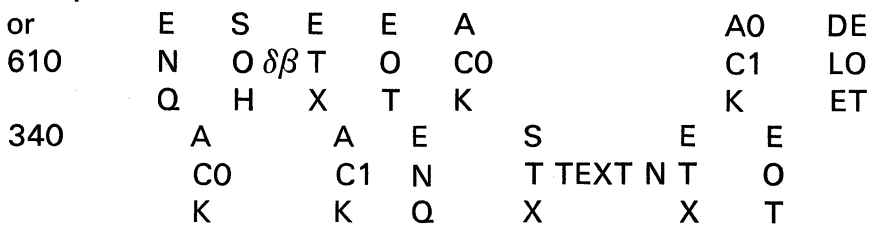

2. Wrong Address

**Computer** 

or 610

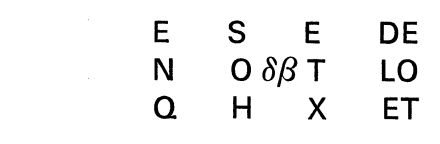

340

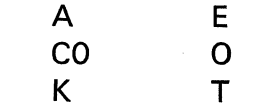

3. Device not ready to transmit but correct address

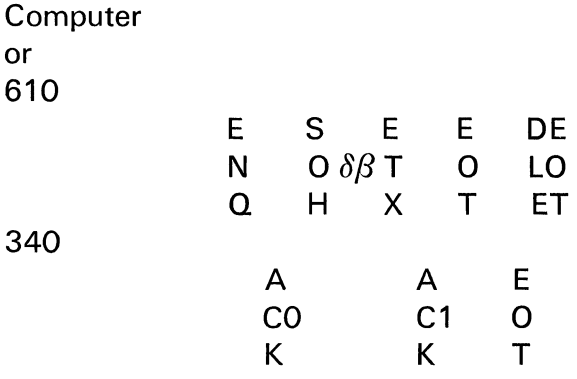

**SUCCESSFUL** TERMINATION OF **TRANSMISSION** 

After successful transmission of a file, one or two end of file marks are encountered, the position of the AUTO QPR switch defines the termination and the cassettes are rewound.

UNRECOVERABLE **TRANSMISSION** ERRORS An unrecoverable transmission error occurs if three retransmission attempts were unsuccessful, the carrier is lost or the time out is activated. In this case the terminal will automatically backspace the input recorder two (2) records and reset to an idle unattended operation.

**TRANSMISSION** TO TERMINAL

The following device control characters are used to define transmission to the terminal (reception).

> DC1-Printer and CRT DC2-Cassette 1 DC3-Cassette 2

If one of these codes, together with a correct terminal address is received, the status line will be modified as follows:

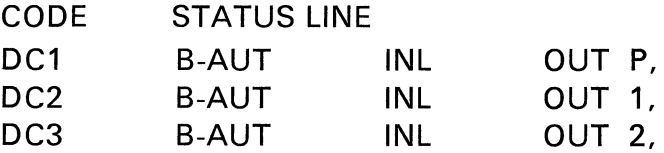

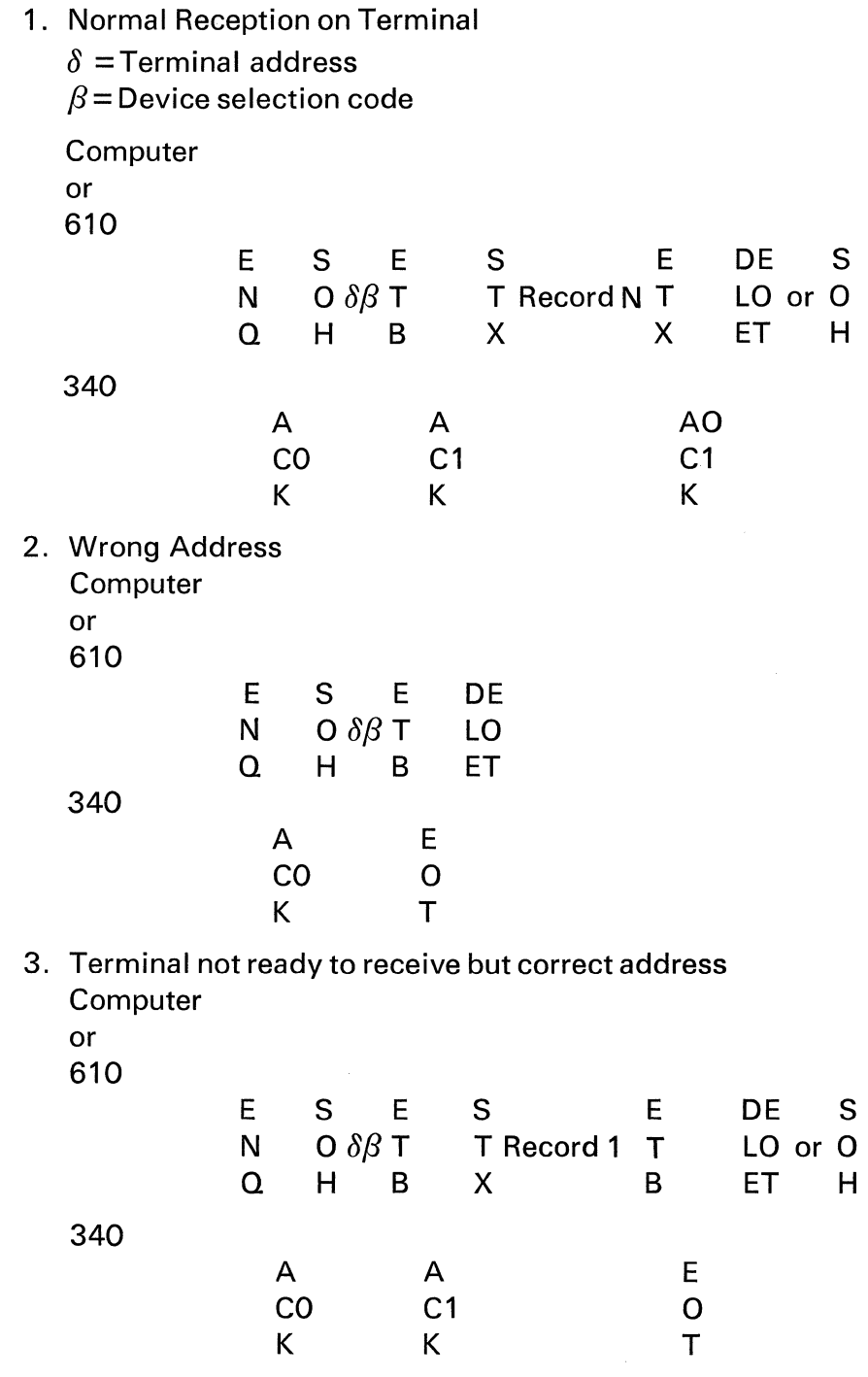

 $\sim 10^{11}$ 

## **MULTIPOINT COMMUNICATIONS**

The Multipoint Data Link Control feature on the Model 340 Communication Terminal equips it to operate on a communications line with multiple stations.

This feature equips the Model 340 to operate multidropped on the same leased private communications line with other properly featured Model 340 terminals, or with IBM equipment such as 1130, System/360 Model 20, 2770, 2780, and a properly featured System 360 processor. The processor is the "control station" of the multipoint, centralized network. All other stations are "tributary stations". The control station is the focal point of the network and maintains an orderly plan of network traffic by initiating all data transfers. The control station is either the transmitter or receiver of every communication.

The control station precedes each network activity with EQT, this insures that all stations are in the control state and monitoring the line. Then one of two line-bid sequences is transmitted to alert a particular station.

1. Normal Terminal Transmission

 $A =$  Terminal identification address (upper case alpha)  $N =$  Device selection code (numeric character 0, 5, 6, 7)

Computer:

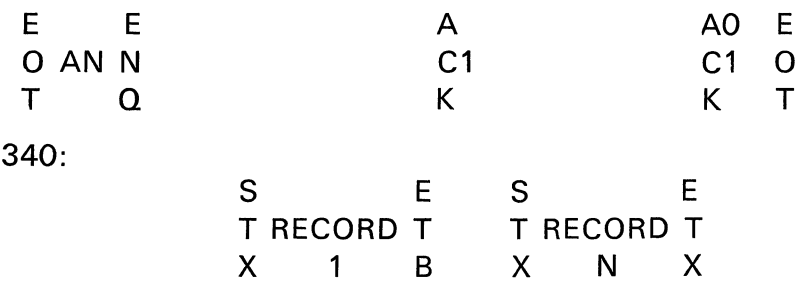

2. Device not ready

Computer:

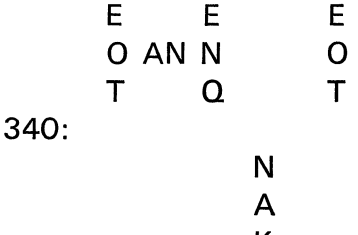

3. Normal Terminal Reception

a = Terminal Address (lower case alphabetic character a-z)

 $d =$  Device address code (DC 1, DC 2, DC 3)

Computer:

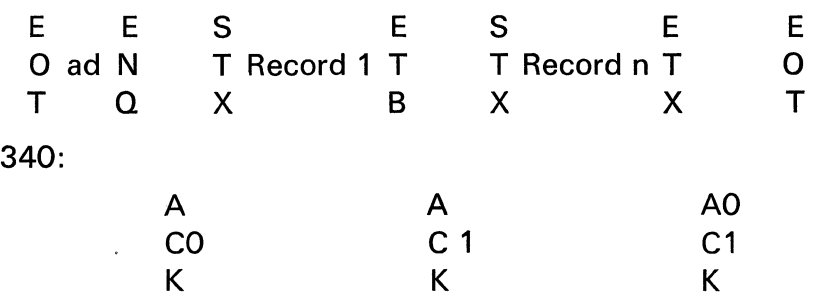

4. Device not ready

Computer:

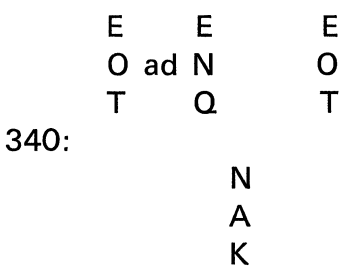

A "selection" sequence alerts a tributary station that it is to receive; a "polling" sequence requests a tributary station to transmit. The station address in the line-bid sequence is an alphabetic character (A-Z) preceding the line-bid ENQ, encoded in upper case for a poll, or in lower case for a selection. Each tributary station has its own alphabetic-character address, assigned and built into each terminal at the time it is built.

# APPENDICES

**KEYBOARD LAYOUT** 

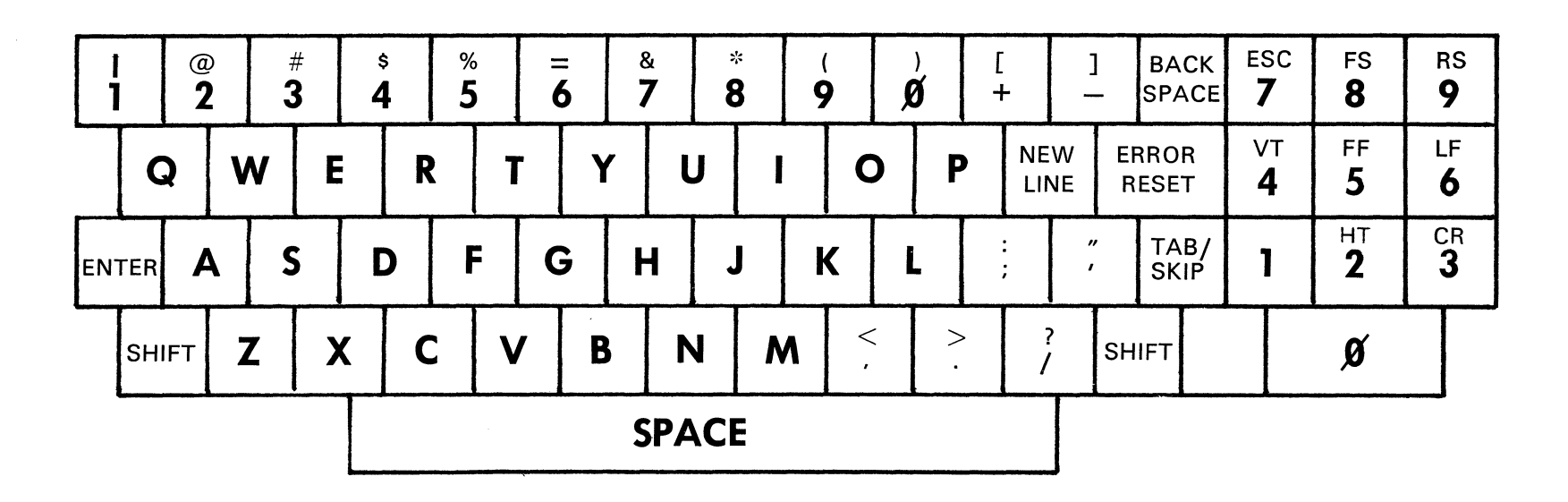

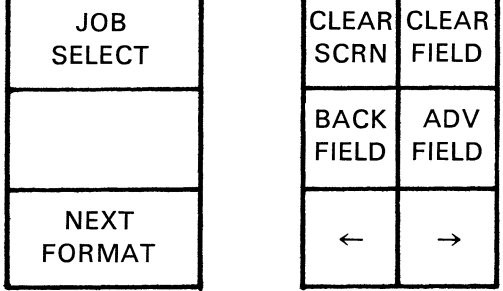

'n

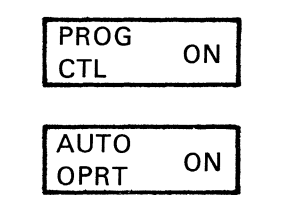

 $\sim$ 

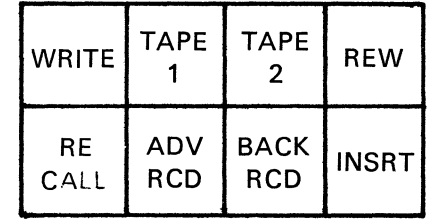

# **340 KEY /SWITCH FUNCTION CHART**

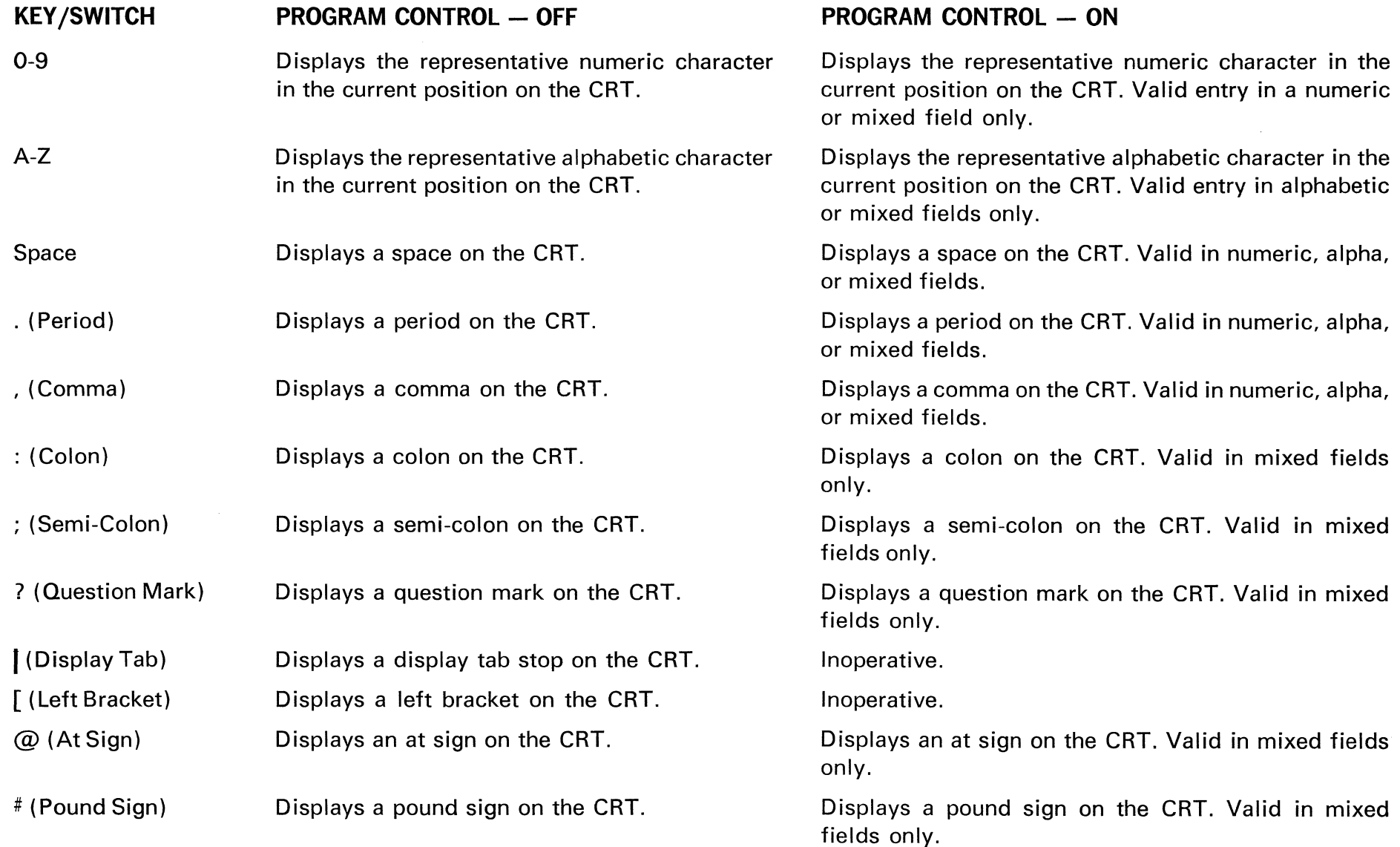

(jJ (.0

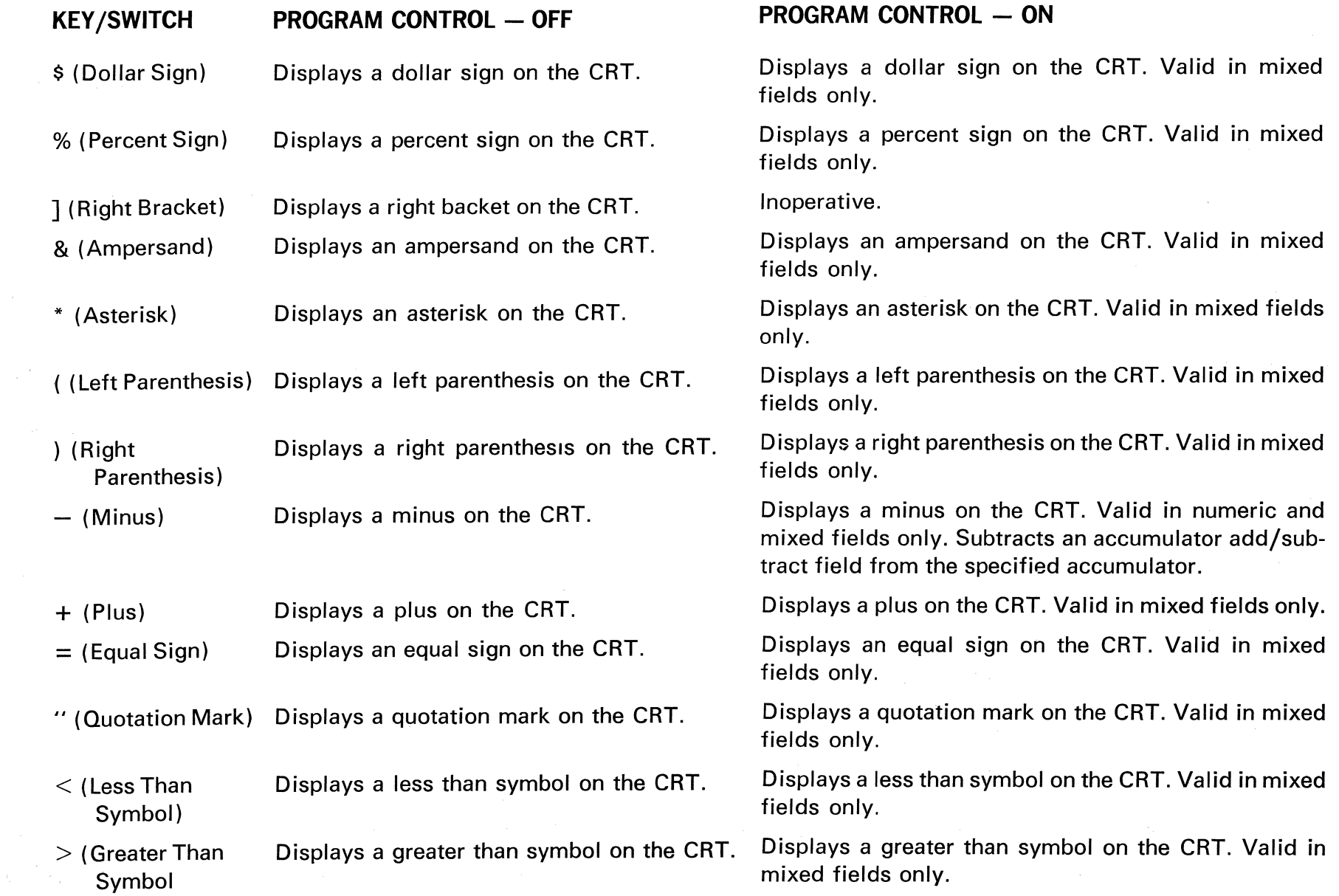

 $\mathcal{L}^{\mathcal{L}}(\mathcal{L}^{\mathcal{L}})$  and the contribution of the contribution of the contribution of  $\mathcal{L}^{\mathcal{L}}$ 

 $\label{eq:2.1} \mathcal{G}(\mathcal{A})=\mathcal{G}(\mathcal{A})\otimes \mathcal{G}(\mathcal{A})$ 

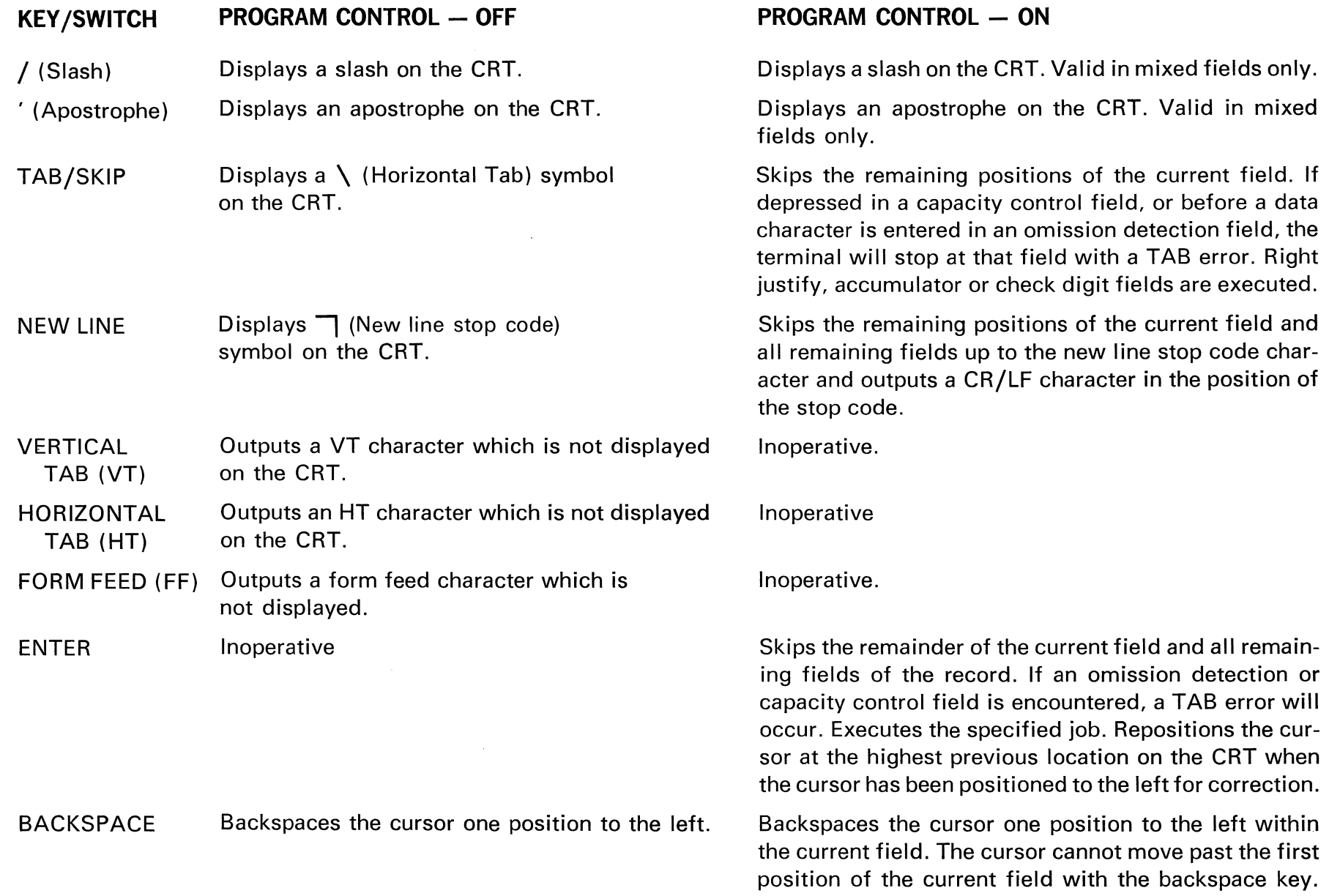

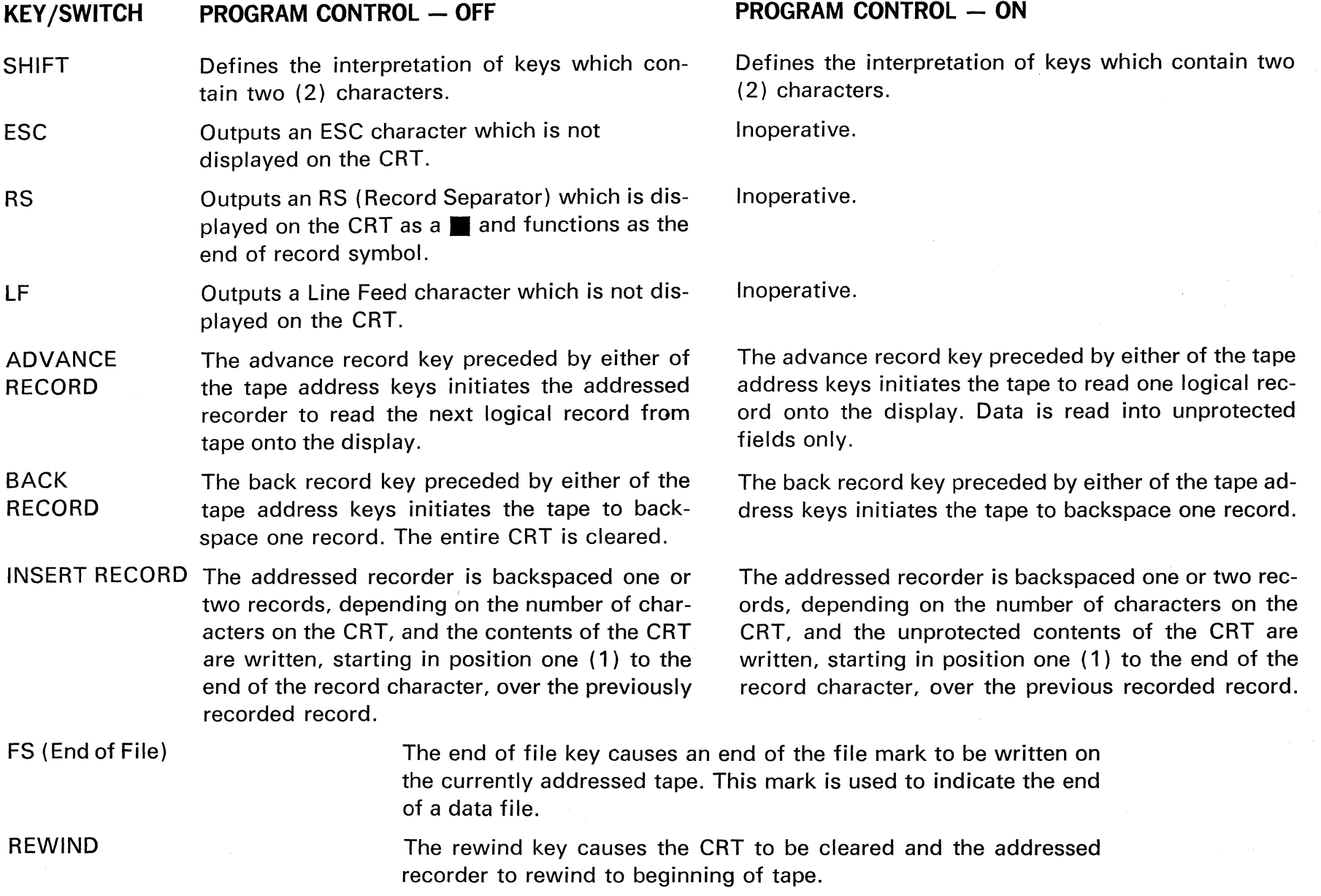

(j) N

 $\label{eq:2.1} \frac{1}{\sqrt{2}}\int_{\mathbb{R}^3}\frac{1}{\sqrt{2}}\left(\frac{1}{\sqrt{2}}\right)^2\frac{1}{\sqrt{2}}\left(\frac{1}{\sqrt{2}}\right)^2\frac{1}{\sqrt{2}}\left(\frac{1}{\sqrt{2}}\right)^2\frac{1}{\sqrt{2}}\left(\frac{1}{\sqrt{2}}\right)^2.$ 

 $\label{eq:2.1} \frac{1}{\sqrt{2}}\int_{\mathbb{R}^3}\frac{1}{\sqrt{2}}\left(\frac{1}{\sqrt{2}}\right)^2\frac{1}{\sqrt{2}}\left(\frac{1}{\sqrt{2}}\right)^2\frac{1}{\sqrt{2}}\left(\frac{1}{\sqrt{2}}\right)^2\frac{1}{\sqrt{2}}\left(\frac{1}{\sqrt{2}}\right)^2\frac{1}{\sqrt{2}}\left(\frac{1}{\sqrt{2}}\right)^2\frac{1}{\sqrt{2}}\frac{1}{\sqrt{2}}\frac{1}{\sqrt{2}}\frac{1}{\sqrt{2}}\frac{1}{\sqrt{2}}\frac{1}{\sqrt{2}}$ 

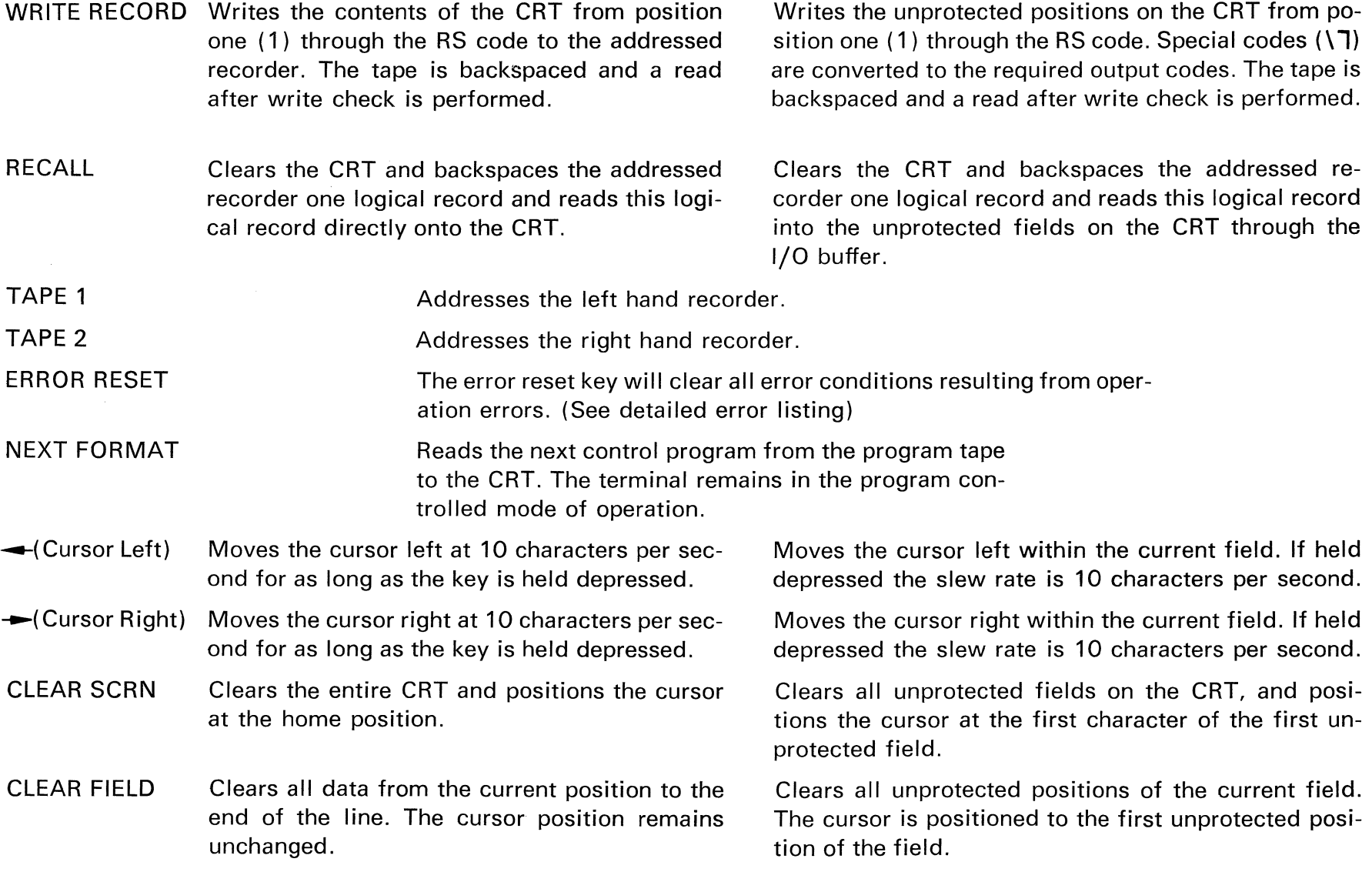

0) w

 $\bar{z}$ 

#### **KEY/SWITCH PROGRAM CONTROL - OFF**

- BACK FIELD The cursor is positioned to the first character of the current line. If the cursor is at the first position of a line, the depression of the Back Field key will move the cursor to the first position of the preceding line.
- ADVANCE FIELD The cursor is advanced to the first position of the next line.

#### AUTO **OPERATION** (AUTO-OPRT) **FORMATTED MODE**  Inoperative.

#### **PROGRAM CONTROL - ON**

The cursor is backspaced automatically to the first unprotected position of the previous field. Data entered will follow the same rules as the original data edited.

The cursor is advanced automatically to the first unprotected position of the next field.

- 1. In the ON position every record is written to tape if an end of record character is detected.
- 2. In the OFF position a record is written to tape if the end of record characer is detected and the ENTER key is then depressed.

#### **BATCH MODE**

- 1. In the ON position, two sequential file separator ( FS) records terminate the operation.
- 2. In the OFF position, one file separator terminates the operation.

#### **SEARCH MODE**

- 1. In the ON position, matching data records are automatically transferred to the output device(s).
- 2. In the OFF position, depression of the ENTER key initiates transfer to the output device(s) thus allowing correction of data records.

#### **UNATTENDED COMMUNICATION**

- 1. In the ON position, two file separators terminate an operation and records, containing unrecoverable read errors, are replaced with records containing 20 @ signs.
- 2. In the OFF position, one file separator or an unrecoverable read error terminates an operation.

JOB SELECT Activates the job selection sequence.

#### **DISPLAY STATUS LINE**

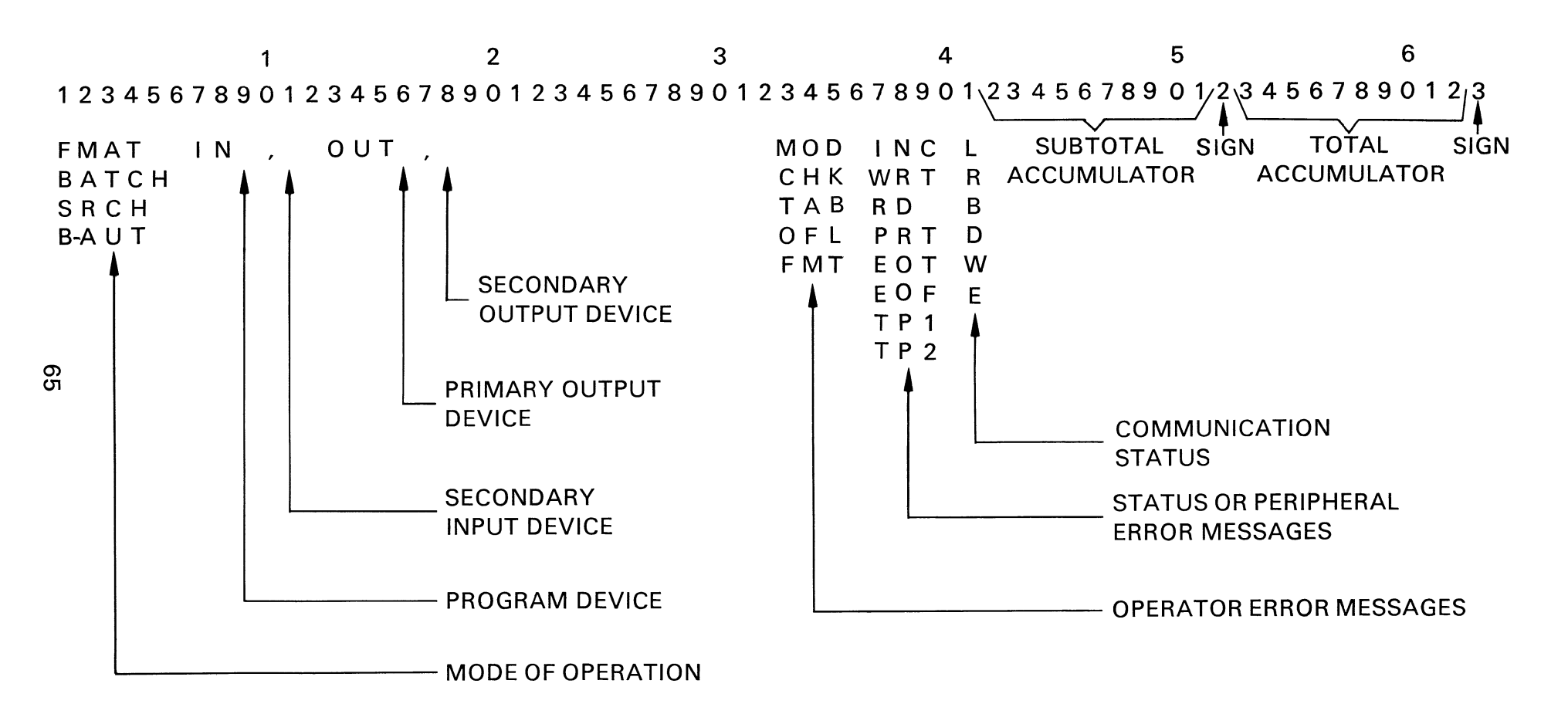

#### DISPLAY STATUS AND ERROR MESSAGES

General Error Recovery Procedure  $-$  In the Batch or Search modes of operation the following error recovery procedure is available. 1. Depress the ERROR RESET key to clear the error message. 2. Either depress the ENTER key to resume the operation (the operation will be continued), or, 3. Depress any keys required to correct the error condition, and then depress the ENTER key, which will restart the operation by reading the specified input device.

In the Formatted mode of operation, error conditions other than cassette write errors must be handled manually by the operator as described below.

#### DISPLAY FMAT **BATCH**  $\degree$  SRCH MOD CHK TAB OFL MESSAGE DEFINITION Terminal is in the Formatted Mode of operation. Terminal is in the Batch Mode of operation. Terminal is in the Search Mode of operation. The operator has entered a character of the incorrect type, e.g., alphabetic in numeric field. The entered check digit does not agree with the calculated check digit. An omission detection or capacity controlled field has not been filled to the required capacity. The current accumulator operation would result in an overflow of the accumulator. The operation is not executed. ACTION REQUIRED None None None Depress the ERROR RESET key to clear the error message and enter the correct type of character. Depress the ERROR RESET key to clear the error message and rekey either the correct base or check digit number. Depress the ERROR RESET key to clear the error message; the cursor is positioned at the position of the TAB ERROR and the field must be completed. Depress the ERROR RESET key, clear the field and key the correction.
#### **DISPLAY MESSAGE DEFINITION**

- **OFL** The operator has depressed a key other than the ENTER key in the end of record position.
- FMT The format control program contains an invalid format control character.
- INC The line error condition was unable to be corrected by retransmitting the record, and data transmission has been terminated.

#### **ACTION REQUIRED**

Depress the ERROR RESET key to clear the error message, and either position the cursor to the correct field to be entered or depress the ENTER key to release the record to tape.

Turn the PROGRAM CTL switch off, correct the error and resume.

- 1. If the unattended operation feature is present the terminal will position the cassette tape to the correct position, so that when the transmission is reinitiated, the terminal will be ready to continue.
- 2. In the attended mode of operation the operator must depress the ERROR RESET key to clear the error and position the tape correctly before transmission can continue.
- WRT The current record was not written to tape None correctly, the tape is backspaced, the bad record erased, and the record is rewritten. This process is performed until the record is written on tape correctly.
- RD
- PRT Indicates an error on the printer, either form out, printer check, or temperature warning.

The terminal was unable to read the current Depress the ERROR RESET key to clear the error mesrecord correctly in four attempts. sage and either accept the record or depress the BACK RECORD key, followed by the ADVANCE RECORD key, to re-read the record.

> Depress the ERROR RESET key to clear the error, correct the printer error, reposition the input print medium and advance the first record to be printed onto the CRT, position the printer form, and depress the ENTER key to continue.

#### **DISPLAY MESSAGE DEFINITION**

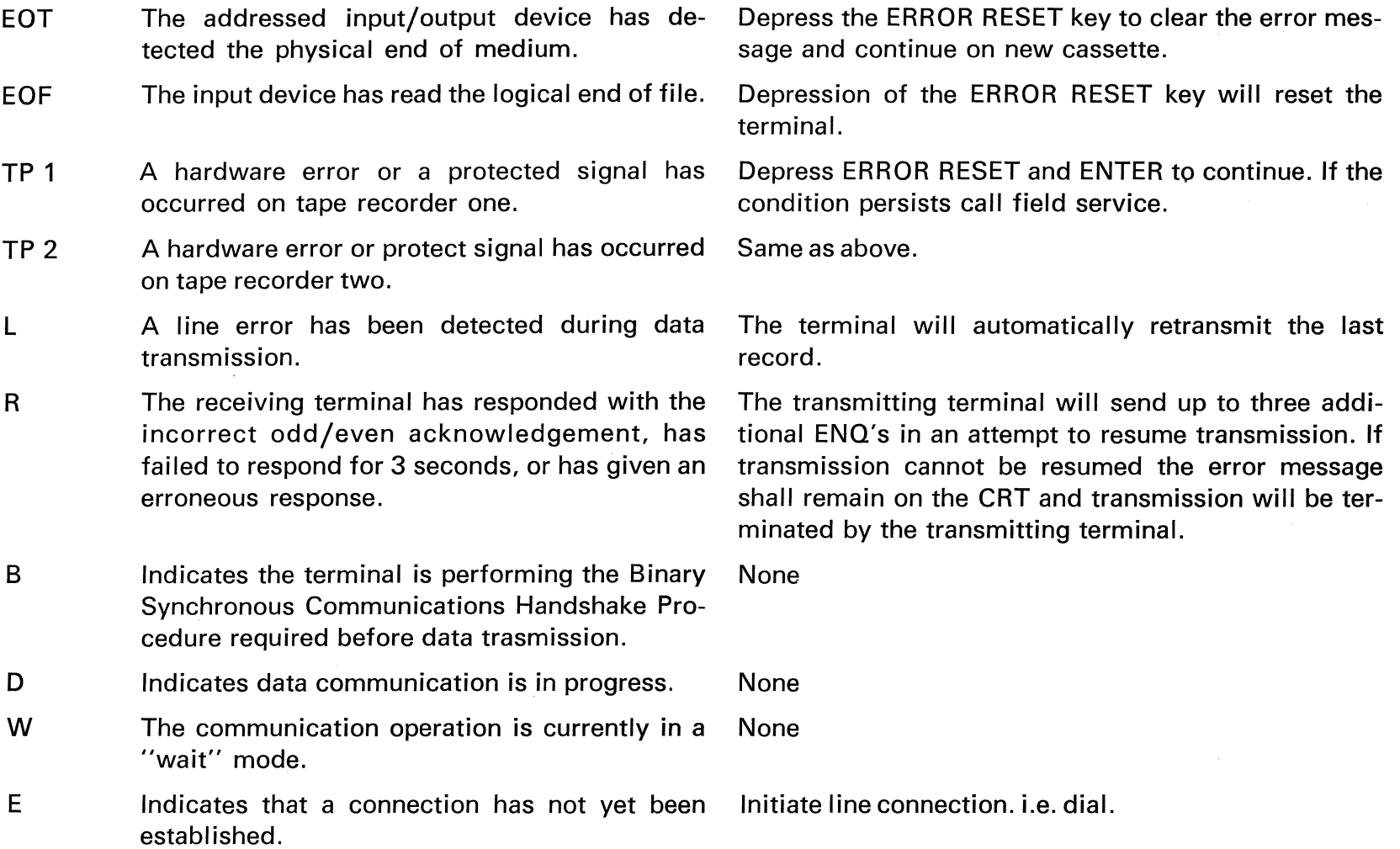

**ACTION REQUIRED** 

 $\sim 10^{-1}$ 

### **STANDARD COMMUNICATIONS TERMINOLOGY**

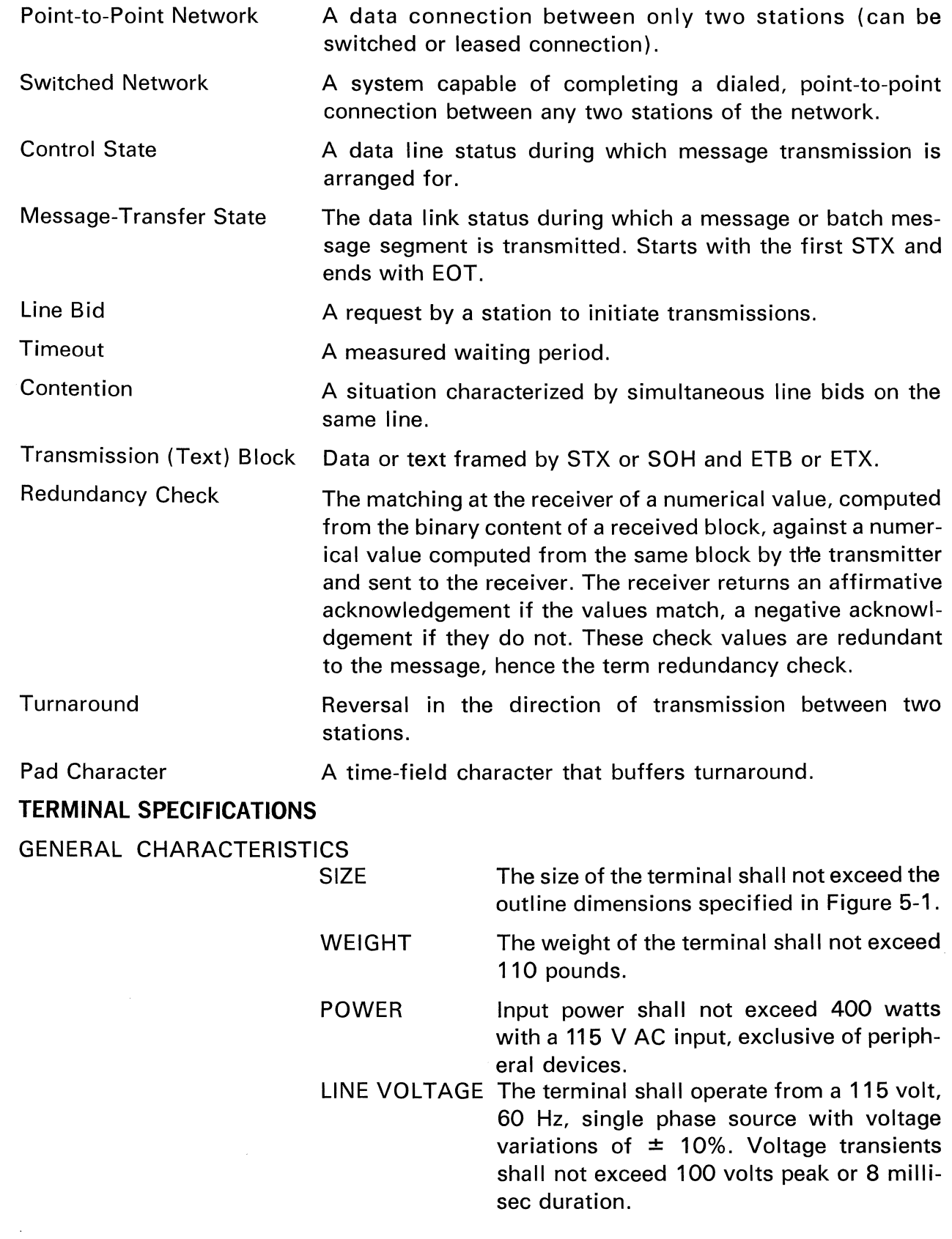

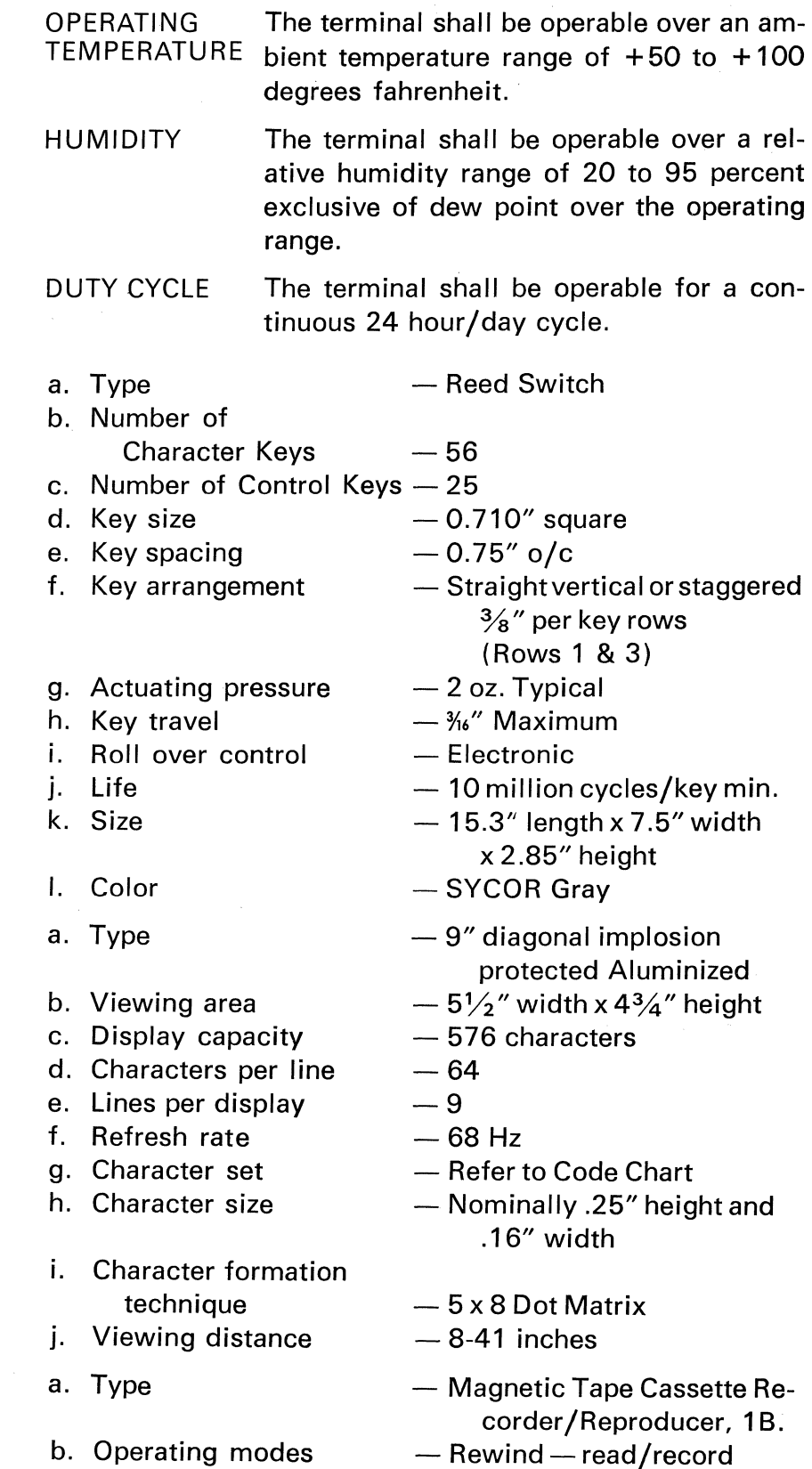

#### CRT

 $\bar{\phantom{a}}$ 

KEYBOARD

### CASSETTE RECORDER

 $\frac{1}{2} \sum_{i=1}^n \frac{1}{2} \sum_{j=1}^n \frac{1}{2} \sum_{j=1}^n \frac{1}{2} \sum_{j=1}^n \frac{1}{2} \sum_{j=1}^n \frac{1}{2} \sum_{j=1}^n \frac{1}{2} \sum_{j=1}^n \frac{1}{2} \sum_{j=1}^n \frac{1}{2} \sum_{j=1}^n \frac{1}{2} \sum_{j=1}^n \frac{1}{2} \sum_{j=1}^n \frac{1}{2} \sum_{j=1}^n \frac{1}{2} \sum_{j=1}^n \frac{1}{2} \sum_{j=$ 

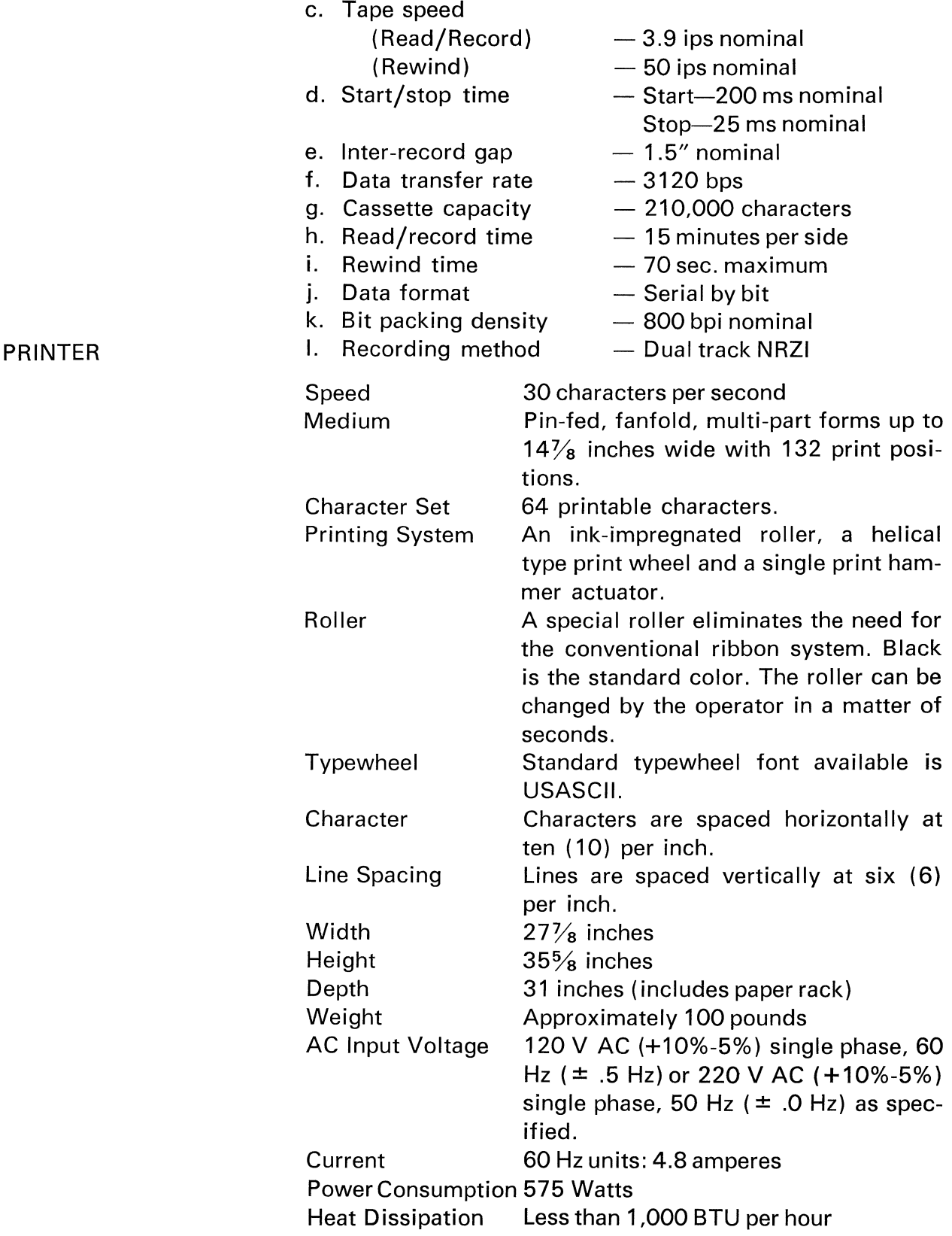

### 71

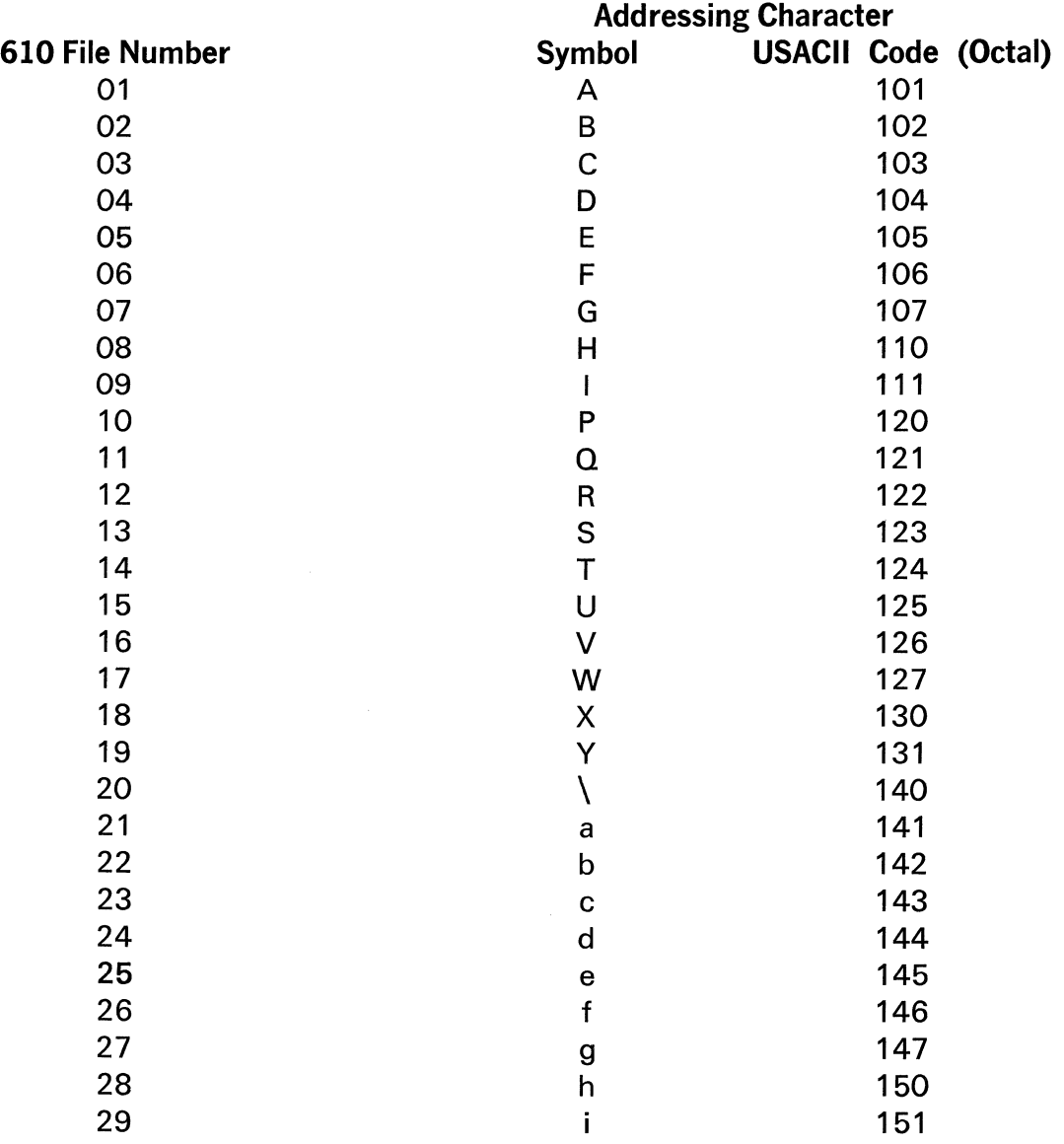

#### Table 1 TERMINAL ADDRESSING SEQUENCE

 $\sim$ 

#### UNITED STATES OF AMERICA STANDARD CODE for INFORMATION INTERCHANGE (USASCll)

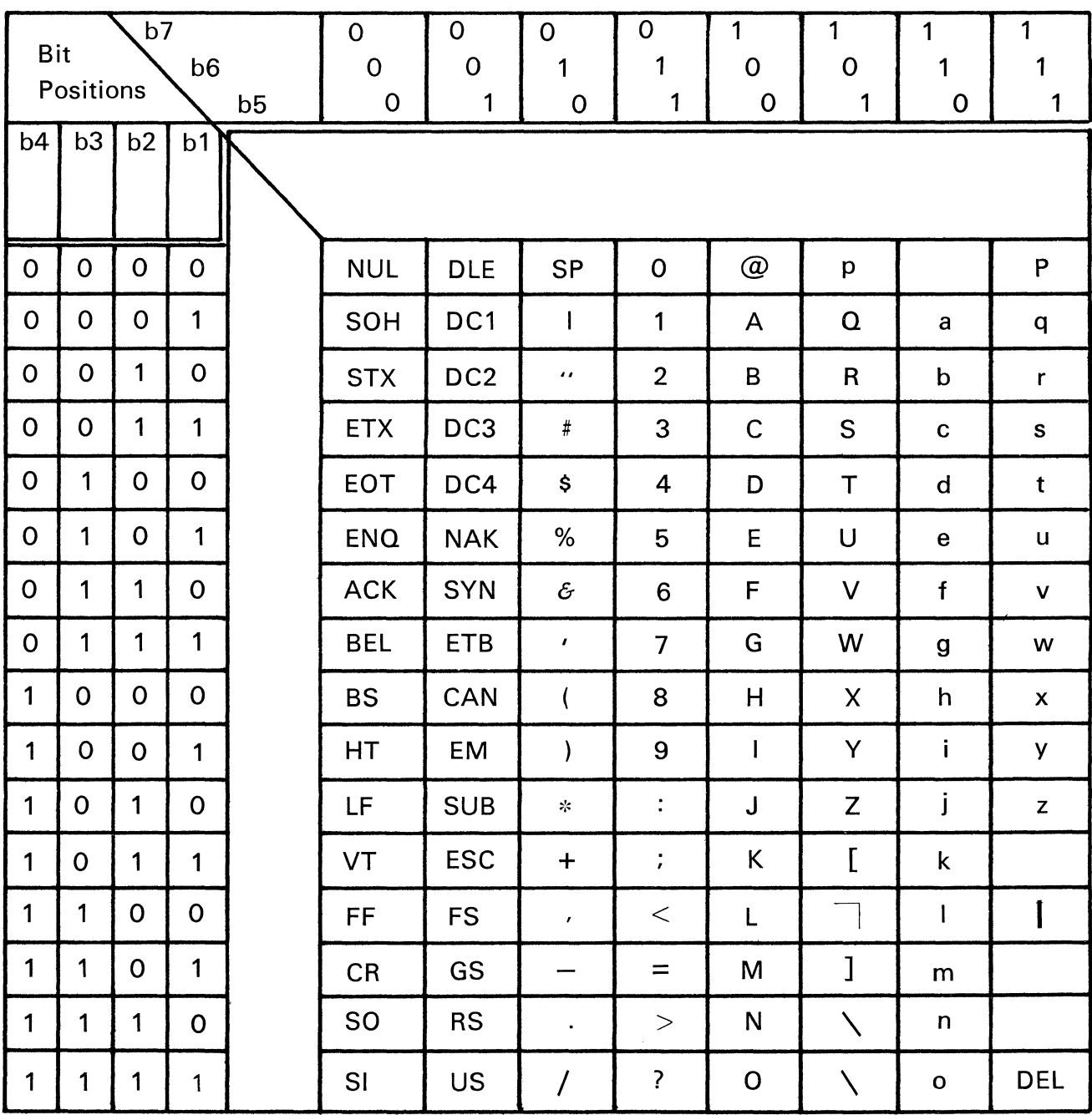

Table 3<br>SYCOR CODE SET

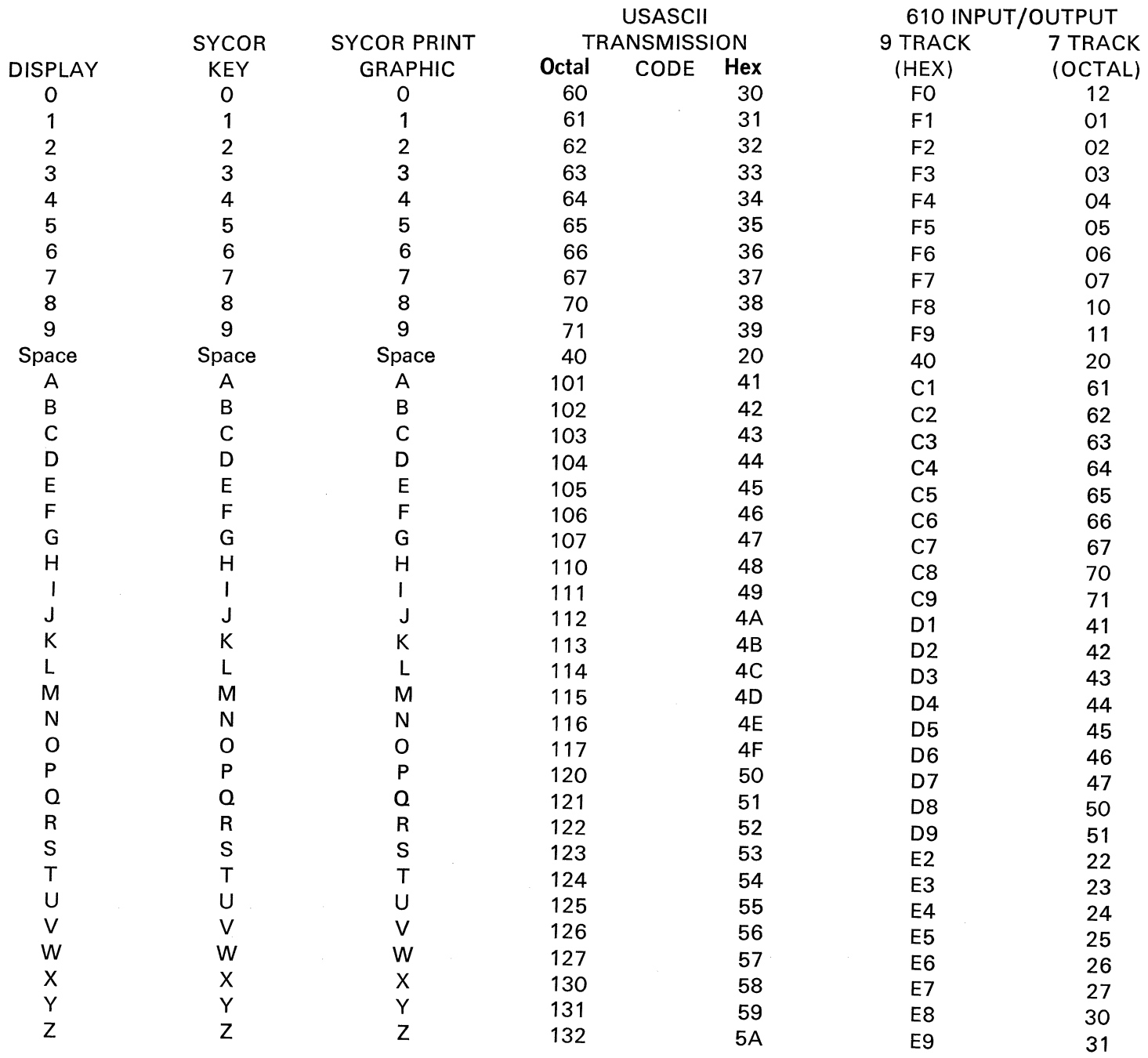

 $\overline{74}$ 

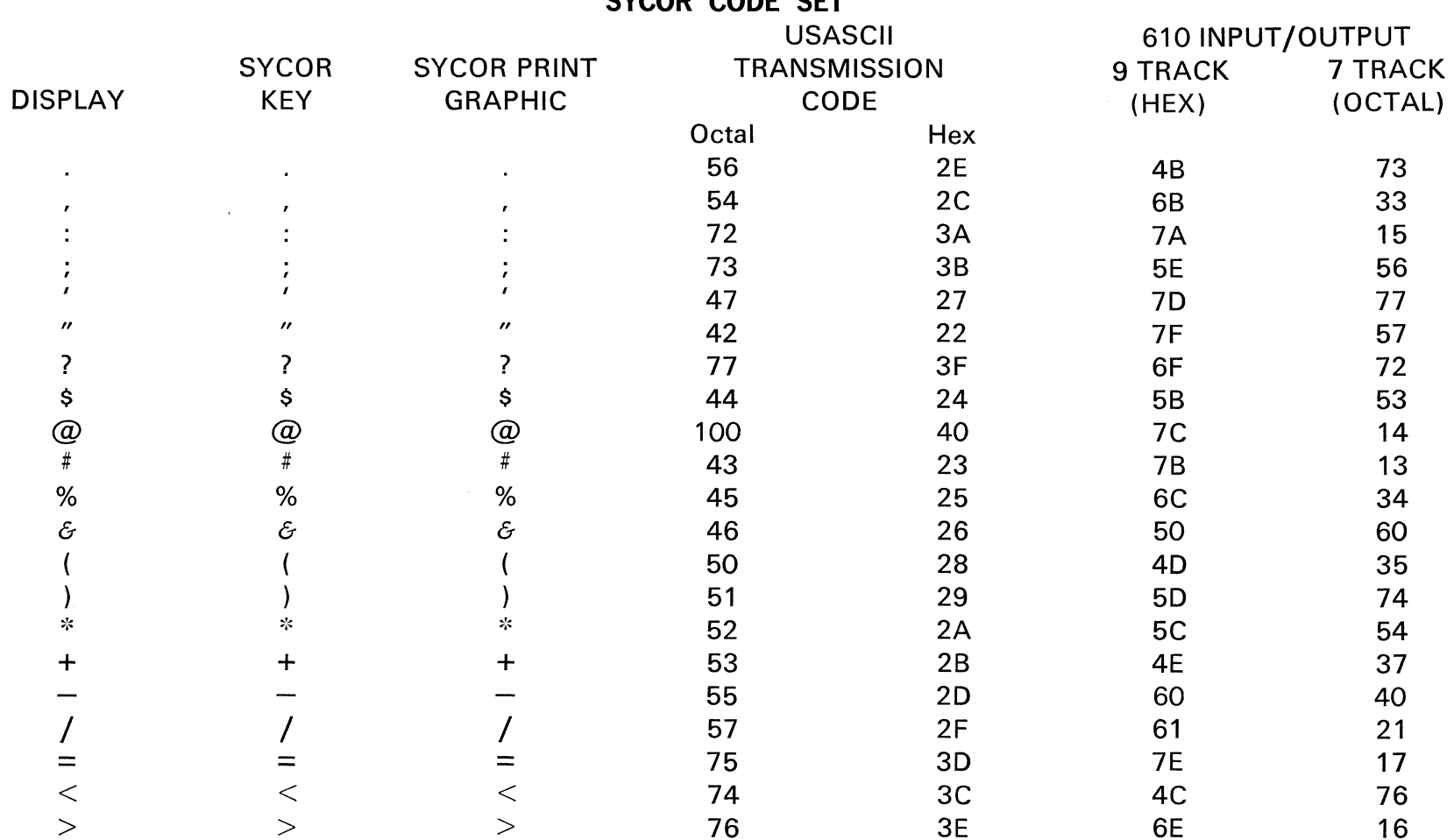

# Table 3 (Continued)<br>SYCOR CODE SET

#### **SYCOR CODE SET**

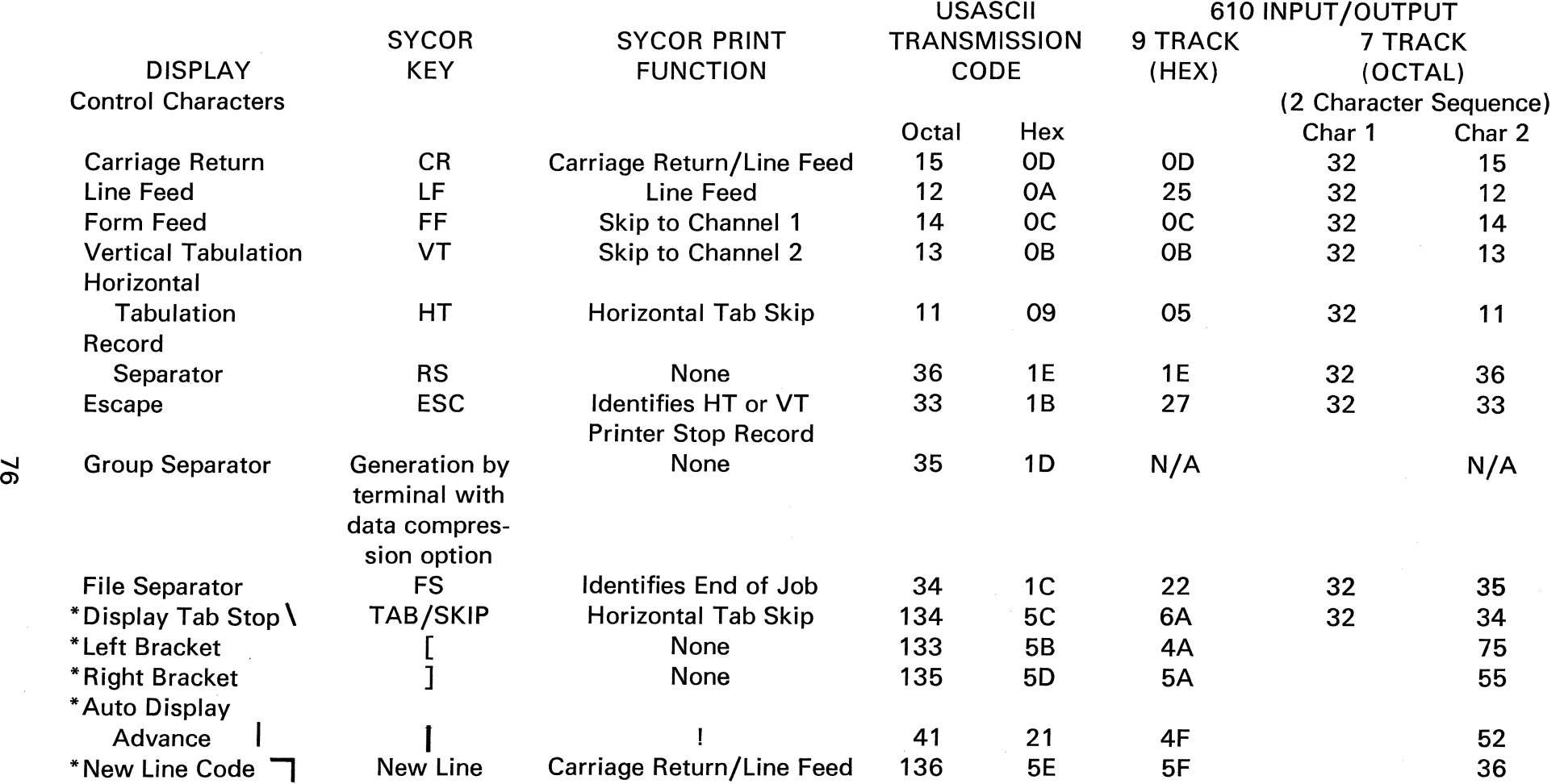

TAPEMARKS are generated on the Model 610 by depressing the WRT EOF key.

\*These characters are program control codes for the Formatted Mode of operation.

The New Line Code is translated to a Carriage Return/Line Feed Code and the Display Tab Stop to a

Horizontal Tab during the output operation in the formatted mode.

NOTE: When generating print data the characters asterisked should not be used.

#### **Vertical Format Control Code Table Tens & Hundreds Value**

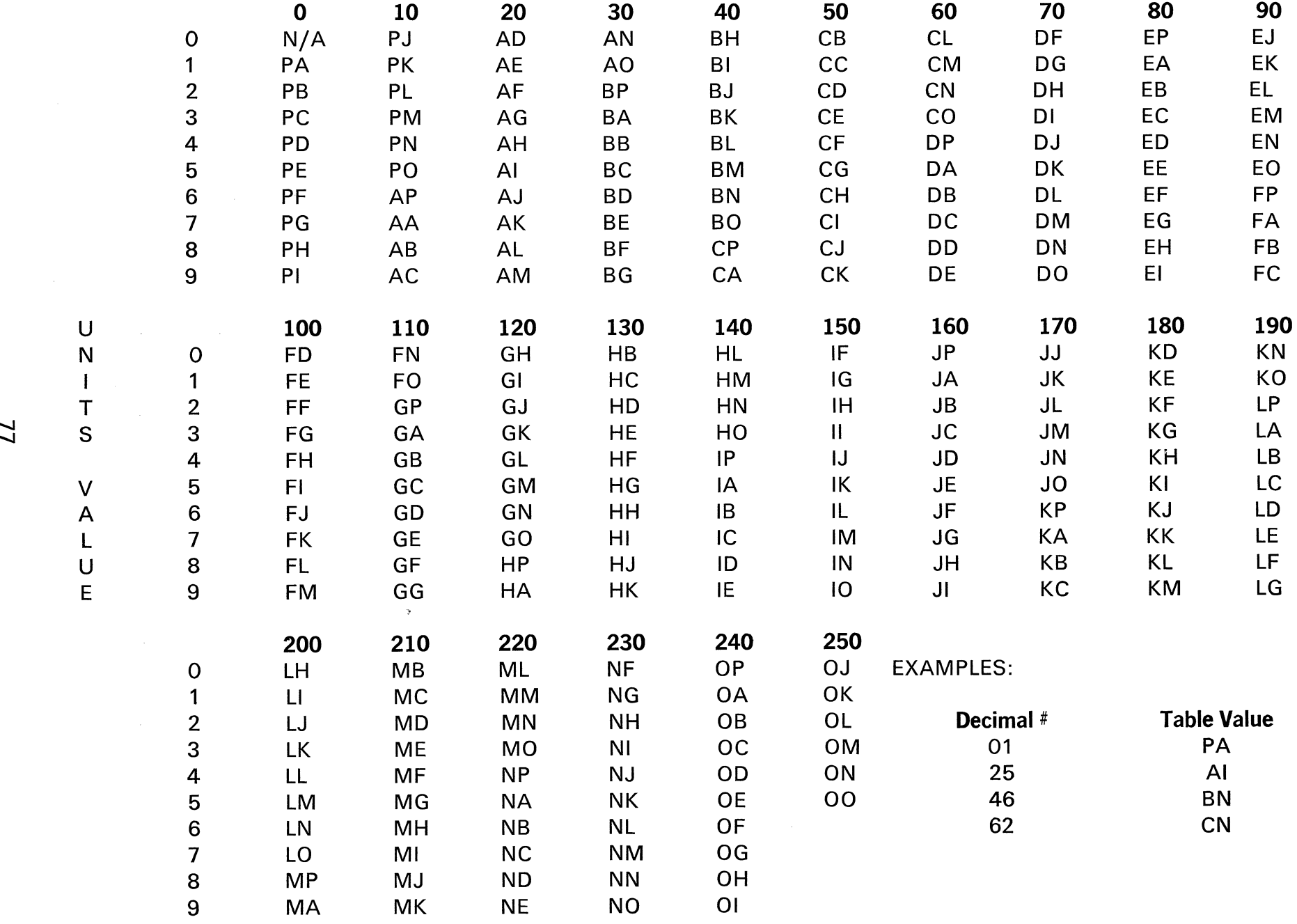

#### COMMUNICATIONS CHARTS POINT-TO-POINT

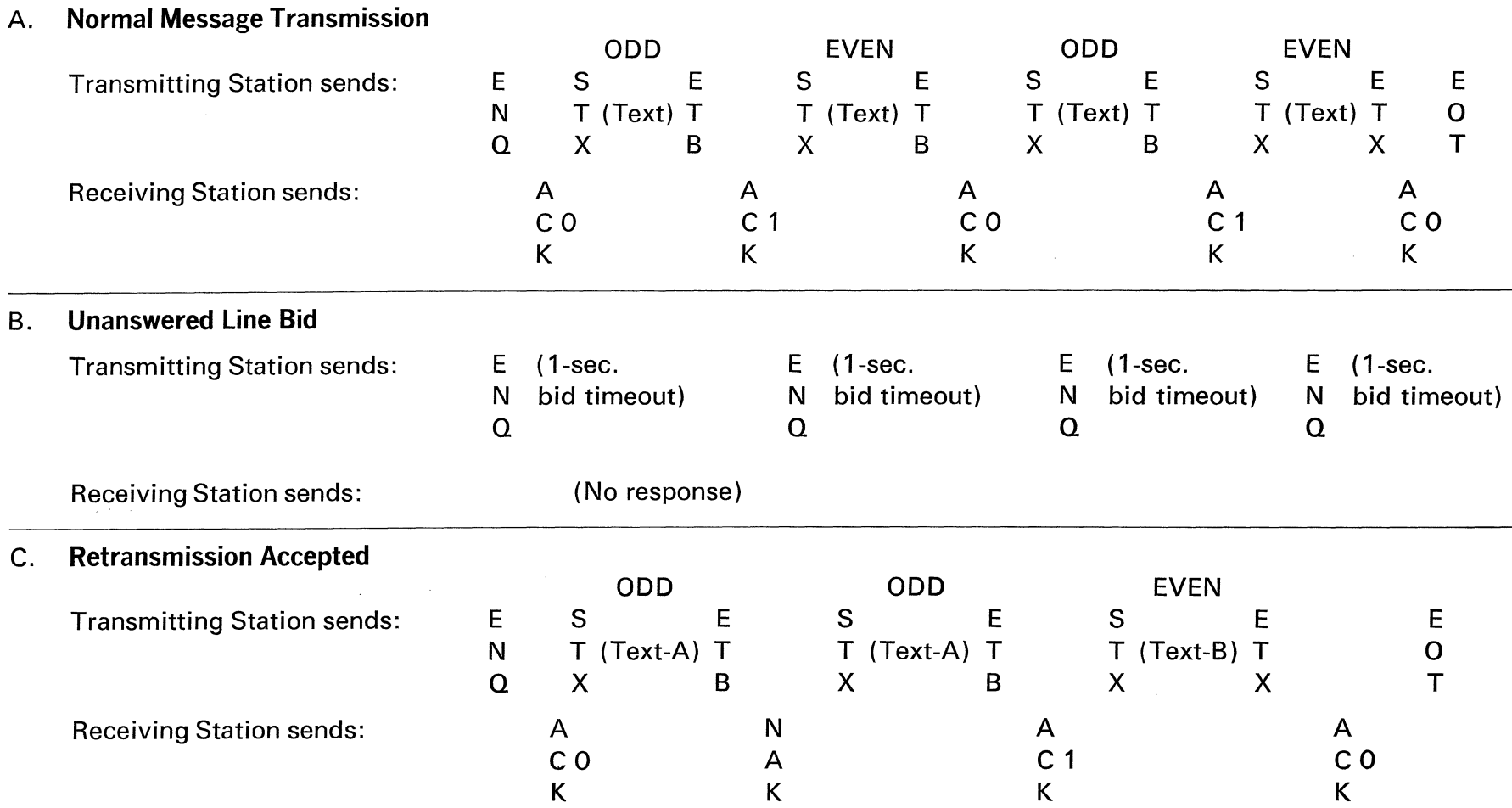

Footnote:  $\circled{0}$  No LRC, BCC, PAD, or SYN characters are shown in these sequences.

 $\mathcal{A}^{\pm}$ 

@ 20-seconds after communication has ended the 340 disconnects the phone.

 $\approx$ 

#### D. Retransmission Rejected

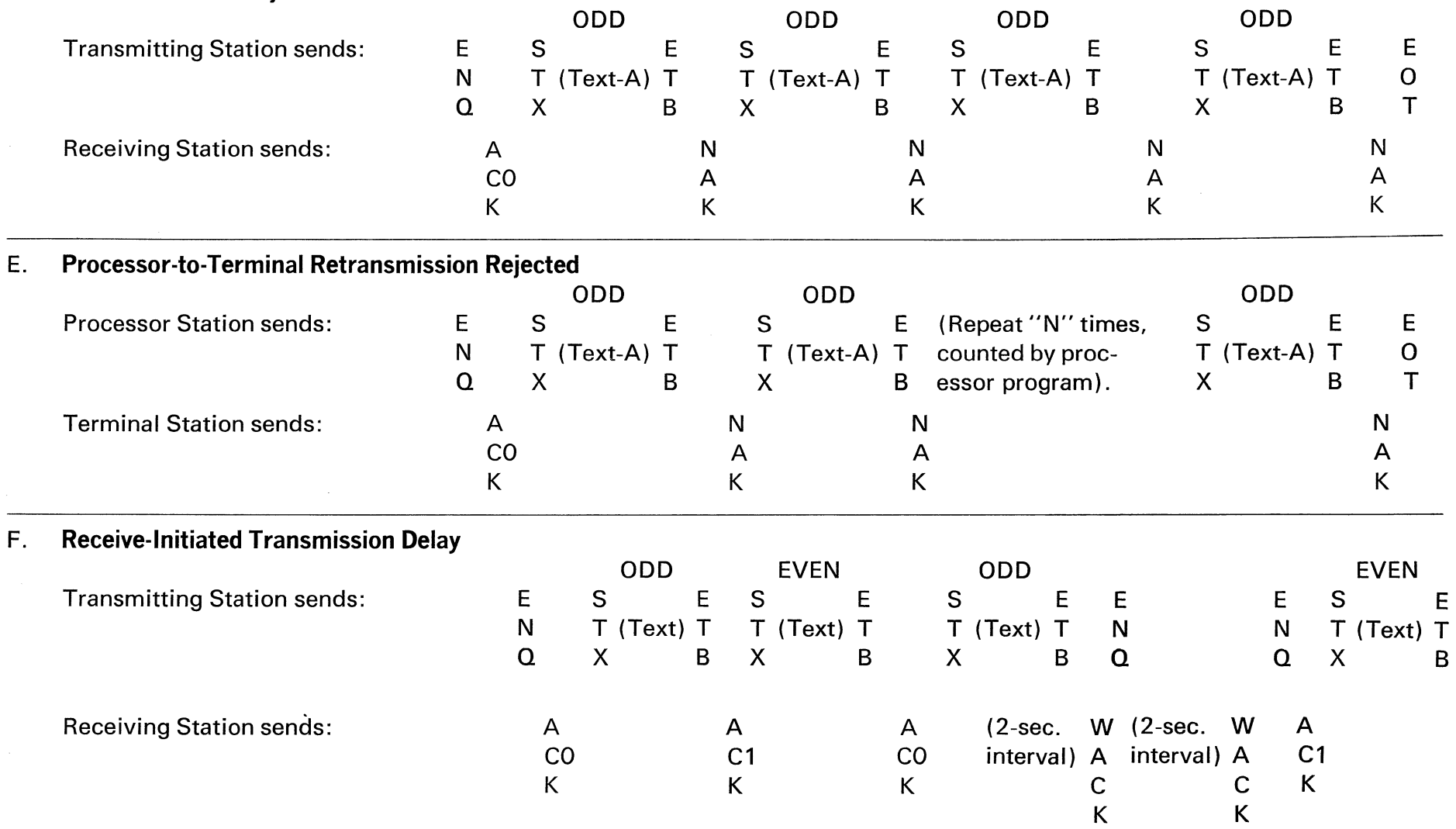

Note: Allows receiver to clear buffer block. ENO may be an immediate response to WACK.

WACK-ENO sequences are not counted by 340.

<u>ل</u>

 $\mathcal{L} = \mathcal{L} \mathcal{L} \mathcal{L} \mathcal{L} \mathcal{L} \mathcal{L}$ 

#### G. Transmitter-Initiated Transmission Delay

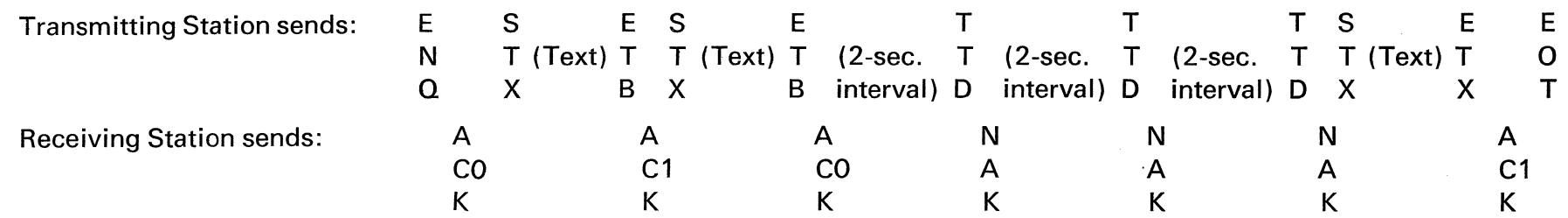

Note: Allows transmitter to fill buffer block. TTD-NAK sequences are not counted by 340. If transmitter is unable to continue it sends EQT instead of TTD and transmission ends incomplete. (See L.)

#### H. STX Format Error, Data Ignored by Slave Station

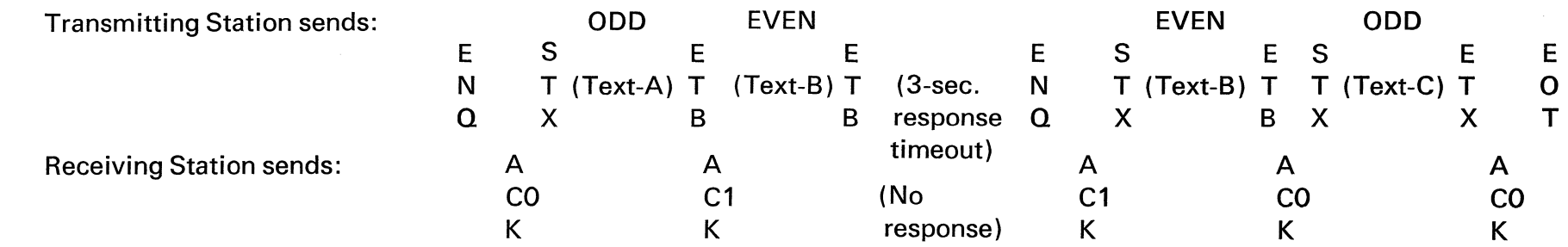

 $\mathcal{L}^{\pm}$ 

 $\sim 10$ 

Note: Receiver did not synchronize nor did it receive Text-B the first time. The transmitter retransmits.

ŏ

### J. Data Link Aborted on No-Response from Receiver

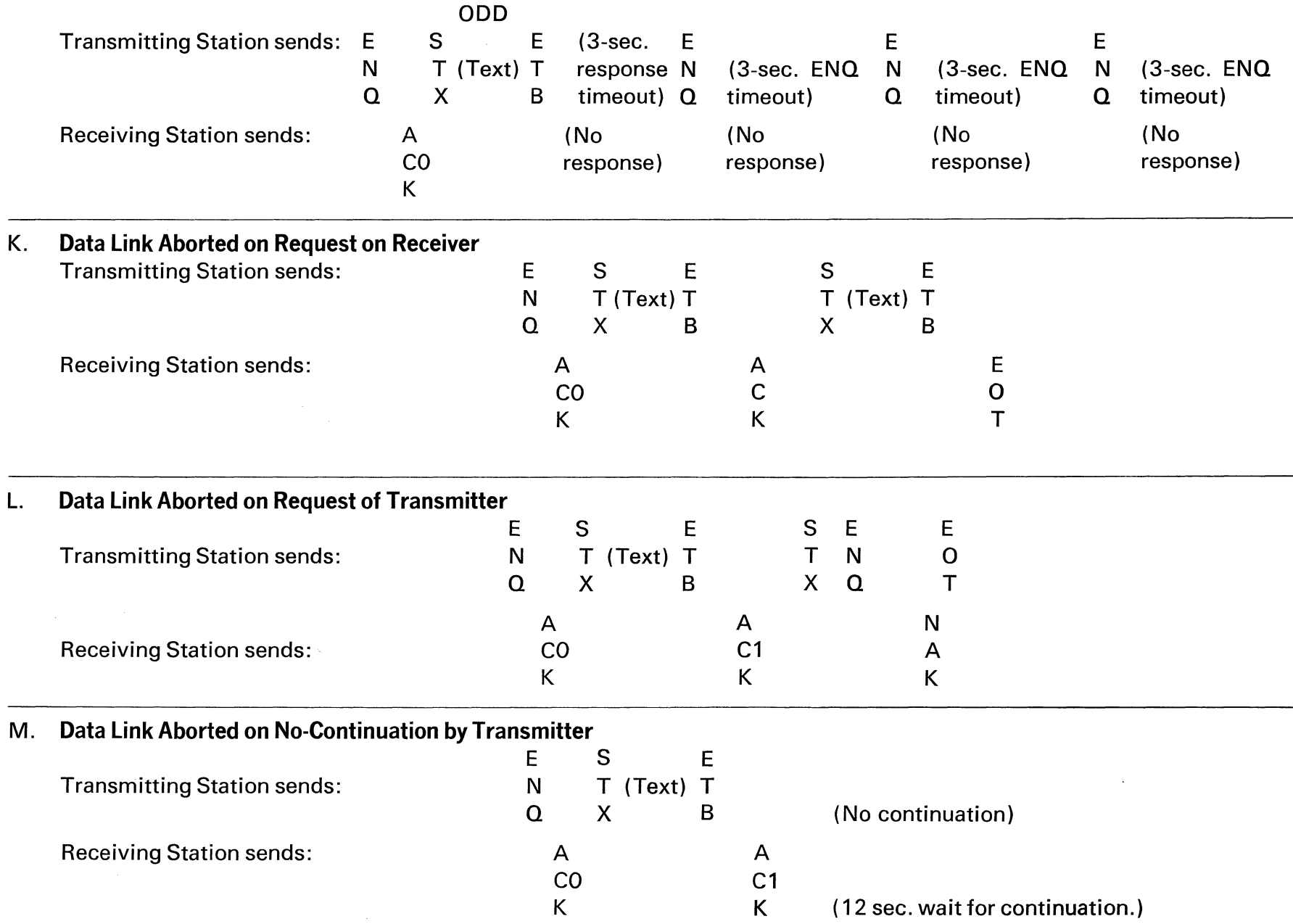

 $\overline{\mathbf{c}}$ 

### POINT-TO-POINT UNATTENDED

#### 1. TRANSMISSION FROM TERMINAL

### A. Normal Operation

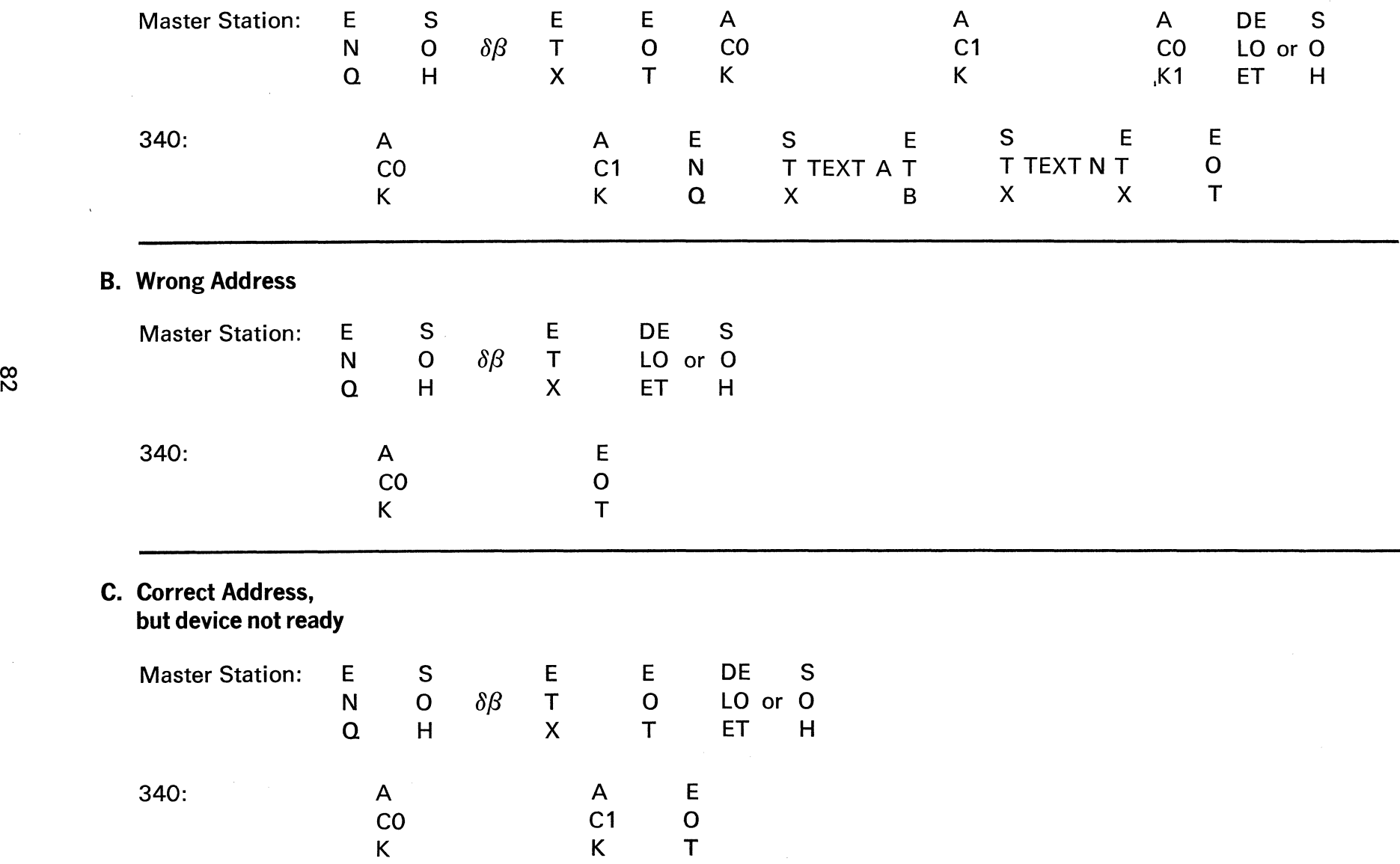

## 2. RECEPTION TERMINAL

### A. Normal Operation

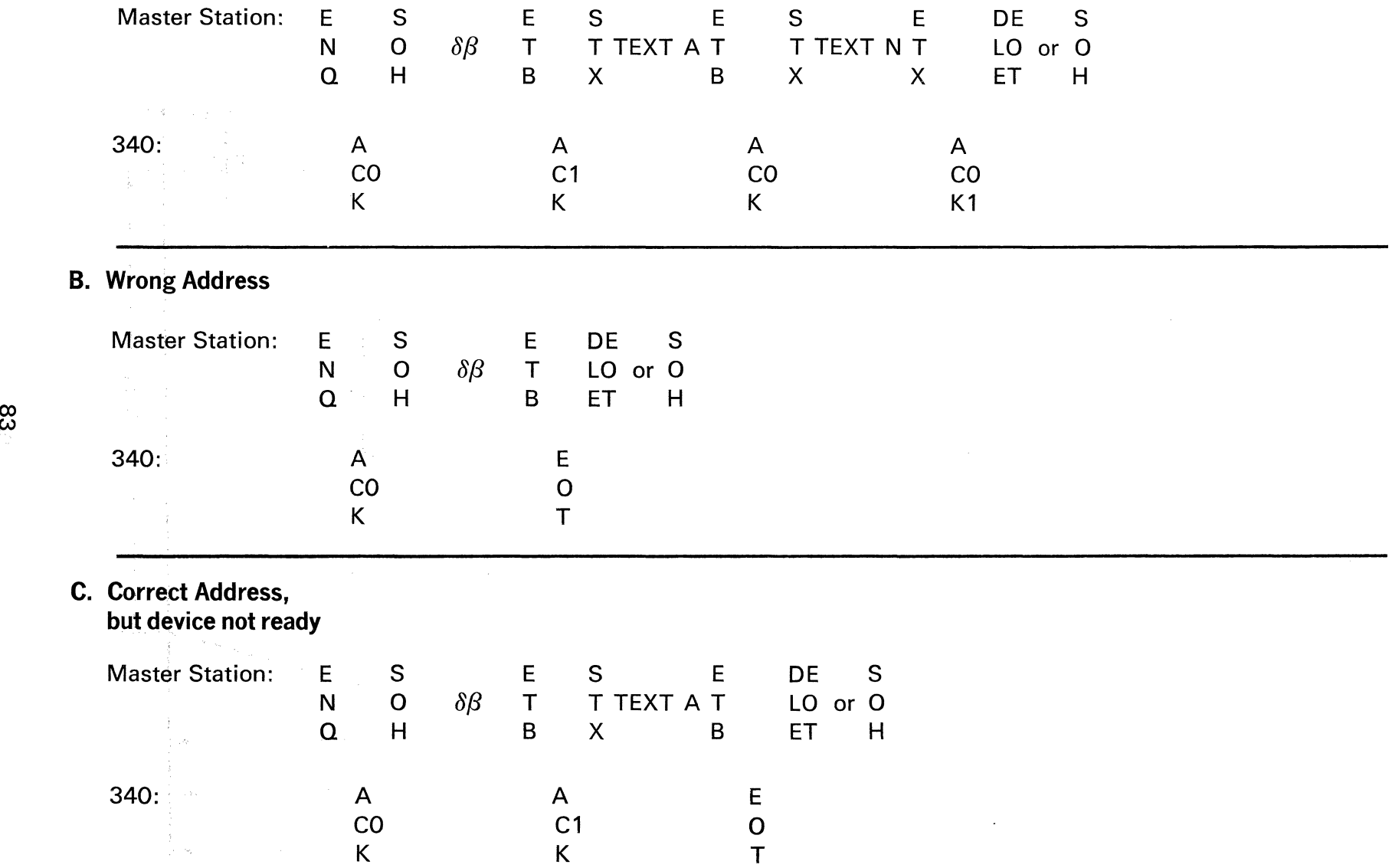

UNIT OUTLINE DRAWING

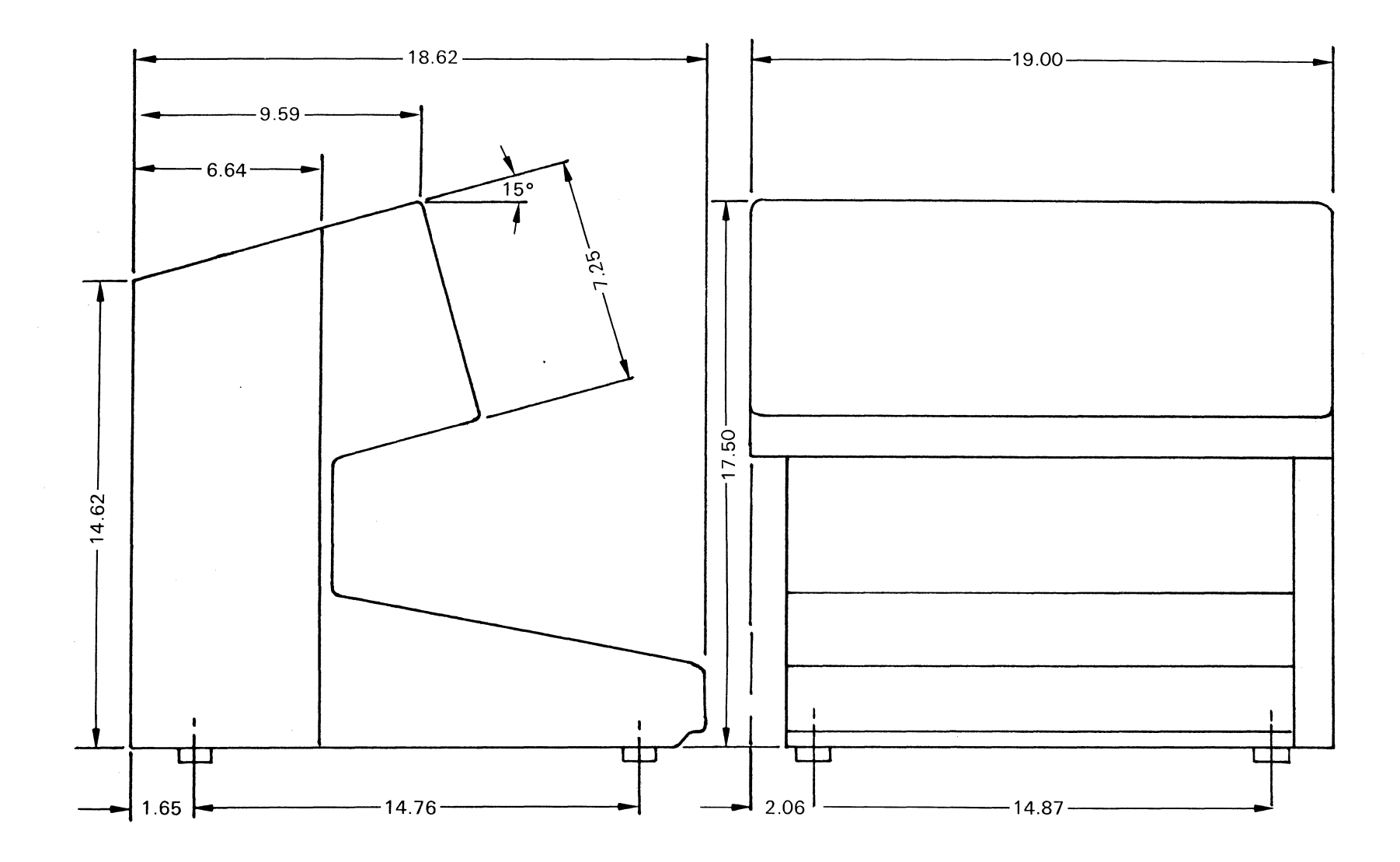

 $\sim 10^{11}$  km s  $^{-1}$ 

 $84$ 

### **NOTES**

 $\sim$   $\sim$ 

### NOTES

 $\label{eq:2.1} \frac{1}{\sqrt{2}}\int_{\mathbb{R}^3}\frac{1}{\sqrt{2}}\left(\frac{1}{\sqrt{2}}\int_{\mathbb{R}^3}\frac{1}{\sqrt{2}}\left(\frac{1}{\sqrt{2}}\int_{\mathbb{R}^3}\frac{1}{\sqrt{2}}\right)\frac{1}{\sqrt{2}}\right)\frac{1}{\sqrt{2}}\,d\mu.$ 

#### READERS COMMENT FORM SYCOR 340 SYSTEM REFERENCE MANUAL **ISSUED MARCH 1971**

 $\mathcal{L}^{\text{max}}_{\text{max}}$  and  $\mathcal{L}^{\text{max}}_{\text{max}}$ 

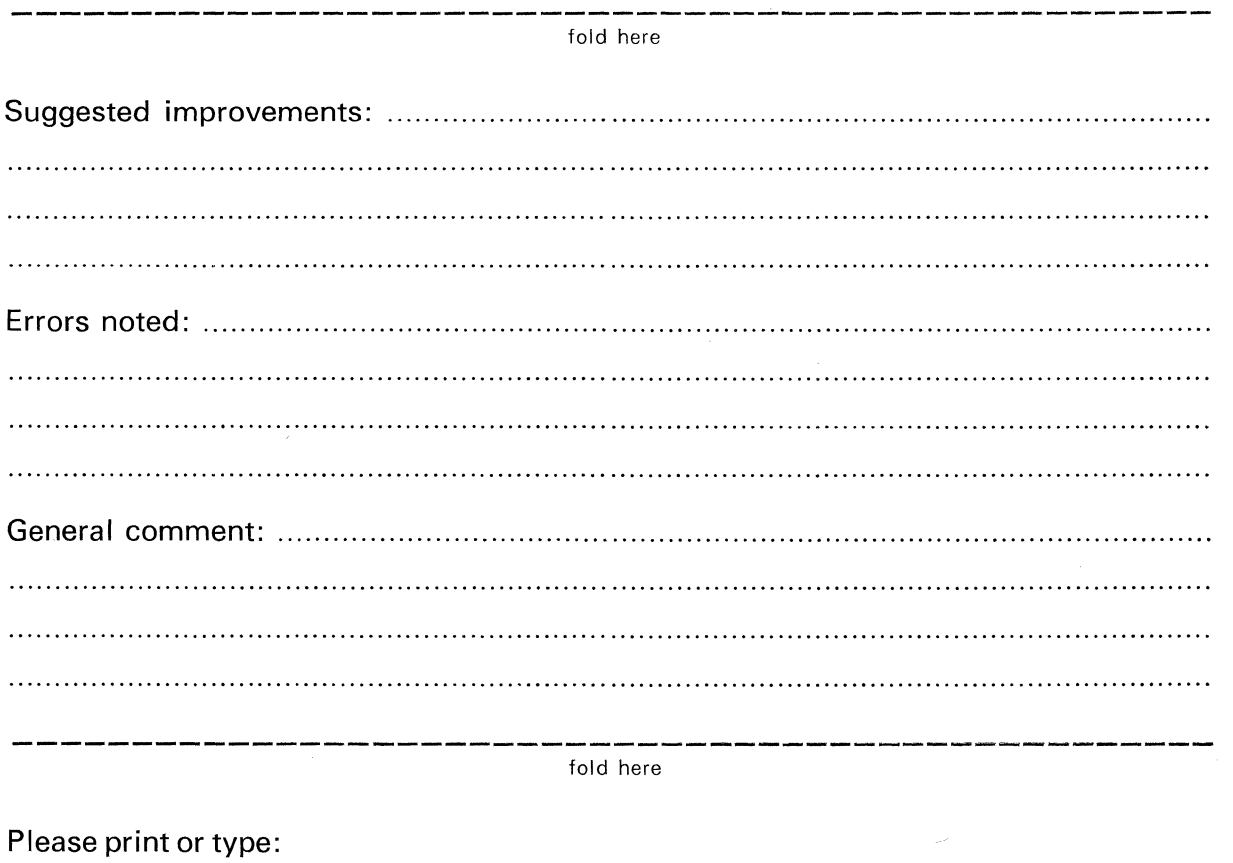

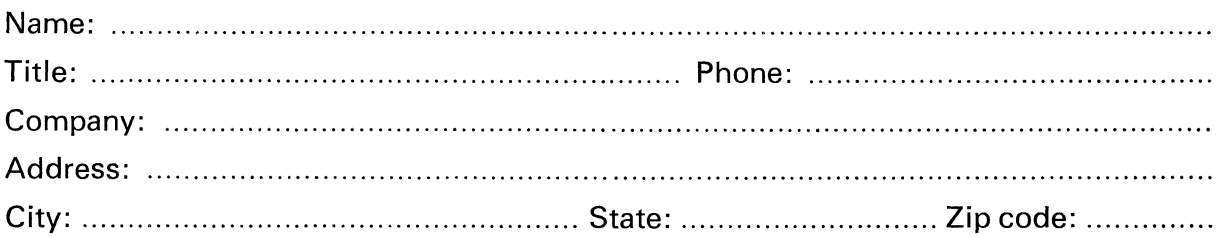

When complete, please fold the card and staple or tape closed with the return postage card facing outward. Thank you for your selection of Sycor Data Communications Systems.

FIRST CLASS PERMIT NO. 1531 ANN ARBOR, MICHIGAN

**Business Reply Card** No postage stamp necessary if mailed in the United States

Postage will be paid by

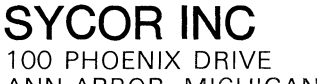

ANN ARBOR, MICHIGAN 48104

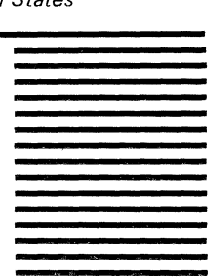

Attn: Technical Publications

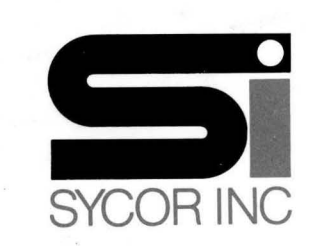